## **Projet MonsterBook**

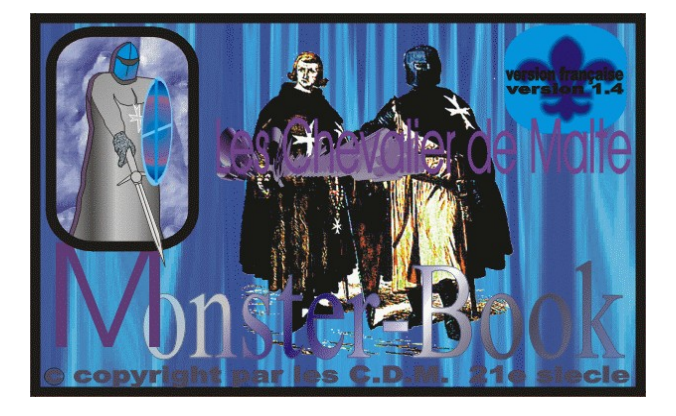

Par Les Chevaliers de Malte

Date de création: 1990 (Alpha MalteBook) 1994 (Bêta MonsterBook)

Auteur/Concepteur/Programmeur du projet: **Sylvain Maltais**

**Table des matières**

## Table des matières

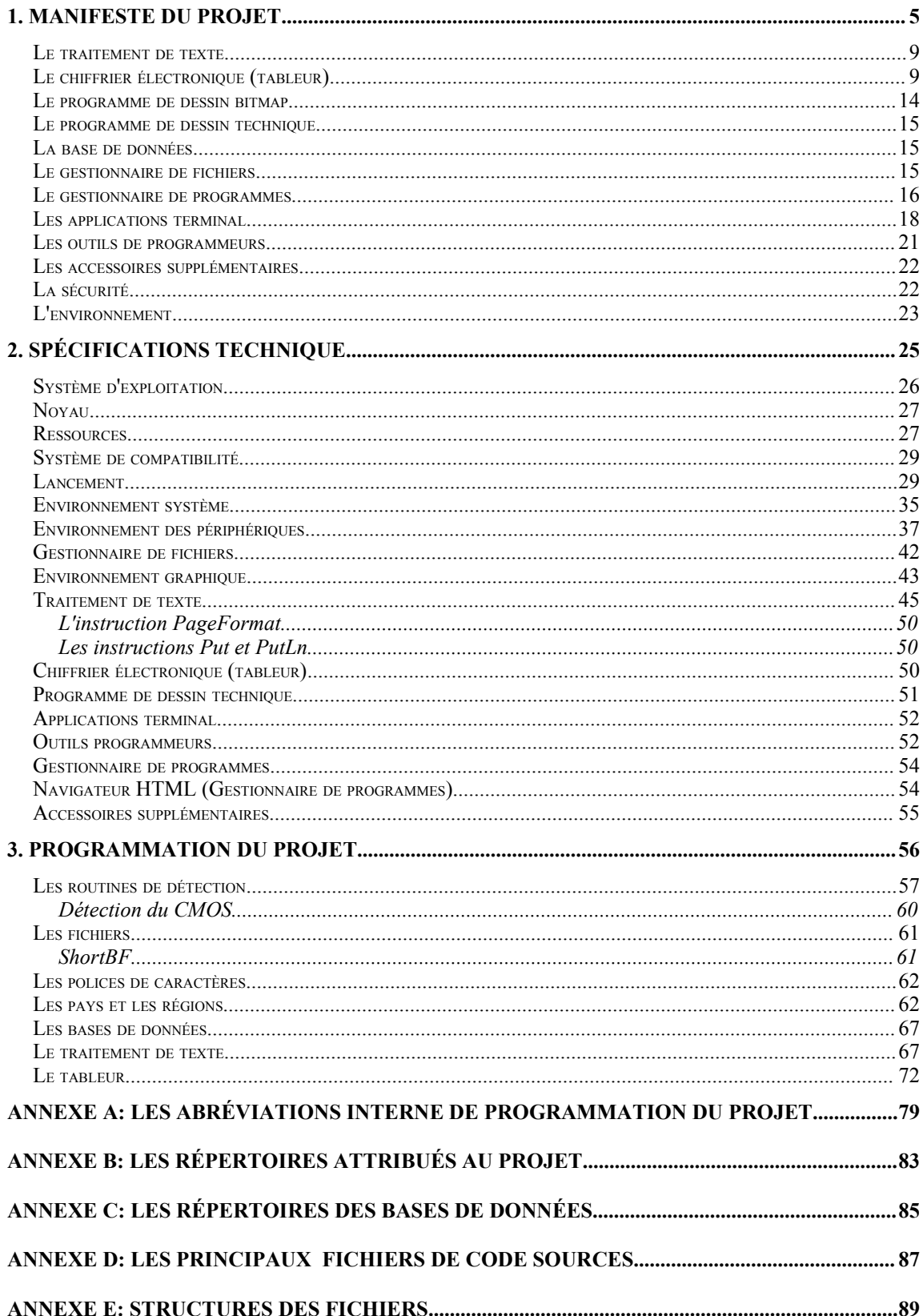

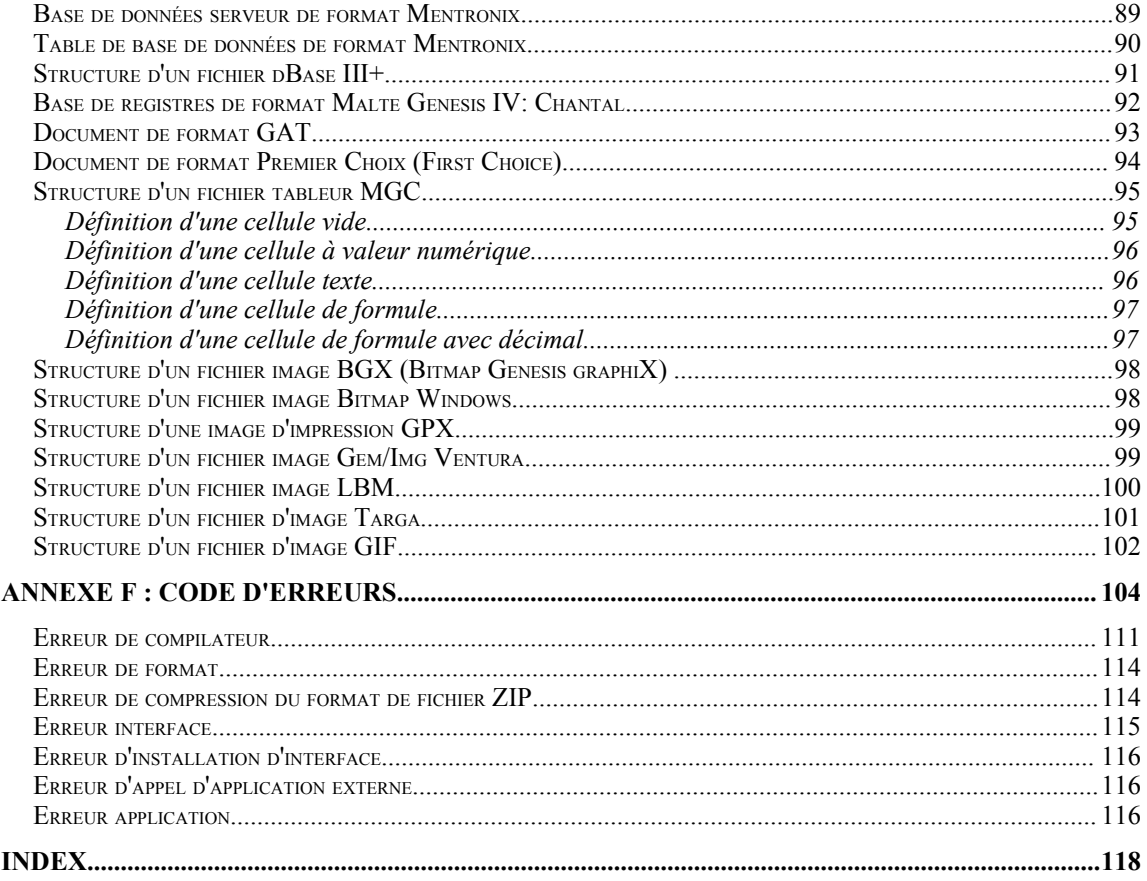

# **Chapitre 1 Manifeste du Projet**

## **1. Manifeste du Projet**

Étant jeune, je lisais des bandes dessinés comme *Astérix*. Je trouvais ces personnages rigolos et amusant face à un envahisseur roman. Ils refusaient toujours de faire partie de l'empire Roman quoi qu'il arrive et ils trouvaient immanquablement une solution afin de se sortir de leur mauvais pas. De la même manière, je me voyais confronter à quelques choses dont je n'avais pas réaliser l'ampleur à cette époque: Le monde fabrique tout en anglais. Les romans d'autrefois sont maintenant les anglais d'aujourd'hui! Ainsi, se manifeste fut tout d'abord une cause désespérée afin de renverser ce problème. Bien qu'il n'y a pas encore arriver a être développer entièrement en français, mais dans ses instructions du code source à 100%, il est d'abord développer en français.

Ensuite nous nous rendâmes compte qu'un point s'incrustait de plus en plus dans le domaine de l'informatique. A l'image exacte du mari de madame *Bauvary*, une médiocrité très profonde s'installa de plus en plus. L'impérialisme anglais, n'est pas le seul empire dont ce manifeste tant à braver, il y a en plus celui d'un système travaillant contre son utilisateur: truffer de "*bug"*, éloignant toujours plus les utilisateurs de son noyau (désinformant), gros, lent, inefficace, partie manquante, sans ressource de réparation,...

Ayant pour base toutes les raisons cité plus haut, ce projet a donc pour but d'offrir un ensemble complet permettant l'exploitation total de la machine sans passer par aucune autre application, logiciel, progiciel ou système d'exploitation existant. Il pourra cependant fonctionner sous un système d'exploitation compatible au *DOS* ou sans lui. La machine requise pour faire fonctionner ce projet devra être n'importe quel micro-ordinateur basé sur un processeur de la famille 8086.

Le projet sera essentiellement divisée en trois parties: soit un noyau système d'exploitation, un environnement graphique et la partie des applications. Ceux-ci seront particulièrement fusionner et mélanger et/ou spécifiquement les deux derniers juste nommée.

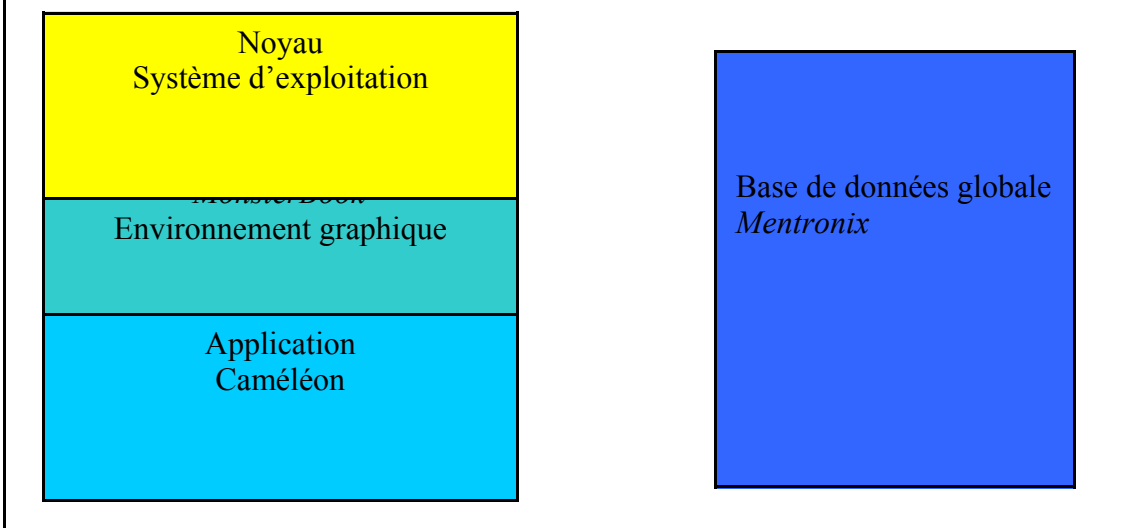

Premièrement, on retrouvera donc un noyau offrant des possibilités

comparable à un système d'exploitation DOS. Donc essentiellement centrer sur des possibilités de gestion des fichiers et de la mémoire. Ceux-ci étant naturellement disponible comme base a partir du *DR-DOS*, *FreeDos*, *MS-DOS 2.0* ou postérieur, *Windows 3.1*, *3.11*, *95*, *98*, *98SE*, *Me*, *NT* et *2000*, *OS/2* et *DOSEmu* de *Linux*. Ce noyau offrira la possibilité de démarrer à partir d'une partition primaire ou logique, aussi bien sur une *FAT12*, *FAT16*, *FAT32* ou *HPFS*. Le noyau devra charger les routines appropriés correspondant à la capacité du microprocesseur, ainsi il devra charger des routines de transfert et d'effacement de 32 bits si un *CPU 80386* ou postérieur est installé, et une simple routine 8 bits dans le cas d'un *CPU 8088*.

Deuxièmement, l'environnement graphique sera tant qu'à elle une application complète de format exécutable. On retrouvera à ce niveau la plus grande partie du projet le *MonsterBook* à proprement parler. Celui-ci offrir une grande flexibilité d'environnement, c'est-à-dire qu'il pourra prendre la forme d'un bureau *Windows 9X*, *OS/2 Warp 3* ou *4*, *StarOffice*, *Linux*, *Amiga*,...

Le fonctionnement de l'environnement graphique du *MonsterBook* sera de son côté en liaison constante avec une base de données global fournissant des informations de conformité au matériel, aux possibilités particulières de l'application et aux ajouts éventuel a être intégrer au noyau. Ce compromis quoi habituellement très onéreux en terme d'espace disque devra être orientée de façon particulière afin de ne pas être un confronter à une application de 500 Ko brancher sur une base de données de 20 Mo. Elle devra donc être optimiser au niveau de l'espace et offrir des supports important au niveau des enregistrements de taille irrégulière.

Et enfin troisièmement, les applications seront de leurs côtés totalement intégrer à l'environnement graphique au niveau de l'exécutable de programme mais toutefois écrit de façon particulière à l'intérieur de celui-ci. En fait, ils seront gérer sur un concept de recouvrement (*overlay*) et ne seront donc pas charger automatiquement en mémoire, ceci afin d'économiser le temps de démarrage sur les machines très lentes.

Les applications seront regrouper sous les catégories suivantes: traitement de texte (comprenant toutes les applications possible pouvant être effectuer avec du texte, aussi bien le code source, éditeur *HTML*, éditeur de mise en forme,...), le gestionnaire de fichiers, le chiffrier électronique (tableur), base de données (avec support de langage *SQL-92*), application terminal (prompt *DOS*, *shell Unix, VAX,...), programme de dessin bitmap et programme de dessin technique, gestionnaire de programmes (comprenant naturellement le panneau de configuration et le menu déroulant à la Windows 9X sans oublier la fenêtre de dossier de répertoire à l'explorateur), système de son.*

On pourra à l'aide de l'environnement graphique lancer des clones d'application existante, comme par exemple au lieu du *Norton Commander*, on lancera *Clone Commander*, une copie pratiquement conforme de celui-ci. Ainsi, on pourra lancer également un *CuteHTML* reprenant les critères du programme de même nom! Il ne s'agira pas d'application complètement reprogrammer à l'intérieur du *MonsterBook* mais plutôt d'une application interne existante avec des paramètres adaptable au besoin pour atteindre l'apparence de ceux-ci. De

cette façon, l'application principal ne grossira pas vraiment et ne dépaysera pas trop l'utilisateur pour autant!

## **Le traitement de texte**

Le traitement de texte devra s'adapter aux nombreuses situations. Tout d'abord, il devra offrir la possibilité d'un filtre d'entrée pour le chargement d'information de format concurrent (*Premier Choix*, *Professionnal Write*, *RTF*, *HTML*, *Word*,...), d'un filtre de sortie pour la sauvegarde dans un format de fichier étranger et en plus un filtre interne visant à offrir la conversion de type de police de caractère de format *ANSI* par exemple à *ASCII*. En plus, il devra être capable de lire et d'éditer les codes sources *Ada*, *Assembleur*, *Basic*, *C/C++*, *Cobol*, *Euphoria*, *Fortran*, *Java*, *Pascal*, *PL/1*, *SQL* et de les afficher en mode typer. A se niveau, on devra donc intégrer des propriétés pour obtenir des applications comparables à *Netscape Composer* renommer *Clone Composer*, *CuteHTML*, *Word Perfect, Microsoft Office*.

Étant donnée le trop grand nombre d'espace consommer par un simple plan d'électronique mais pourtant avec son nombre réduit de caractère spéciaux, il faudra ajouter un support de police de caractères supplémentaire permettant l'édition de ceux-ci à l'intérieur d'un traitement de texte sans toutefois que le traitement de texte se laisse transparaître par sa forme...

Un système de base de données de mots devra servir d'outil de base à des mécanismes de correction ou de dictionnaire.

Il faudra aussi offrir la possibilité d'intégrer un mot de passe à un document afin de protéger certains document juger secret ou personnel.

## **Le chiffrier électronique (tableur)**

Le chiffrier électronique aussi connu sous le nom de tableur devra offrir la possibilité de manipuler des chiffres sous toutes ses formes possibles, il devra également être muni de possibilitées supplémentaires lui donnant accès a de la compréhension des chaînes de caractères pour effectuer des estimations à partir de ceux-ci en autre. Il devra bien entendu offrir un support de formule compatible à *Lotus 1-2-3*, *Quattro Pro* ou *Excel*. Voici donc les différentes formules supportées:

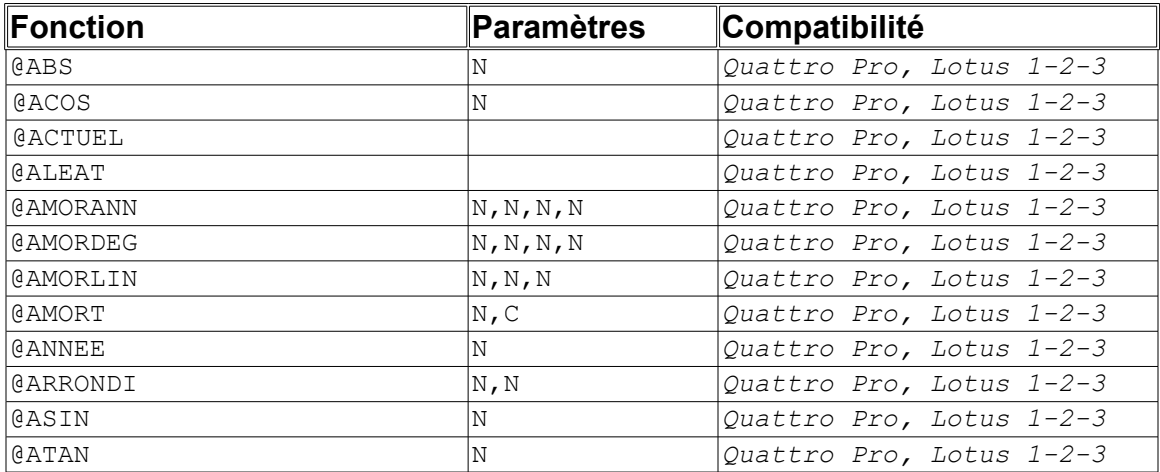

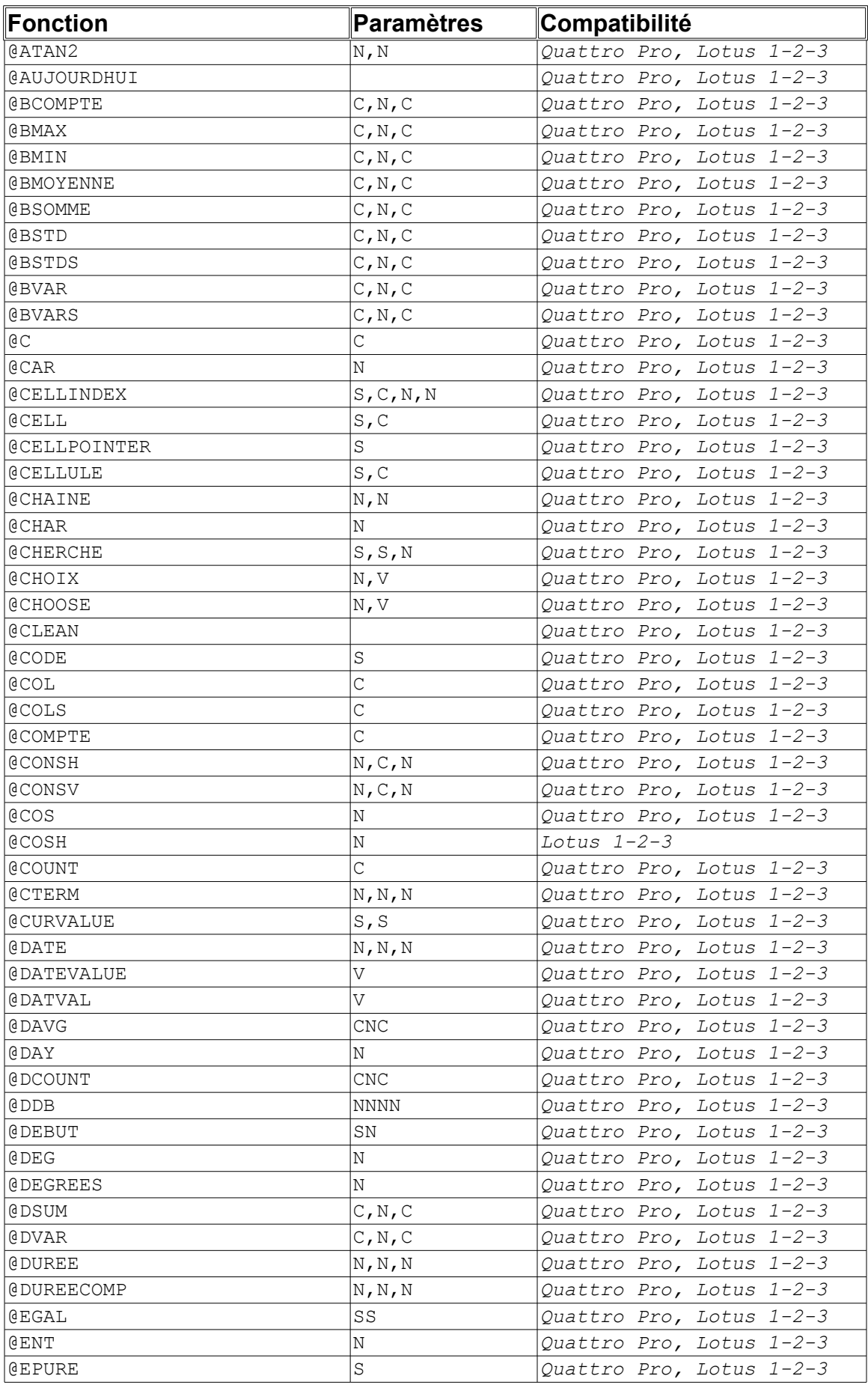

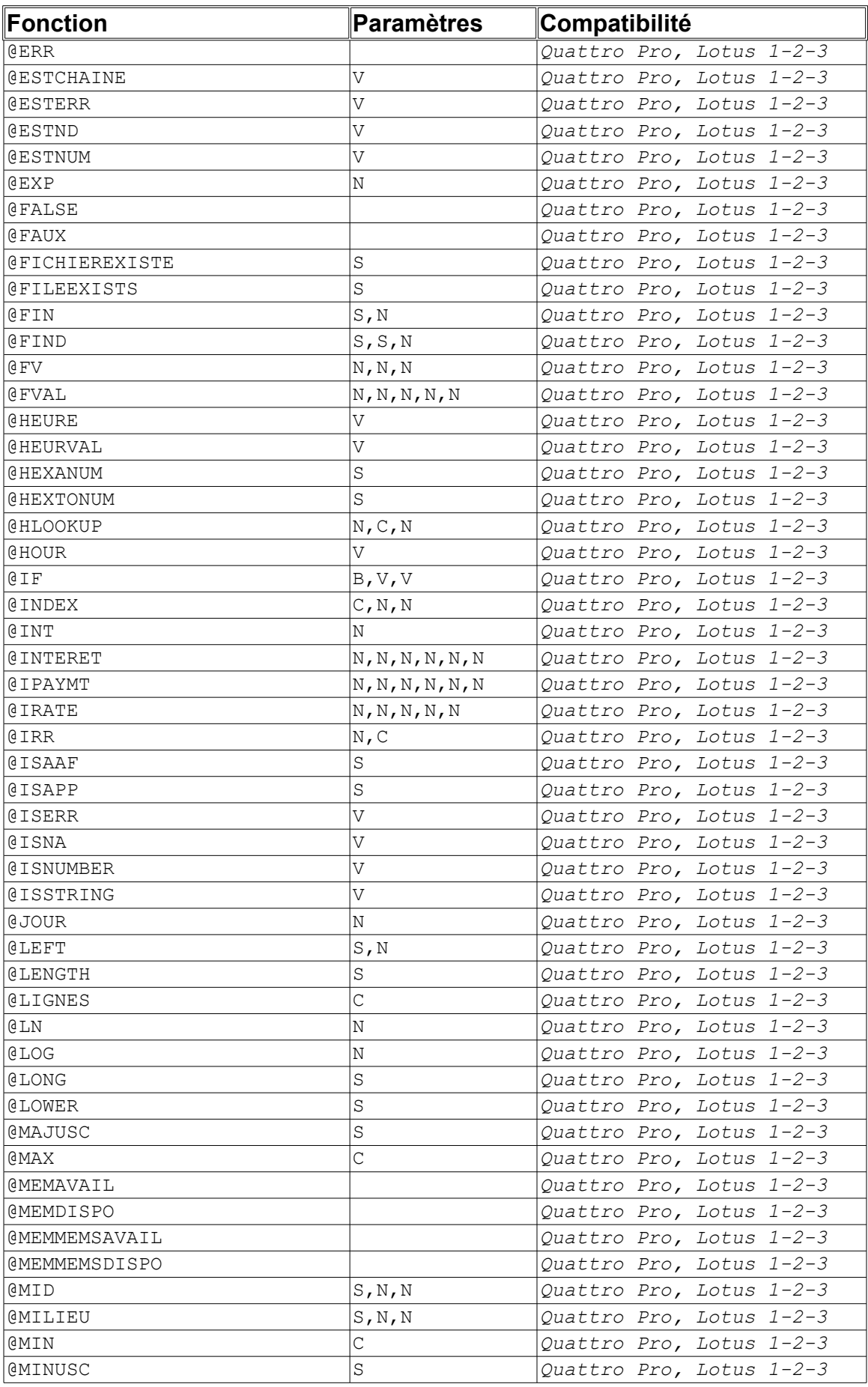

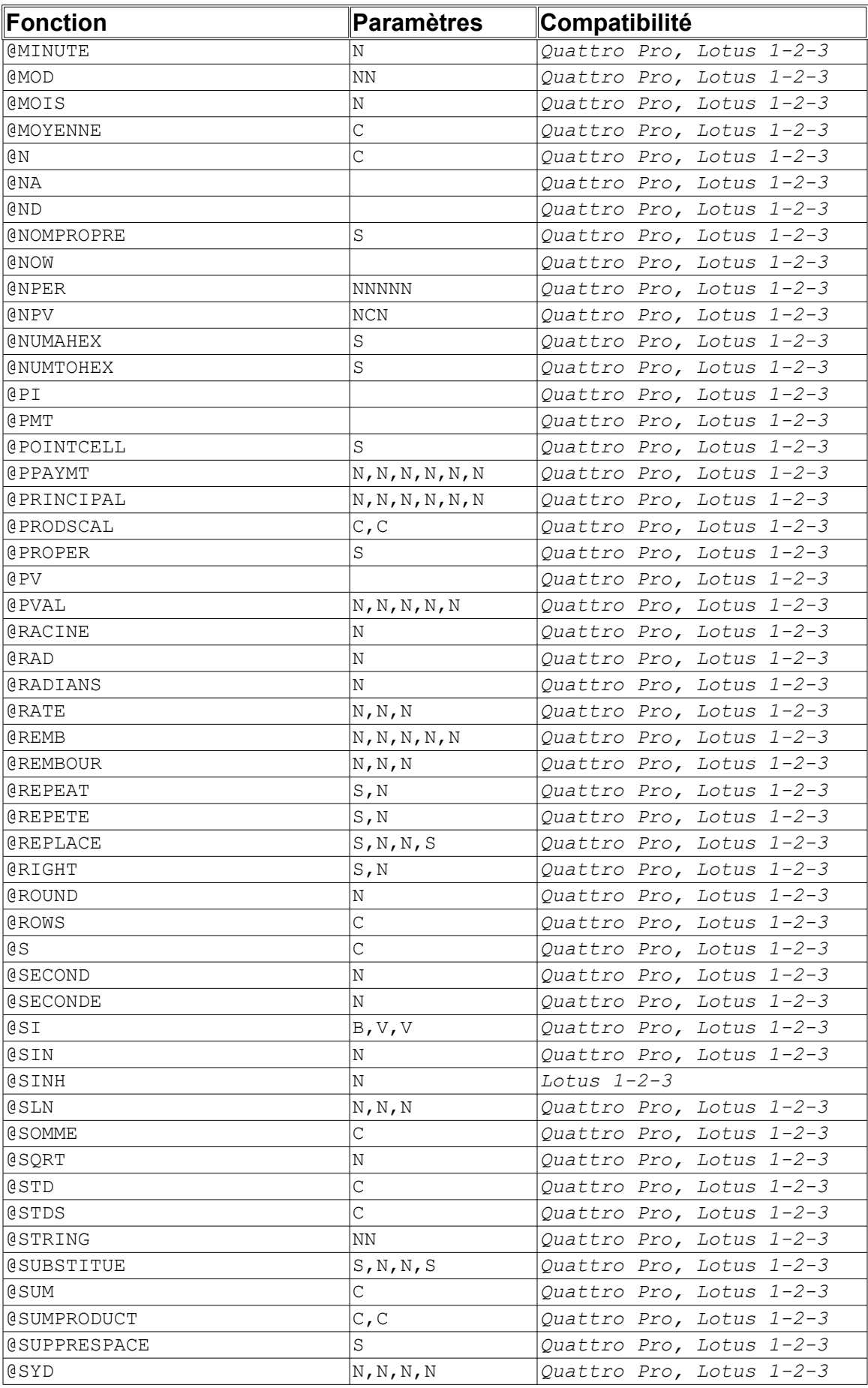

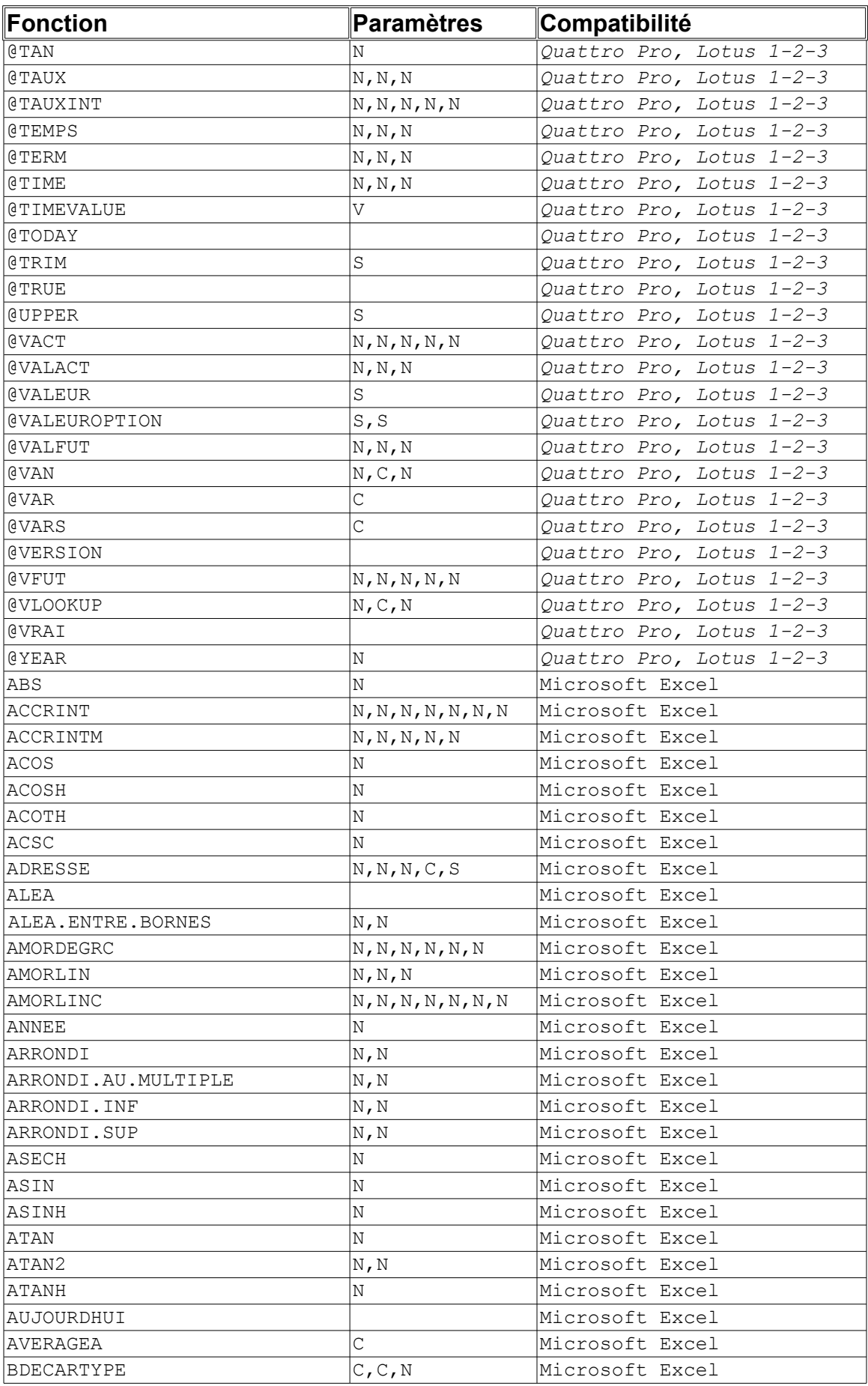

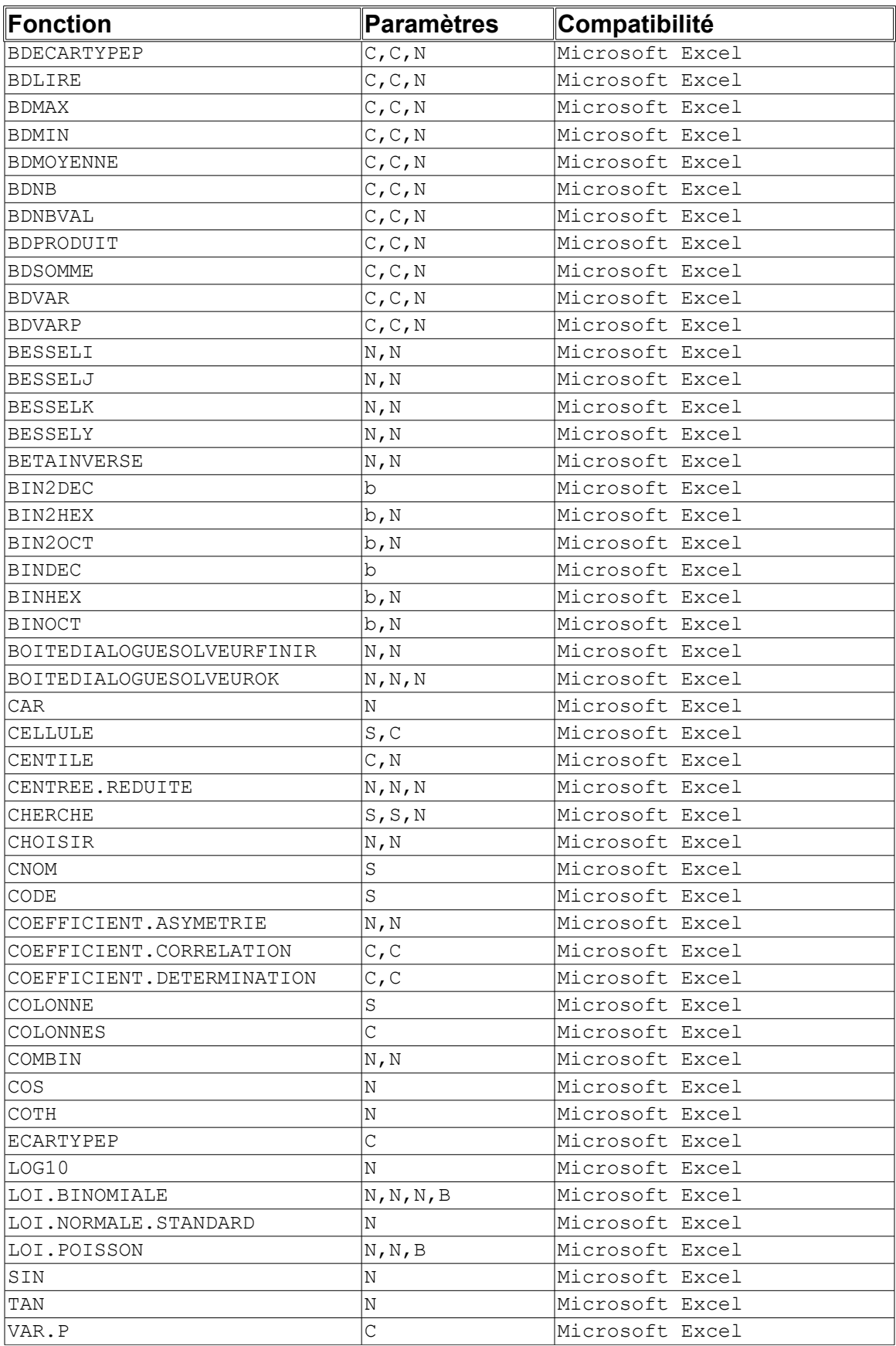

## **Le programme de dessin** *bitmap*

Tout comme le traitement de texte ou le tableur, on devra retrouver un filtre d'entrée et de sortie pour offrir la possibilité de manipuler le format de dessin souhaiter. En plus, il devra être possible de copie par exemple dans le pressepapiers à partir du gestionnaire de fichiers un fichier et de coller son image dans le dessin actuellement en traitement. Divers format de pixel pourront être afficher comme c'est le cas par exemple sous *AutoCad,* il peut afficher un cercle, un X,... si désirer.

## **Le programme de dessin technique**

Cette partie devra entre autre rendre possible l'édition de plan électronique, d'organigramme, dessin en file de fer, *DFD* (*Diagramme de Flux de Données*),... On pourra donc considérer cette application comme un équivalent de *Corel Draw, Visio* ou d'*Adobe Illustrator*.

En somme, le programme de dessin technique se divise avec les parties suivantes:

- **DFD (diagramme de flux de données)**: Permettant au programmeurs de dessiner de façon simple et efficace les structures de leur système.
- **Plan électronique:** Permet de représenter sur un dessin à l'aide de pièce électronique des microcircuits d'électronique.
- **Dessin technique**: Celle-ci est véritablement un dessin technique, il s'apparente à *Corel Draw*, *Adobe Illustrator*,...

## **La base de données**

Afin d'offrir le maximum de possibilités de développement, la version utiliser sera la *Mentronix*. Celle-ci permettant à la base de données d'être manipulable de façon local ou global. C'est-à-dire que si le besoin sent fait sentir, on peut utiliser une base de données gérer sous l'aspect d'un volume ou encore qu'une table corresponde à un fichier. Afin d'éviter des problèmes de transformation d'information, elle devra également être moyennement compatible avec le langage *SQL-92*. On devra retrouver des fonctions comparables à ceux d'*Adados*, *StarBase*, *Microsoft Access*, *Dbase*, *Visual dBase*, *Lotus SmartSuite Approach*,...

## **Le gestionnaire de fichiers**

Le gestionnaire de fichiers sera divisée en deux tableaux. Les deux pourront s'adapter a plusieurs combinaison possible (à l'image du *Norton Commander*), ils pourront: visualiser une liste de fichiers, de répertoires, tableau sommaire d'information et prévisualisateur. Le deuxième bouton de la souris offrira, en autre, la possibilité d'un menu contextuel s'ouvrant sur des options de conversion (fichier musique, image, animation et exécutable), copie (d'un répertoire ou d'un fichier; dans le *presse-papiers*, dans une ressource, vers le disque,...), déplacement (d'un fichier ou répertoire), effacement, propriété et autre composant approprier au fichier pointer. Par exemple s'il s'agit d'un fichier volume *DOSEmu*, il devra offrir la possibilité de le monter sur une unité non alloue du système dans le but de visualiser sont contenu sans passer par une application spécialiser. Il va de soit qu'il devra aussi être capable de lire un fichier *BOOT Disquette* d'*OS/2*. Dans le même ordre d'idée, un support

permettra de parcourir des fichiers compressées comme *ARC*, *ARJ*, *CAB*, *LZH*, *ICE*, *PAK*, *RAR*, *SWG*, *TZ*, *ZIP*, *ZOO*,... Et afin d'offrir une alternative maison a un réseau local sans carte de réseau, le gestionnaire devra être capable d'envoyer et recevoir des fichiers par port série ou parallèle comme le font *Norton Commander* , *Laplink* ou *FastLynx*. Dans cette application on retrouvera des propriétés particulière afin d'obtenir un *Norton Commander* renommer *Clone Commander*, *PC Shell* du *PC Tools*.

Voici d'ailleurs un exemple d'une fenêtre de *Gestionnaire de fichiers* modifier afin d'obtenir un résultat similaire à celui du *Norton Commande*r de *Symantec.* Il ne s'agit pas d'une nouvelle application entièrement indépendant, mais belle et bien celui d'une application multi-programmable, développer dans une optique caméléon:

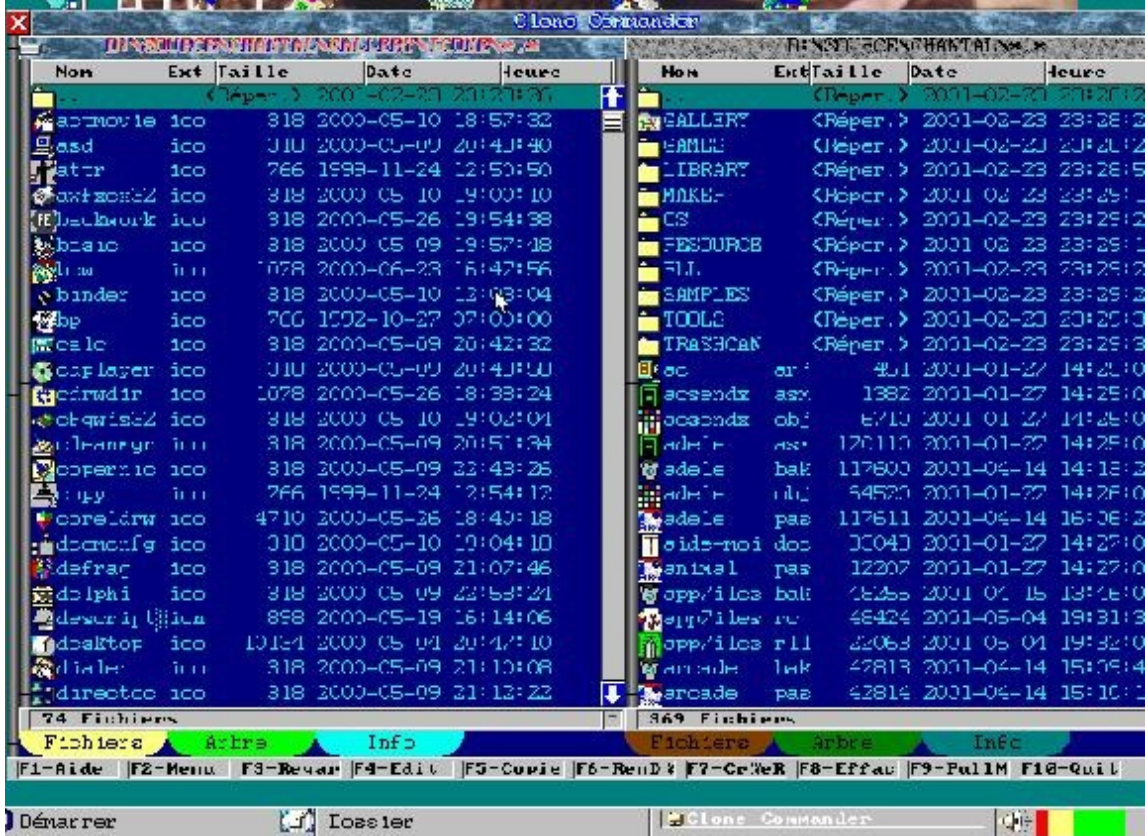

## **Le gestionnaire de programmes**

Le gestionnaire de programmes est sans doute la composante du *MonsterBook* la plus adaptable. Celle-ci en effet peut prendre différentes formes, allant d'un menu déroulant a la *Windows 9X* ou *Linux*, *OS/2*, un gestionnaire de programmes genre *Windows 3.1*(*1)* ainsi que celle d'un tableau de bord de style *OS/2*. Elle aura également certain supplément interne permettant d'être utiliser comme base dans un *Panneau de Configuration* a la manière de *Windows 3.1*, *9X* ou *NT*.

Le barre de tâche d'origine *Windows 9X* sera construire de façon être divisé en segment parfaitement égale lequel représentant toutes les fenêtres ouverte pour un maximum de dix. En voici l'aspect:

Dénarrer

M. **JOHNSE Un document** 

On remarquera que sur le coté gauche d'un segment de la barre de tache, on constate un icône, lequel permet d'identifier au premier coup d'oeil de quel application il s'agit. On constate en plus qu'exclusivement sur la barre "*Démarrer*", un icône sur le coter droite permet de voir immédiatement les éléments du bureau ou dans le cas contraire de restaurer celui-ci afin de permettre par exemple d'accéder au icône sur le bureau sans minimiser plusieurs dizaine de fenêtre.

Dans l'onglet de gestionnaire de programmes du *MonsterBook*, on construira un navigateur *HTML* primitif avec l'aide des polices de caractères de la classe *QQF*. Le défilement se fera comme un écran de texte classique. Mais avec 1 seul pixel de déplacement à la fois, plus si l'utilisateur considère que la chose est nécessaire (changement de page avec les touches *Page Up* et *Page Down*.

 $|\mathbf{v}|$ 

## **Les applications terminal**

Les applications terminal sont simplement un fenêtre offrant la possibilité d'utiliser la méthode de commande afin de permettre a certain utilisateur l'emploi de certaine possibilité très ancienne mais toutefois essentiel! On retrouvera donc essentiellement un *prompt DOS* et un *shell Unix*. Un menu déroulant devra être disponible lorsqu'on appuiera sur le deux boutons de la souris afin d'obtenir par exemple de l'aide ou des commandes nécessitant la recherche de fichier.

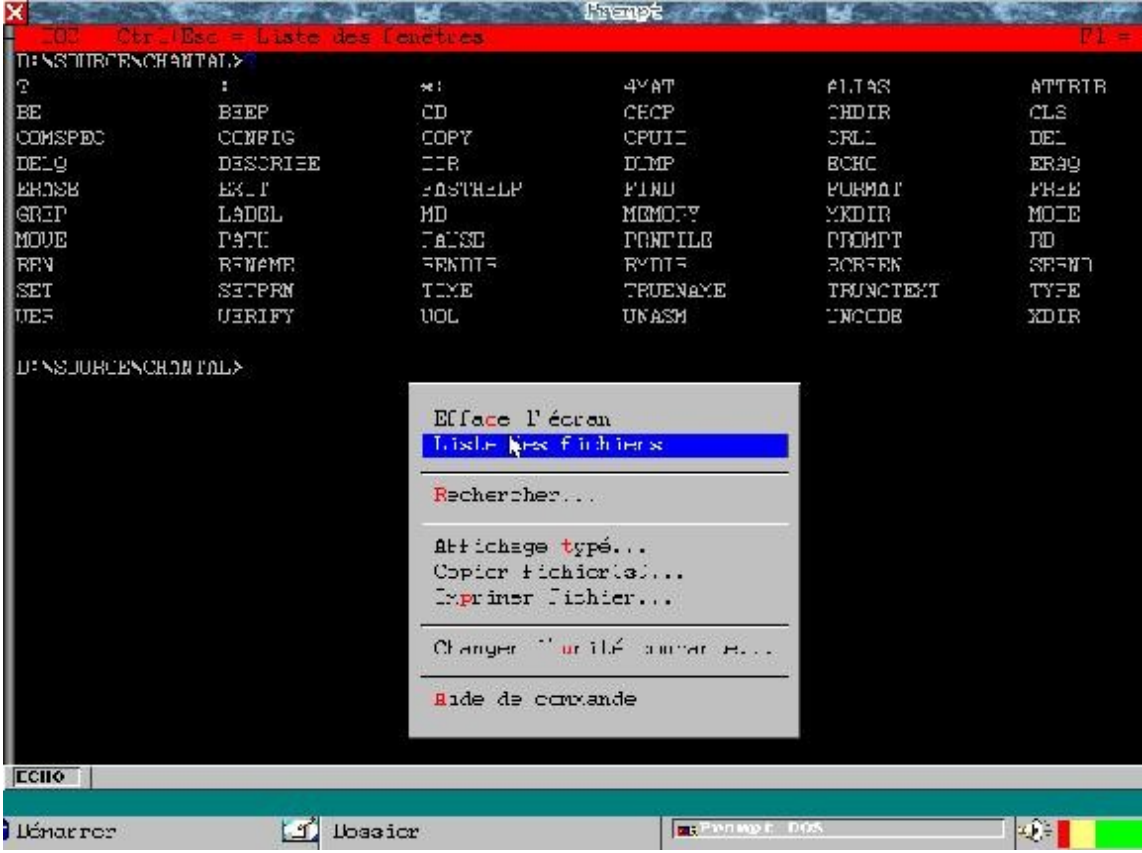

Afin de permettre d'ajouter d'offrir un maximum de confort pour c'est différent format de prompt DOS, on devra fournir les commandes suivantes:

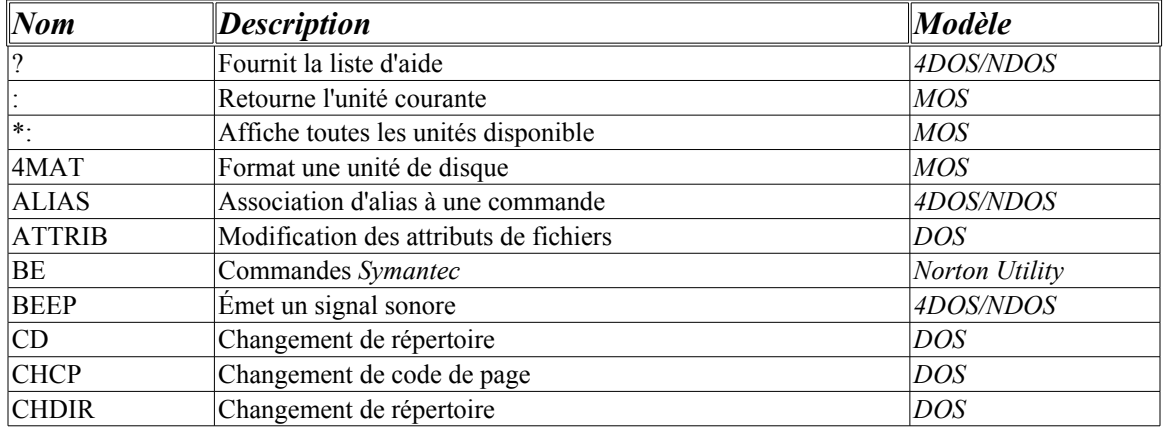

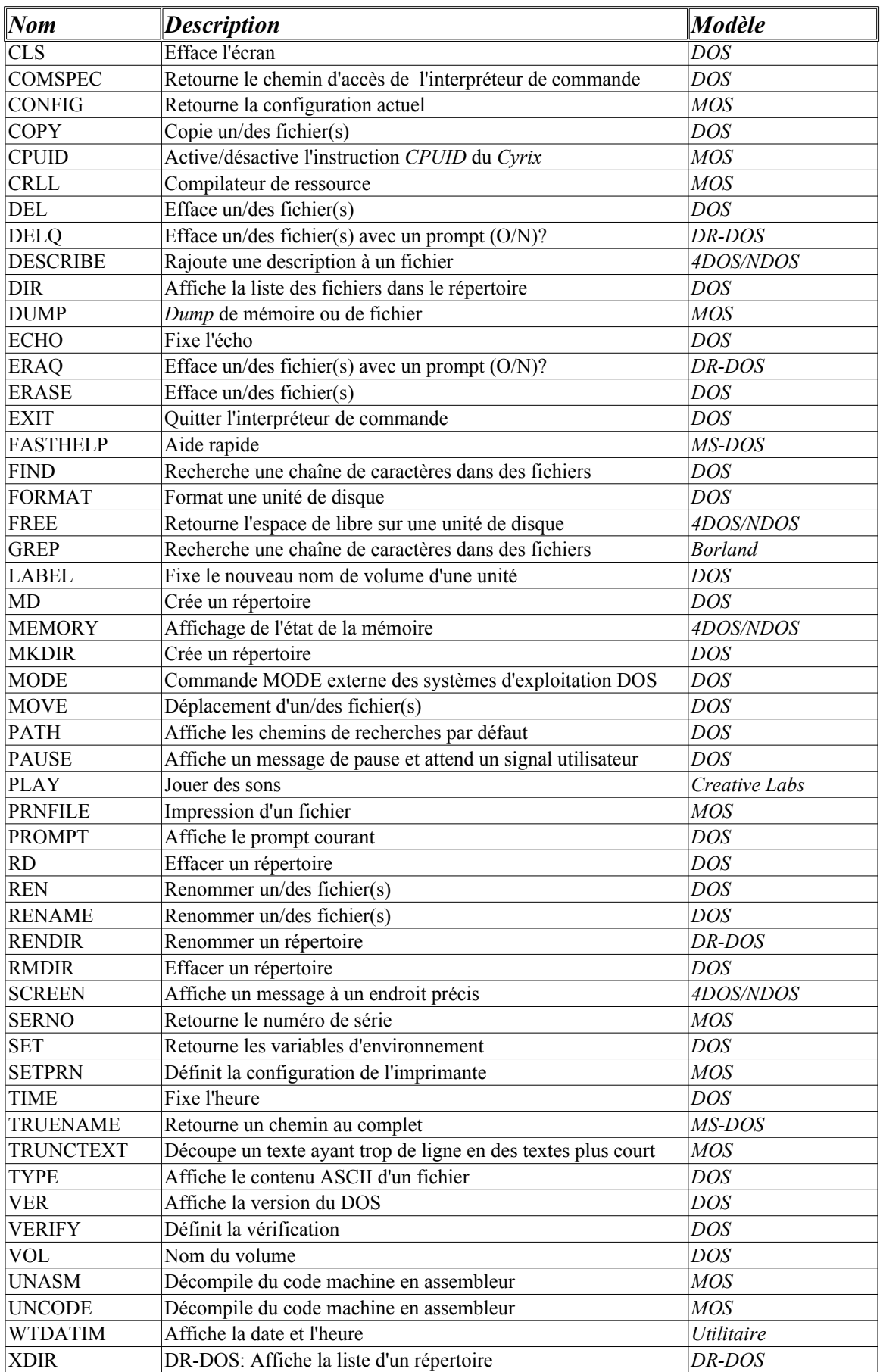

Dans le même cheminement d'idée, on retrouvera les commandes suivantes pour le prompt *Unix*:

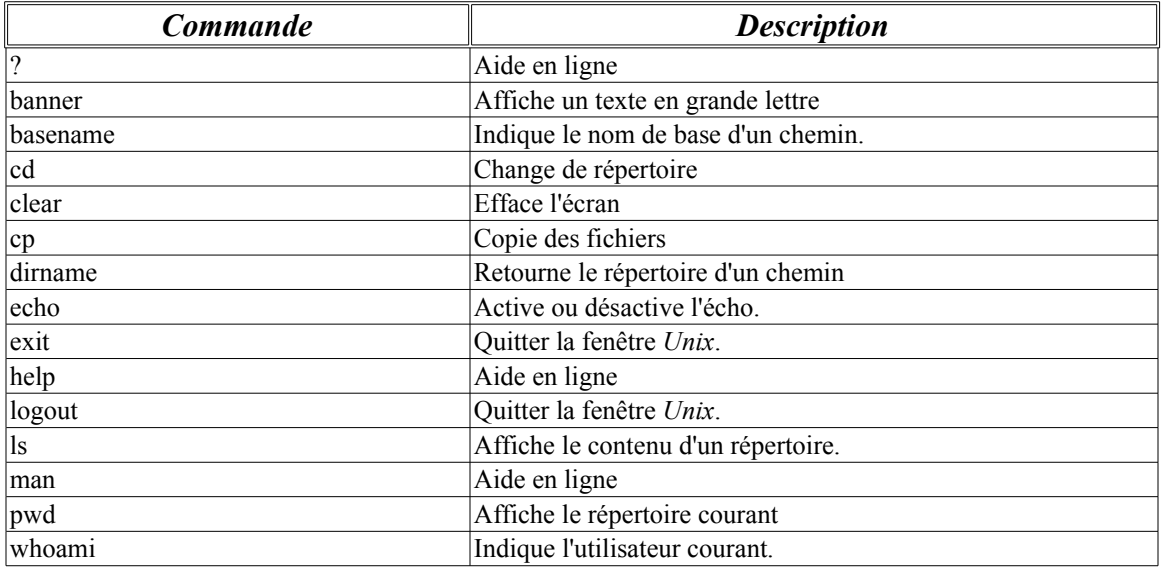

En somme les commandes devront être variable en fonction du modèle de préférence de *DOS* ou de *Unix* désirer.

## **Les outils de programmeurs**

Les outils de programmeurs sont par exemple l'éditeur hexadécimal, le débogueur, le *Workshop*. Ceux-ci offriront des possibilités supplémentaires de probabilité et d'ajustement supplémentaire à l'application *MonsterBook*. On devra éventuellement avoir la possibilité d'utiliser un compilateur d'assembleur inclus comme base dans l'application afin de promouvoir par exemple le code machine du *Kébecup*. Également, on pourra écrire du code compatible avec le *Visual Basic*, puisque se projet cherche invariablement à ouvrir des portes et certainement pas de les refermés.

## **Les Accessoires supplémentaires**

Les accessoires supplémentaires sont des composantes de base comme la calculatrice, l'horloge, le calendrier, joueur de disque compacte de musique, format de disquette, ménagère de disque, visualisateur multimédia, navigateur de page HTML (car il est indispensable d'avoir un visualisateur de fichier HTML étant donner l'importance grandissante d'*INTERNET* au cours des dernières années),...

Dans la situation du calendrier, il ne sera pas tout d'ajouter un menu contextuel afin d'offrir des services éventuel correspondant à certain besoin, ceux-ci ressembleront à l'aspect suivant:

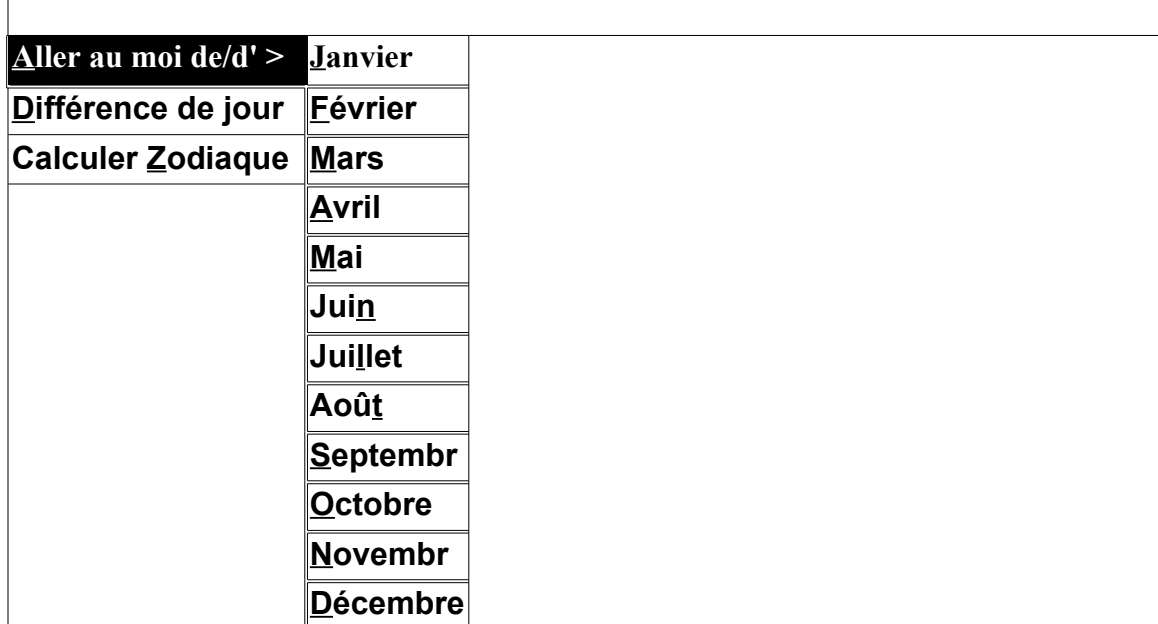

On pourra à partir de ce menu contextuel calculer par exemple le signe du zodiaque comme le *Verseau*, *Bélier*, *Taureau* ou ceux chinois comme le *Dragon*, *Cochon*,...

#### **La sécurité**

La sécurité sera un aspect important a laquelle le *MonsterBook* devra s'adapter. Entre autre on devra retrouver des options de protection par mots de passe au lancement de l'application si désirer afin de restreindre l'accès au utilisateur non souhaiter.

Les protections par confirmation de mots de passe sont peut-être des techniques intéressantes concernant les utilisateurs indésirés, seulement, il arrive que le système pour des raisons sans nombre (panne de courant, plantage,...) se détériore lui-même et qu'un service de réparation soit nécessaire. Pour cette raison, le *MonsterBook*, comme tous les systèmes d'exploitation moderne se respectant, devra intégrer un service d'entretien permettant de détecter les erreurs et de les corrigées comme l'a longtemps été les produits de *Symantec*: *Norton*.

L'ajout de cette possibilité se fera par l'entremise du menu déroulant "*Démarrer*" du gestionnaire de programmes et devra être située a proximité de "*Paramètres*". Une fenêtre apparaîtra et on pourra choisir trois style de réparation regrouper:

- 1. Fichier système.
- 2. Configuration.
- 3. Raccourci.

Ceux-ci seront diviser en des éléments encore plus complexe invisible à l'utilisateur avec les caractéristiques suivantes:

#### **1. Fichier système:**

Vérification du stockage des fichiers dans les répertoires afin de s'assurer qu'il ne sont pas tous dans le répertoires central.

Recherche la présence de tous les fichiers systèmes du *MonsterBook*. S'il y a omission, il y a possibilité de problème éventuelle!

Vérification de l'intégrité du *MonsterBook*.

#### **2. Configuration:**

Compare la date du fichier *MB.CFG* et *MB.INI*.

Vérification de la cohérence de l'information contenu dans les fichiers de configuration.

Vérification du/des fichier(s) "*FRANCAIS.MNB*" et de "*FRANCAIS.MNX*".

Vérification que le nombre de fichiers HANDLE soit supérieur à 20 ("*FILES=20"* dans le fichier *CONFIG.SYS* du *DOS*).

#### **3. Raccourci:**

Vérification de la validité des informations contenu dans le derniers fichiers ouvert dans le menu "*Démarrer*" de l'item "*Document*".

Une fois toutes ces analyses effectuée, une fenêtre apparaîtra et permettra de choisir les problèmes que l'on souhaite corriger ou non.

## **L'environnement**

Dans le cas de l'environnement on entend par ce terme tout les boîtes de dialogues n'étant pas réellement des applications comme par exemple dans le domaine de la configuration des options à cliquer avec une souris.

Dans la barre du bas de l'écran à droite, un indicateur de quantité de mémoire conventionnel disponible pourra être afficher soit sous l'aspect d'un nombre, d'une barre de progression ou tout simplement caché. Il devra également offrir certaine option en rapport directe avec les informations de mémoire, comme la mémoire ressource disponible par exemple. On pourra également retrouver un icône de console de son à proximité afin de pouvoir émuler l'environnement graphique de *Windows 9X*.

Dans le cas du menu l'environnement vidéo, on pourra choisir les styles de boutons, style de cadre, ... Il devra fournir des options cependant un peu plus particulière afin d'offrir à l'utilisateur une possibilité d'accélérer l'exécution de celui-ci. Dans ce même ordre des choses, on retrouvera entre autre une possibilité de faire: clignoter les boutons ou non, d'activer ou désactiver le modulateur de *FX* (d'effet spéciaux), l'activation d'une option de détection avancée des anciennes cartes *Super VGA*, on accès au plage vidéo par le *ROM BIOS* ou par programmation directe,...

Le *MonsterBook* ne reculant devant rien afin d'offrir le maximum de souplesse pour améliorer le système, on devra ajouter des options particulière pour les CPU. Ainsi, les fabricant du microprocesseur *Cyrix* sont parmi les *CPUs* les plus configurable ayant été construit! Cependant, ils ne sont pas toujours optimiser et il existe que très peu de logiciel s'occupant de les configurer à notre guise... Toutefois, le *MonsterBook,* toujours a l'affût d'accéder a de nouvelle possibilité du matériel devra lui, plus que les autres, offrir des modifications possible de cette configuration. On retrouvera comme option ceux-ci:

- "*FrameBuffe*r" rapide.
- "*Write-Back cache*".
- "*Write Allocate*"
- Instruction "*CPUID*" supportée
- Mettre en veille si "*HALT*".
- "*Cached Directory Table Entry*"
- "*Negate Lock*"
- "*Data forwarding*"
- "*LOOP*" rapide.
- Délai d'entrée/sortie configurable.

## **Chapitre 2**

# **Spécifications technique**

## **2 . Spécifications technique**

Afin d'offrir une meilleure stabilité de l'environnement graphique, en particulier au niveau des pointeurs, celui-ci sera coder à l'aide du langage de programmation *Pascal*. Celui-ci, par ça simplicité mais sa grande souplesse au niveau de l'inclusion de code assembleurs, permettra d'obtenir d'excellent résultat.

Les routines de base devront être écrite essentiellement en assembleur, tandis que les routines que l'on appellera de finition, seront tant qu'a elle en langage de programmation *Pascal*.

Le code source pourra avoir une taille illimitée afin d'obtenir cependant une taille très restreintes au niveau de la taille global de l'exécutable. Celui-ci en effet devra rentrer sur une disquette afin de pouvoir être installer sur de petit système!

#### **Système d'exploitation**

Le système d'exploitation est la partie indépendante du *MonsterBook* ou l'équivalent du *DOS*. Celle-ci sera écrit en langage de programmation *Pascal B57*, soit à l'aide du compilateur *OverCode*. Il s'agit d'un compilateur de langage Pascal étant relativement proche de l'assembleur et du fonctionnement de la machine. Il n'est pas a proprement parler lier a un système d'exploitation ou a une bibliothèque lourde.

On retrouvera dans ce système d'exploitation les routines de base de l'Interruption 21h relier a la gestion des fichiers et de la mémoire. Le reste des routines est considérer comme sans importance. Il va de soit qu'une routine de détection très pousser sera également disponible à l'intérieur de celui-ci et consultable par les exécutables une fois celui-ci complètement charger.

## **Noyau**

En d'autre terme, le noyau du *MonsterBook* sera orientée autour de *l'ensemble du Malte Genesis IV: Alias Chantal*. Celui-ci est un noyau avec ses propres mécanismes de détection très poussée charger directement dans l'unité centrale du programme (*Adèle*) et réexploitable afin de charger le pilote vidéo approprier permettra une optimisation des performances accrus afin d'offrir le meilleur compromis possible pour la vitesse de chargement du programme ainsi qu'une utilisation de la mémoire minimal. Malgré le fait que les pilotes vidéo font un usage intensif de table d'accélération, la mémoire perdu a profit de ceux-ci est rentable dans le mesure ou le programme doit fonctionner sur des machines relativement lente mais disposant toujours d'au moins 512 Ko de mémoire.

Les opérations mathématiques devront être gérer de façon différentes a l'intérieur du noyau. Par exemple la division par 0 devra retourner 0 (voir la documentation sur l'*Univers @* pour plus de détail) afin d'alléger le code. Selon les affirmations de ce document, la tendance mathématique tenterait à démontrer qu'il existerait une réponse unique au problème et cela ne donnerait pas l'ensemble des nombres réel comme prétendu par les mathématiciens actuel. Ainsi dans 99,99% des cas, un zéro comme réponse doit être retourner, il est préférable pour cette raison d'effectuer un teste supplémentaire lorsqu'une division par 0 pour indiquer que le cas n'est pas autoriser que d'effectuer une surveillance dans chaque cas.

#### **Ressources**

Les ressources seront diviser en plusieurs catégories: la mémoire, les images et les bases de données.

La mémoire sera gérer à deux niveaux: la mémoire central (mieux connu sous le terme de mémoire conventionnel) et les ressources mémoires ou de grande capacité (*XMS*, *EMS*, *Extended Bios Interrupt 15h*, *VRAM*, *Disque du*r,...). Dans le cas des ressources, il devra également être possible de l'appliquer au niveau de la mémoire conventionnel afin de permettre l'augmentation des performances dans certaines cas particulier.

Les ressources d'image offriront la possibilité de charger ou sauvegarder n'importe quel format d'image et d'ensuite pouvoir les exploiter de façon universelle à l'aide d'une ressource mémoire. Ceci évitant naturellement d'écrire beaucoup de code de filtre a chaque application et de plutôt les centraliser. On devra retrouver un support pour toutes les formats d'image les plus utiliser: *BBM*, *BMP*, *GFX*, *JPEG*, *PCX*, *PPM*, *GIF*, *LBM*, *TIF*, *BGX*, *GPX*, *GemImg*, *XBM*, *MacPaint*, *TGA*, *SCi*,... En plus, il devra être possible d'orienté l'entrée d'une ressource sur l'écran directement, pour par exemple offrir la possibilité de sauvegarder par l'intermédiaire de la touche (*Print Screen*) son contenu dans un fichier.

Les ressources de bases de données sont sans nulle doute la partie le plus sujet a questionnement dans le *MonsterBook*. Pourquoi? Parce qu'elle doit permet de rapetisser l'ampleur du code sans pour autant ralentir les performances de celui-ci. En plus il devra permettre d'utiliser des bases de données global (comprenant plusieurs tables) ou local (comprenant seulement une table pour un fichier). Il devra inclure des techniques de recherche très rapide afin d'éviter des délais d'exécution très exagérer. En pensera par exemple a utiliser les techniques dichotomique dans certain cas, des indexes d'accélération et ainsi de suite,...

## **Système de compatibilité**

Les pilotes non fournit pas le système d'exploitation devront naturellement trouver un compromis manuellement. De ce fait, on pourra détecter et utiliser une souris *PS/2* par exemple sans pour autant avoir un pilote d'interruption 33h d'installer. On devra être capable d'appliquer le même principe pour les partitions non visible par le système d'exploitation. Par exemple les partitions *HPFS* par le *DOS* ou *Windows*.

Les sessions d'application *DOS* pourront être effectuer directement par un appel de programme fils ou passer par un émulateur de *CPU* de la famille 80x86 et celui-ci sera donc accessible via une fenêtre ou en mode pleine écran. L'émulateur devra de son côté supporter les microprocesseurs *Cyrix*, *AMD*, *Intel*, *NEC* sans pour autant être muni de ce type de processeurs. Il offrira également la possibilité d'émuler un 6502 et ses dérivés. Il est impératif que les sessions soit ajustable car dans le cas par exemple d'un déboguage, on de programme a problème, on devra être capable de trouver une alternative intéressante permettant d'obtenir une solution. A la différence des autres émulateurs particulier, on devra faire l'implantation du prototype de microprocesseur *Kébecup* (voir la documentation des Chevaliers de Malte (nom de code "*777-Q=Z-77F77"*)), celui-ci étant très prometteur car il offrira la possibilité de coder une application comme *Microsoft Office* ou *Corel* Draw à l'intérieur de 64 Ko de mémoire et cela sans compression.

Un pilote de compatibilité passant par le *MSCDEX*, *NWCDEX* ou les pilotes de lecteur *DC* (*Disque Compacte*) devra être disponible pour jouer les *DC* de musique. Cependant, on devra aussi être capable de jouer un Disque Compacte sans passer par un pilote logiciel utilisant l'interruption 2Fh. Pourquoi? Pour deux raisons principalement, premièrement afin d'éviter à l'utilisateur la recherche inutile de pilote à charger en mémoire et deuxièmement afin d'augmenter les performances toujours très lentes passant par une interruption. On devra éviter toutefois d'effectuer des passages directe de la sorte sous un système multitâche comme *Windows*, *OS/2* et *Linux* car ceux-ci réagissant très mal face a une situation de la sorte. En plus le pilote devra offrir la possibilité de jouer le disque compacte en mode digital ou directement en passant par l'électronique. Cette option sera nécessaire dans le cas ou égalisateur de fréquence ne sera pas disponible sur une machine rapide. Toutefois étant donnée la vitesse d'exécution requise, il devra être possible d'activer ou de désactiver cette option.

## **Lancement**

Toute cette structure, s'apparentant d'avantage à un système expert doit également offrir la possibilité d'ajustement spécifique dans les cas non pris en charge par «*StartUp*» du *MonsterBook*.

En dépit du fait que le processus de lancement de l'application *MonsterBook* soit très développer, on doit donc veiller à ce que l'utilisateur puisse solutionner lui-même les problèmes de démarrage et de fonctionnement de cette application sur des machines très peu compatible et se moquant des standards ainsi que des systèmes d'exploitation minant considérablement le bon fonctionnement du d'une application *DOS*.

Toutefois, le «StartUp» de l'ensemble *Malte Genesis V: Alias Adèle* offre une grande gamme de "*Switch*" (échangeur) afin de démarrer dans les pires conditions imaginable. Cependant toutes ces possibilités ne sont pas accessible par l'utilisateur directement, il faut passer par un protocole définit dans un fichier de configuration, des menus déroulants et des techniques complexes ayant tous lieux lors du lancement du progiciel.

Lors du lancement du *MonsterBook*, vous pouvez à l'aide du prompt: «?:>MB /V», connaître les informations pertinente de son autoconfiguration. Voici une vue d'ensemble de ce que peut être ces messages:

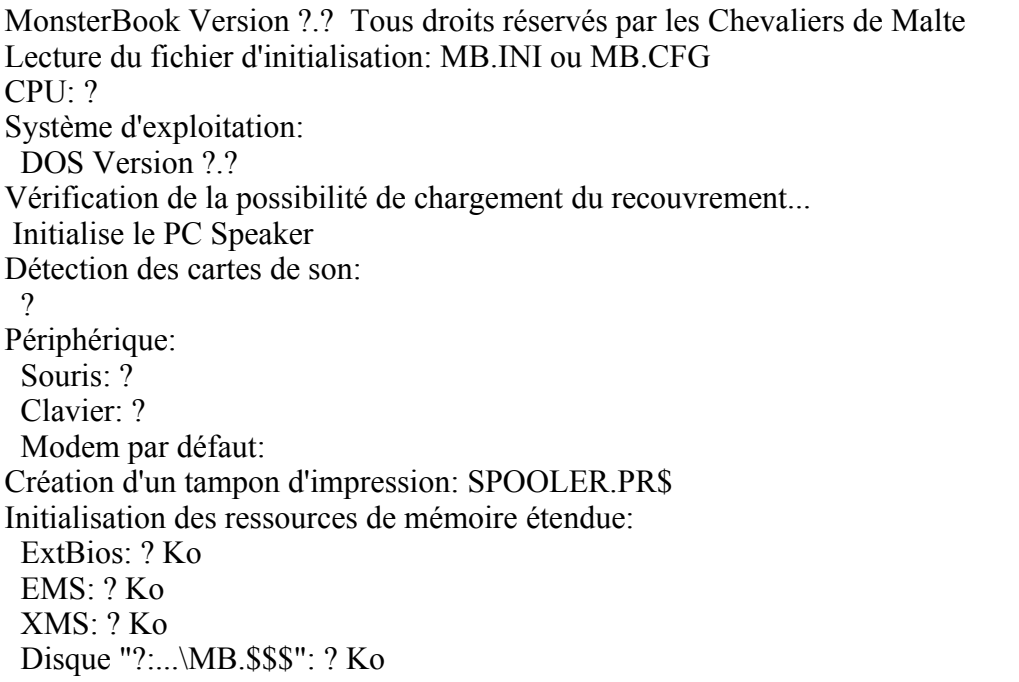

La première ligne indique le nom du programme "*MonsterBook*" et la version "Version" de ce programme. Après vous retrouvez le nom du groupe ayant mit à jour ce programme.

La ligne suivante affiche "Lecture du fichier d'initialisation:". Ce message est suivi d'un nom de fichier nécessairement "*MB.INI*" ou "*MB.CFG*". Le premier cité est tel un fichier de configuration Dos, Windows, OS/2, avec un format *ASCII* des informations contenu. Plusieurs section existe étant donné l'immense variété de possibilité que renferme le *MonsterBook*: (*Disk*, *Video*, *Systems*, *Printers* et Modem). Chacun de ses sections doivent être entre crochet "[" "]" pour lui permettre de comprendre qu'il s'agit d'un section justement.

Vous ne pouvez mélanger les mots et les mettre dans une autre section ne lui étant pas désignée dès l'origine car sinon il prendra un sens différent et aura donc un résultat également différent lors de l'exécution.

## **Section: «[User]»**

Cette section est réservée au profile de l'utilisateur employant le *MonsterBook*. Elle ne contient pas d'information pertinente à l'esthétique ou à un meilleur fonction de cette application.

#### **UserName**

Cette variable de type chaîne de caractères permet de stocker le nom d'utilisateur. Il sera accepter que dans le cas où le nom de l'usager correspond au numéro de série.

#### **SerialCode**

Cette variable de type chaîne de caractères permet de connaître le numéro de série attribué à cette application.

### Section: «[Disk]»

Cette section est réservée afin de connaître des informations relatifs au fichier et des répertoires.

- Lorsqu'il s'agit d'un identificateur se terminant par «*Files*», il s'agit d'un extension désignant une catégorie de fichier particulier (un «;» peu les séparer s'il existe plusieurs extension possible). On peut de cette manière rajouter de nouveau extension désignant par exemple des fichiers *Basic*, comme par le *Visual Basic* à tendance à le faire couramment. Pour permettre à l'utilisateur de ne pas toujours être à la merci de la dernière mise-à-jour, il lui sera possible de les modifier lui-même.
- Lorsqu'il s'agit d'un identificateur commençant par «*Dir*» alors il s'agit d'un répertoire de recherche de départ pour une catégorie particulière de fichier. Il sera par exemple possible grâce à cette identificateur de définir le répertoire de départ de recherche des fichiers de la catégorie *Pascal*, *C*, *Assembleur*,... En plus on pourra spécifier le répertoire où actuellement installer l'application afin de lui faire éviter de rechercher dans tous les répertoires où il se trouve.

## **Section: «[Printers]»**

Cette section est spécialisée dans le paramétrage de l'imprimante installée sur la machine.

#### **CurrPrn**

Cette variable numérique désigne le numéro de l'imprimante courante à utiliser dans l'application.

#### **Paper2Paper**

Cette option permet de spécifier s'il s'agit d'une alimentation d'imprimante

feuille à feuille.

#### **HeightPaperLPT1**

Cette variable numérique permet de connaître la longueur du papier en pouce multiplier par 10.

## **Section: «[Systems]»**

Cette section est utilisé pour définir les bases mêmes de fondations de l'application.

#### **OvrEms**

L'option de chargement de recouvrement (*overlay*) en mémoire *EMS* est réglable dans le fichier de configuration *MB.INI* sous la variable *OvrEMS = Yes| No*. Si cette variable est à *Yes*, vous verrez en mode "/V" le message suivante apparaître:

Vérification de la possibilité de chargement du recouvrement en EMS

#### **SwapEMS**

L'option *SwapEMS* (par défaut *Yes* (actif)) autorise ou interdit l'utilisation de la mémoire EMS pour les données de type temporaire ou pour le traitement d'image et de certaine information plus particulière mais demandant de vaste zone de mémoire. Si cette variable est à *No*, le gestionnaire de ressource indiquera 0 Ko lors du mode "/V".

#### **ScrSaver**

Cette option permet de définir si vous souhaitez avoir un économiseur d'écran ou non.

#### **Log**

Cette option permet d'autoriser la tenue d'un journal de bord à chacun des opérations effectuer dans cette application.

## **Section: «[Video]»**

Cette section destiné à régler la carte vidéo, le moniteur en fonction du mode vidéo et de l'environnement souhaité.

#### **CheckSVGA**

Cette variable permet de spécifier s'il l'application doit faire en sorte de pouvoir détecter des cartes vidéo n'ayant pas de standard VESA supporté.

#### **DefaultMode**

Cette variable sert à initialiser le mode vidéo de départ du *MonsterBook*. Si le nombre 65534 est spécifié, il utilise le mode vidéo courant fonctionnant avant le lancement du l'application.

#### **PapierPeint**

Cette variable de type chaîne de caractères contient le chemin et le nom à utiliser comme papier peint, l'image de fond de l'application, en écran graphique si possible.

#### **FontTitle**

Cette variable de type chaîne de caractères contient le chemin et le nom à utiliser comme image de fond, pour chaque titre d'application.

#### **VesaBiosBank**

Cette variable est utilisée pour permettre l'utilisation exclusif par le BIOS du standard VESA en interdisant formellement d'utiliser la routine référencé par le BIOS.

#### **BankRoutine**

Cette variable définit le numéro de la routine de changement de page par défaut à utiliser dans les modes vidéo Super VGA ayant 256 couleurs ou plus. Sa valeur numérique correspond à ceci:

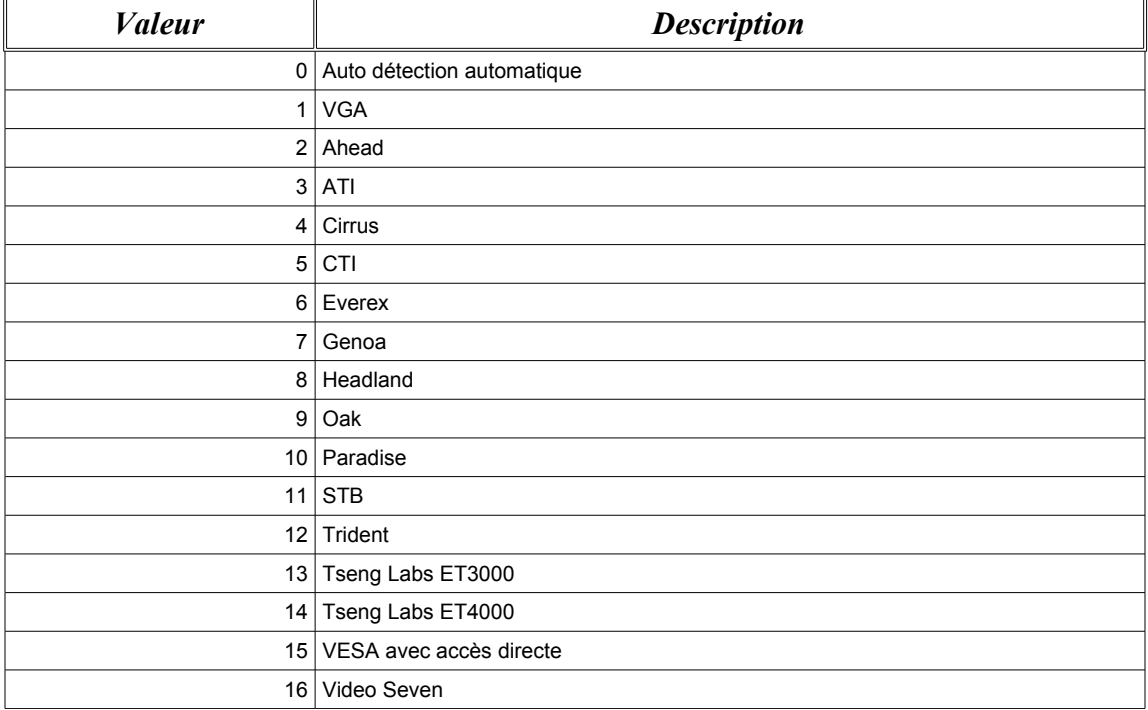

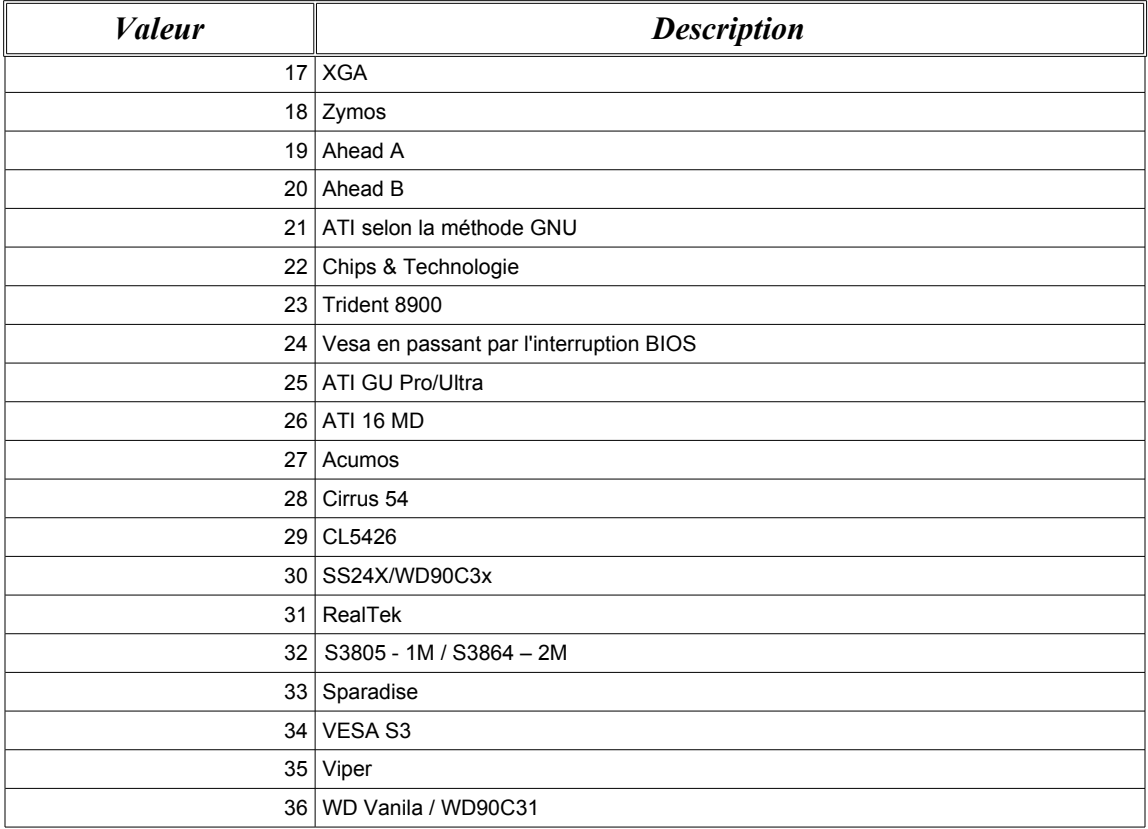

#### **ImageInDialog**

Cette variable permet de spécifier si vous souhaitez supporter les images dans les boîtes de dialogues en mode graphique.

#### **Cadrillage**

Cette option permet de spécifier si vous souhaitez avoir un quadrillage dans votre calendrier ou vos graphiques,... en mode vidéo graphique.

#### Processus de lancement

Au notée que cette technique en texte nécessite un très grand nombre de cycle d'horloge d'exécution de la par du micro-processeur. Afin de régler ce genre de situation, il existe un genre de doublons du fichier de configuration texte. Celui-ci est chargé par l'application comme un bloc au lieu d'être interpréter ligne par ligne. Il est recompilé automatiquement à chaque fois qu'il existe une différence avec la version texte et la sienne. Pour se faire, il vérifie la date et s'il se rend compte qu'elle n'est pas identique, il le recompile. Ce simple système permet d'accélérer l'utilisation régulier tous en permettant à l'utilisateur de modifier lui-même les paramètres manuellement afin qu'il puisse fonctionner selon ses choix personnelles.

Dans l'éventualité où le fichier de configuration compilé est erroné, il sera recompilé pour plus de sûreté de façon automatique.

L'inconvénient, c'est que s'il n'est pas possible d'écrire le fichier de configuration, il recompilera à chaque démarrage le fichier en question.

### **Environnement système**

Comme spécifier dans l'environnement dans la section "*Manifeste du Projet*", le micro-processeur *Cyrix* aura un traitement de faveur. On devra donc pouvoir le programmer de la façon allant être décrit. Voici les registres concerner par chacune des options de ce processeur:

- "*FrameBuffe*r" rapide (CCR3: bit 2).
- "*Write-Back cache*" (CCR2: bit 1).
- "*Write Allocate*" (CCR5: bit 0).
- Instruction "*CPUID*" supportée (CCR4: bit 7).
- Mettre en veille si "*HALT"* (CCR2: bit 3).
- "*Cached Directory Table Entry*" (CCR4: bit 4).
- "*Negate Lock*" (CCR1: bit 4).
- "*Data forwarding*" (DBR0: bit 5).
- "*LOOP*" rapide (CCR5; bit 1 pi par le registre 20h , bit 2).
- Délai d'entrée/sortie configurable (CCR4: bit entre 0 à 2).

Ces registres sont accessibles via le port d'entrée/sortie 22h, et applicable dans le port 23h. Les registres *CCR0*, *CCR1*, *CCR2*, *CCR3* ont respectivement les registres C0h à C3h et *CCR4*, *CCR5*, *CCR6*, *CCR7* ont respectivement les registres 0E8h à 0EBh.

## **La barre d'outils**

La barre d'outils est une barre d'icône situé en dessous du menu principal sur le bureau. Elle permet d'accéder rapidement à certaines possibilité de l'application. Voici les codes réservés pour ses icônes:

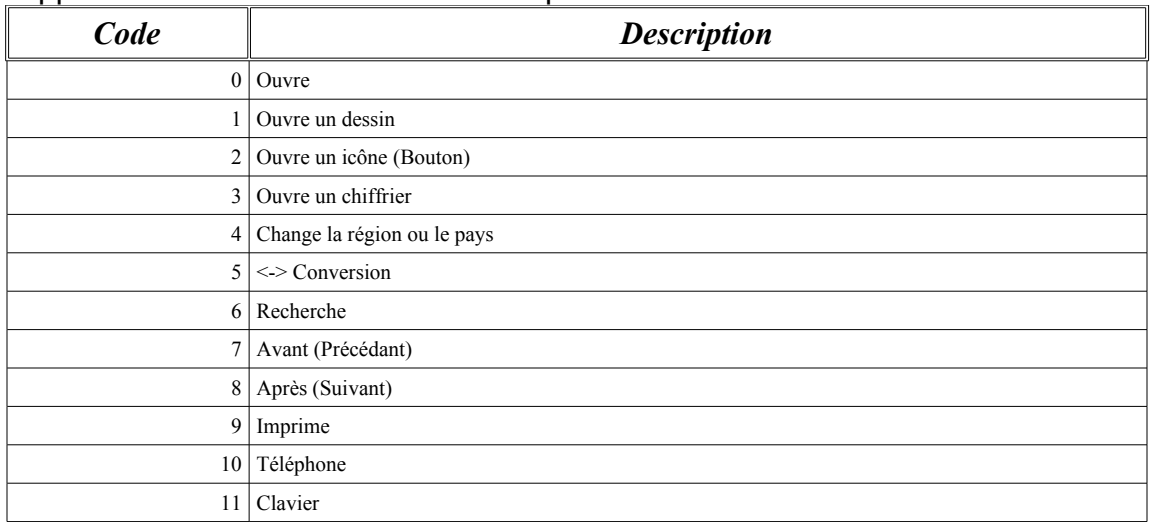
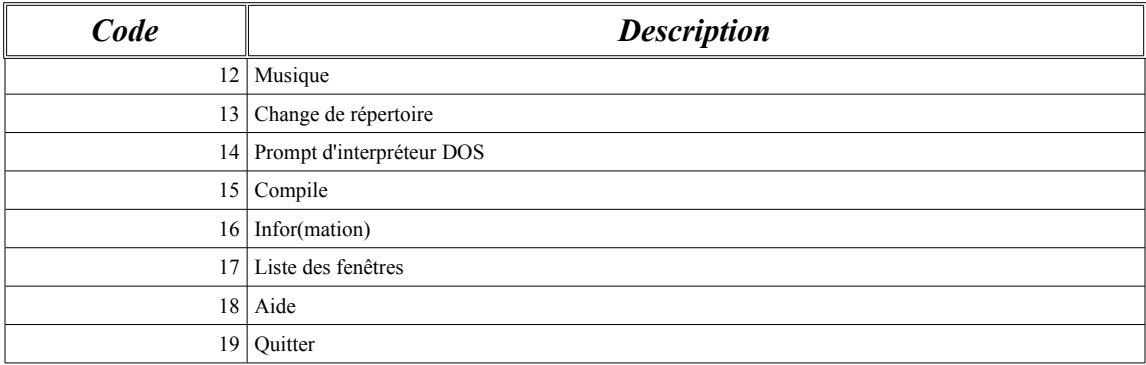

# **Environnement des périphériques**

L'environnement des périphériques sont les spécifications particulière reliée au clavier, souris et autre méthode d'entrée utilisateur.

Dans le cas du clavier, un des principales objectifs sera d'ajouter un support permettant d'obtenir les accents appropriées sur le pavé numériques. Ainsi par exemple les chiffres 7, 8, 9 seront associées a la lettre A, 4, 5, 6 a la lettre E, et 1, 2, 3 a la lettre I. Ceux-ci par l'intermédiaire de la touche *Shift* permettront d'obtenir par exemple en appuyant sur le 7 le caractère "à". Celui du 8 un accent circonflexe et le neuf un accent contraire au 7.

On retrouvera également dans cette catégorie les raccourcis clavier. Ceux-ci pourront être de style différent: *Isabel* (inspiré de *WordStar*) et *Windows* (de *Windows* et *OS/2*). Voici tout d'abord les attributions possibles avec le modèle *Isabel*:

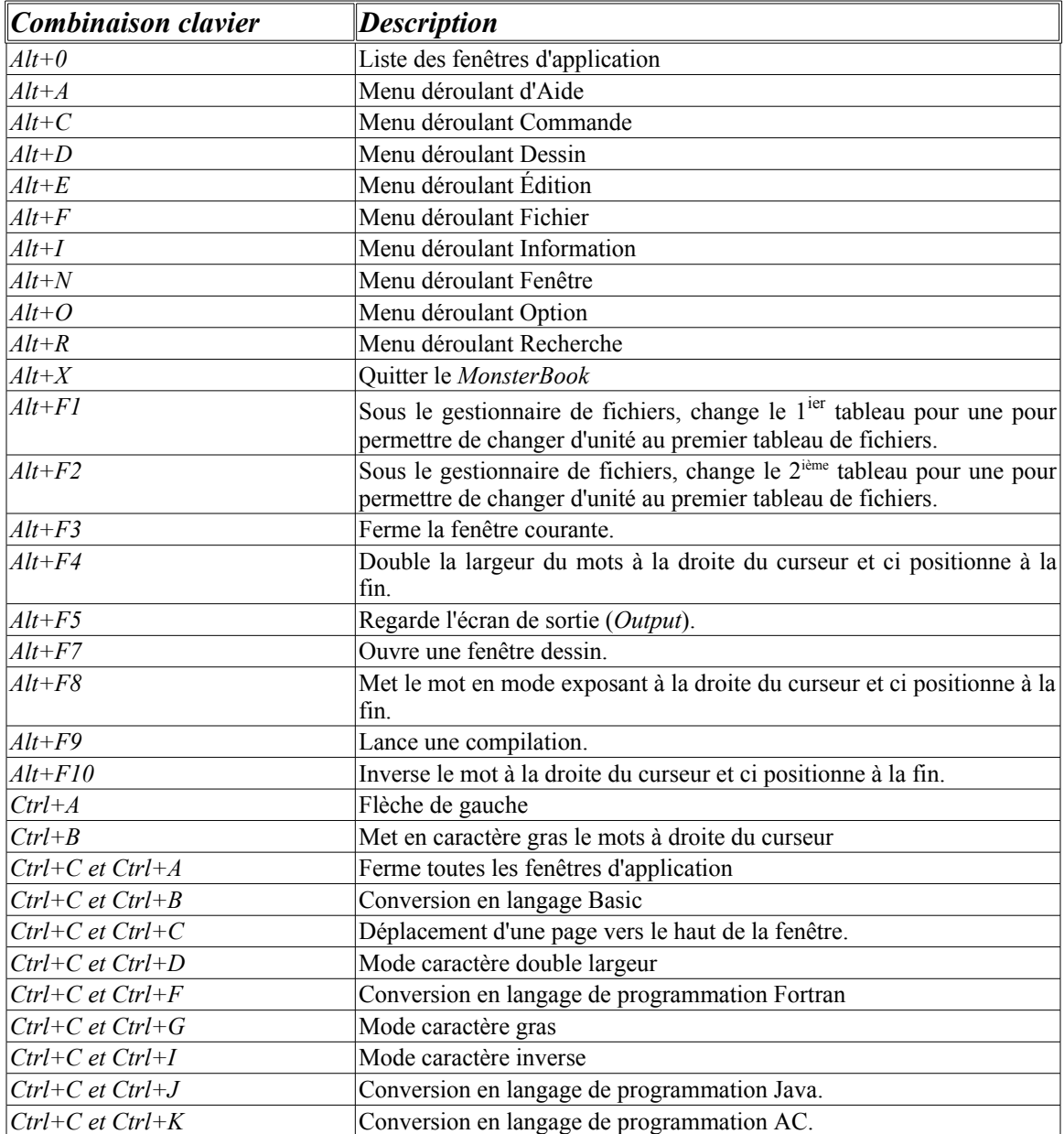

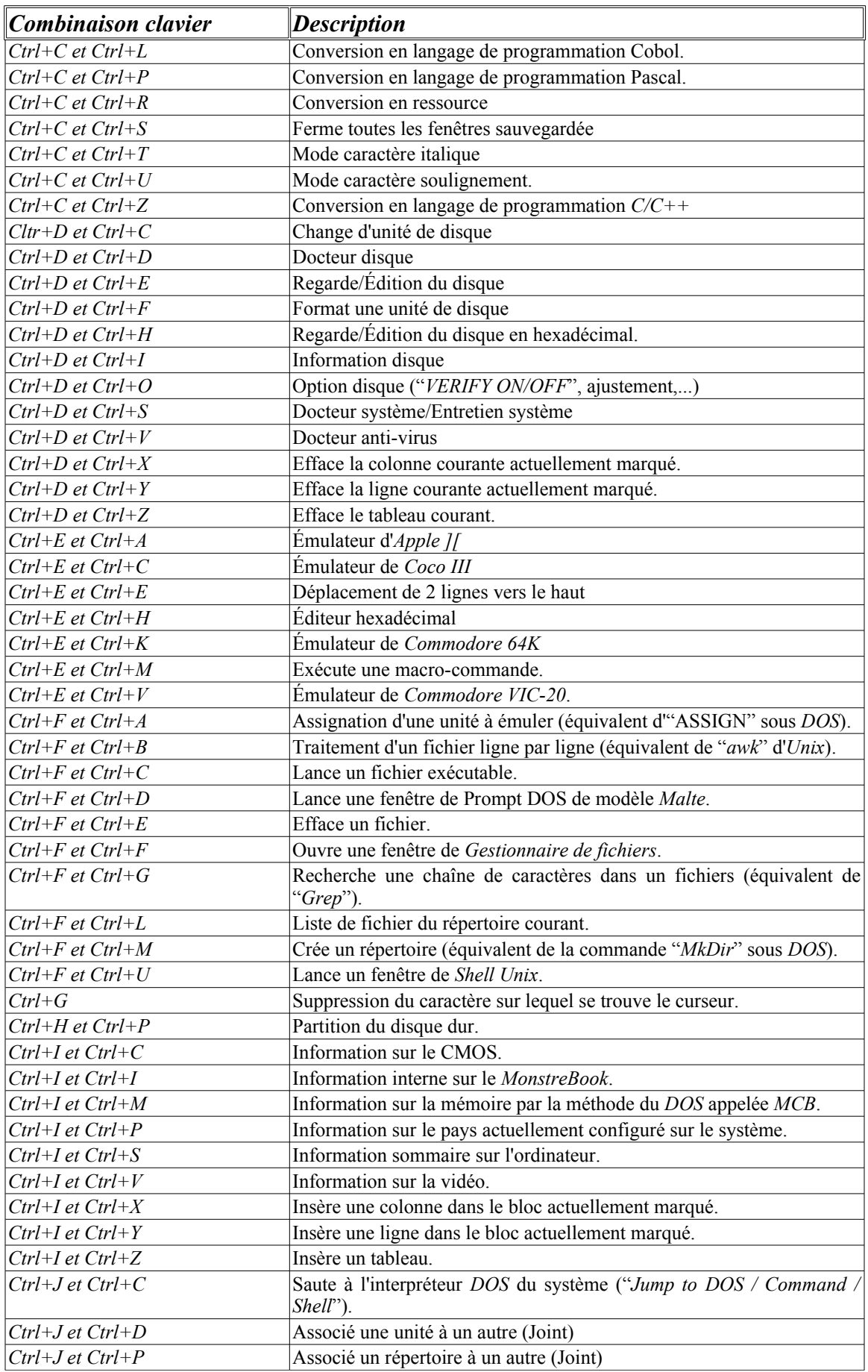

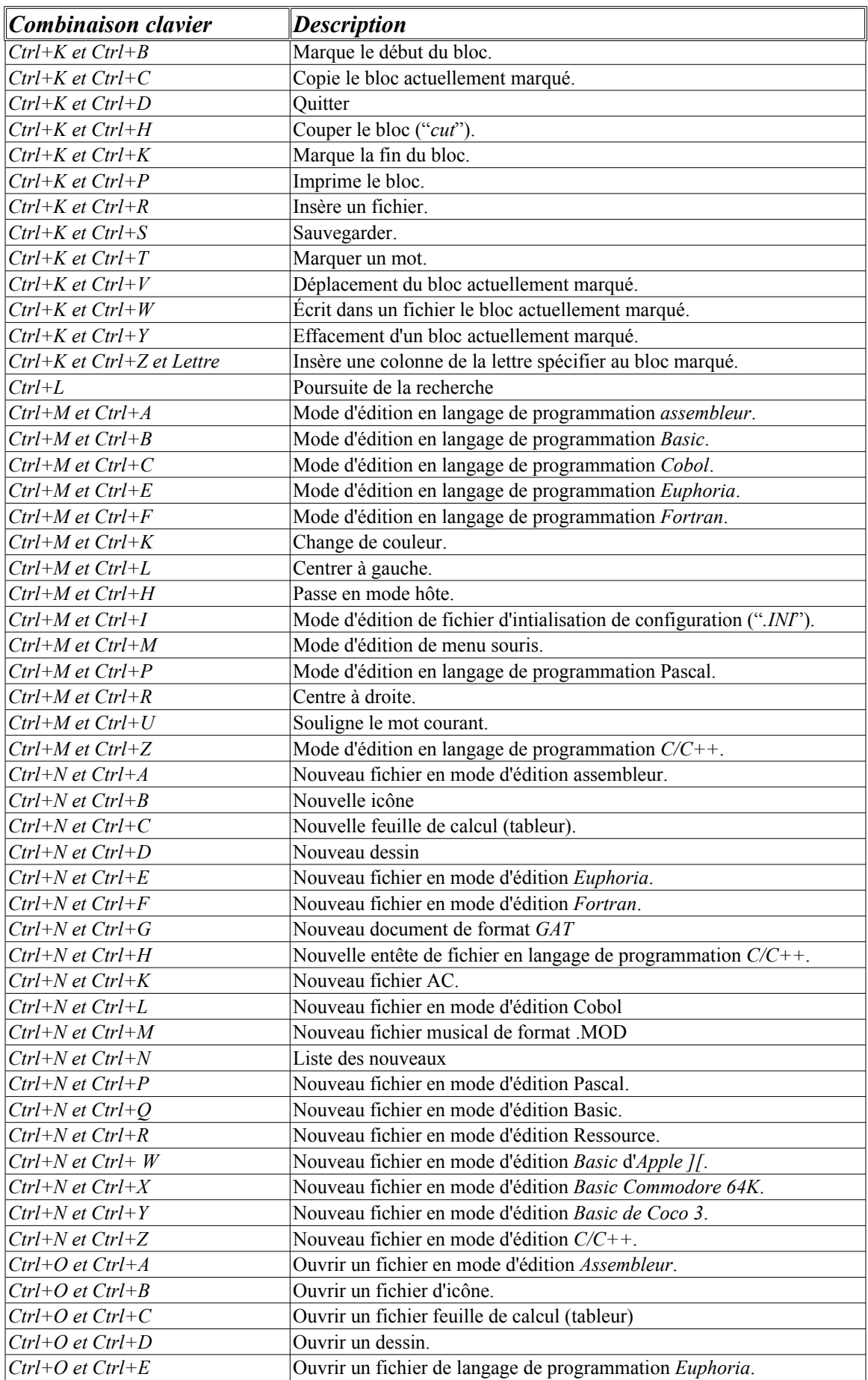

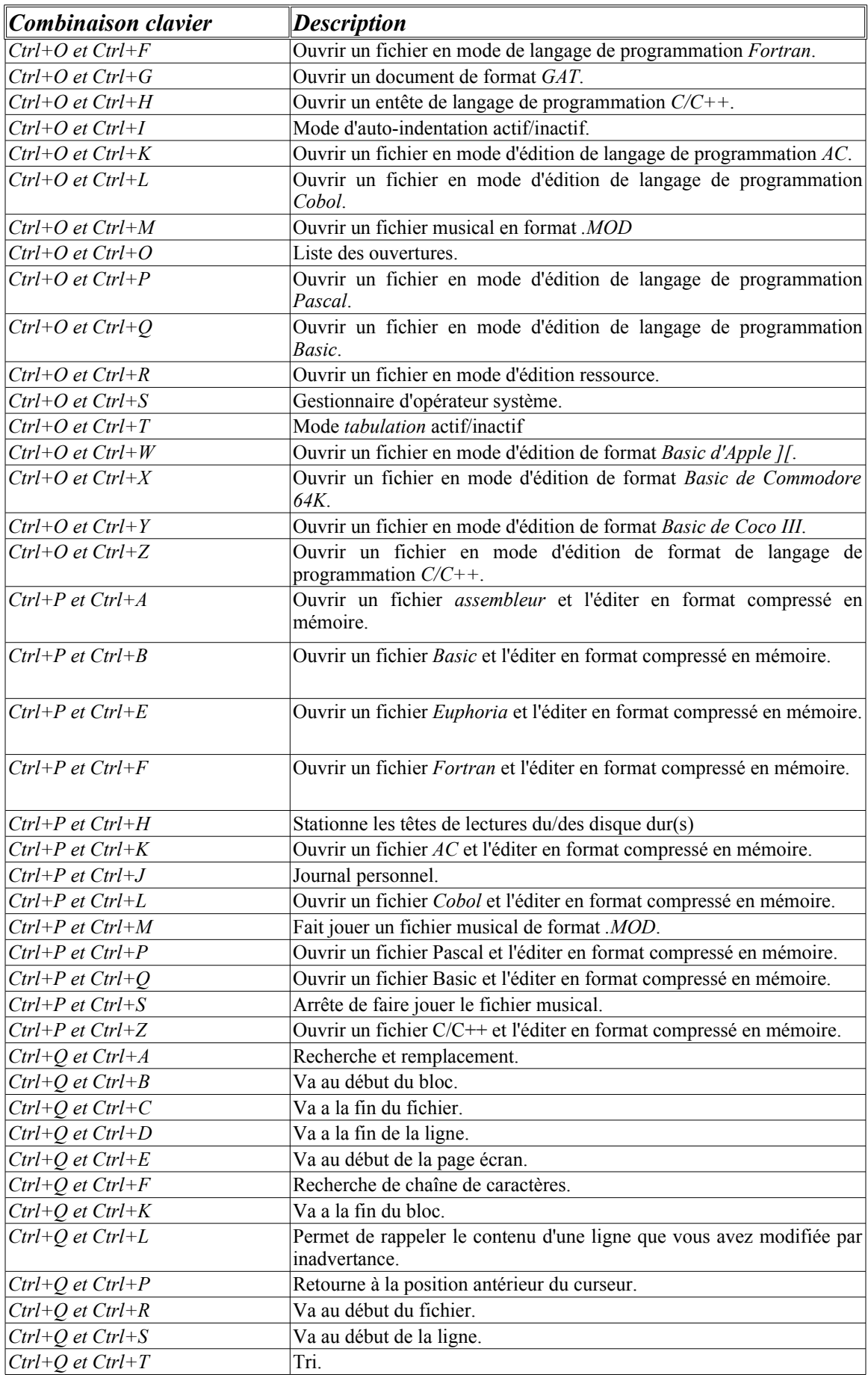

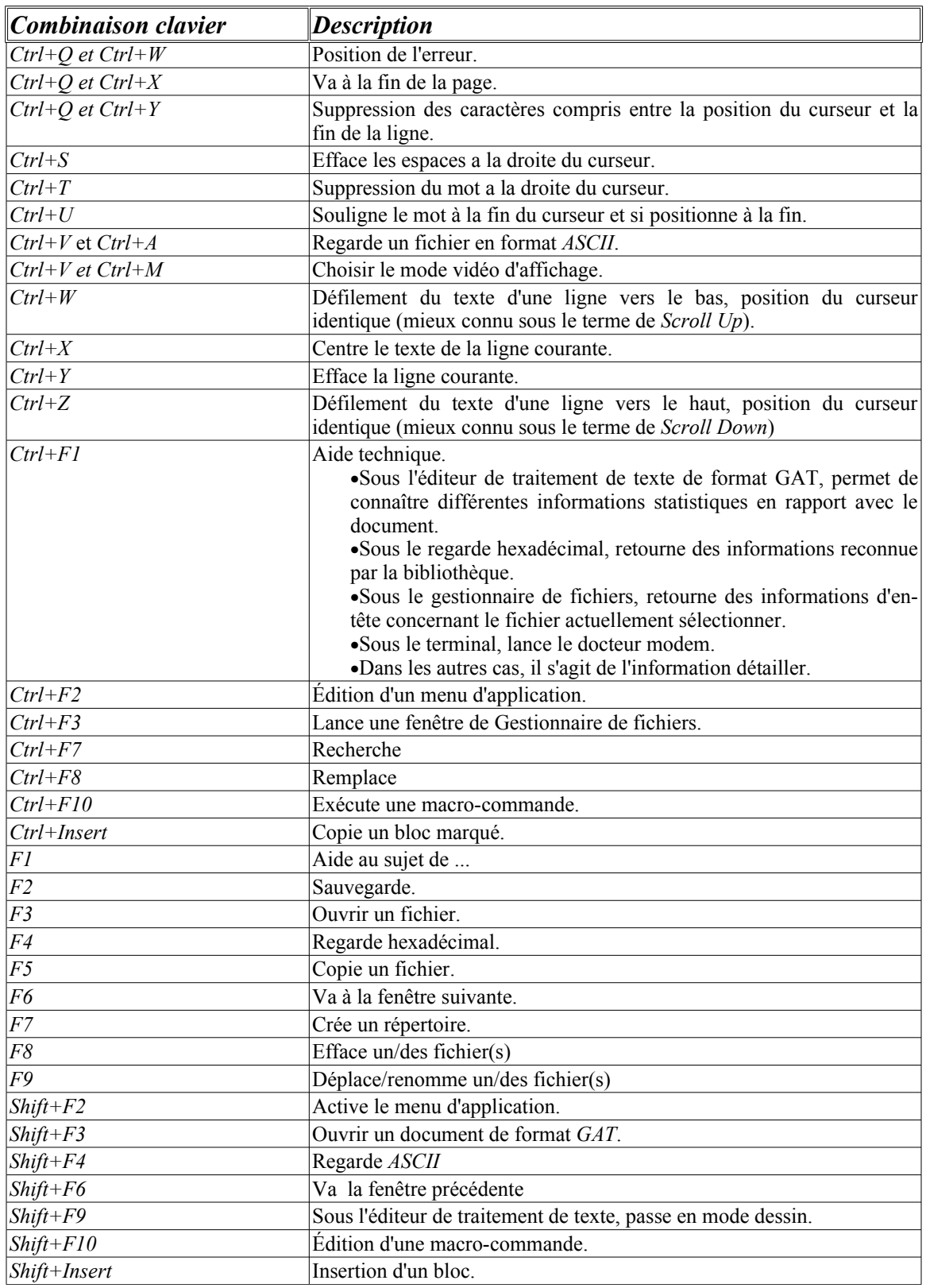

Les modèles de raccourcis de style *Windows* (*Windows* et *OS/2*) sont les suivants:

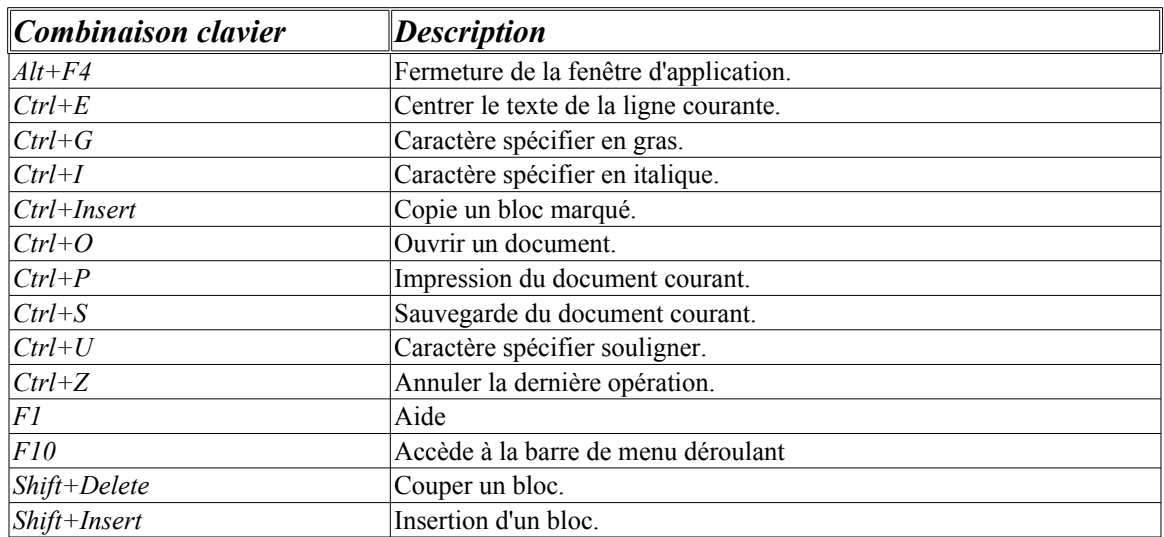

### **Gestionnaire de fichiers**

Sous les systèmes d'exploitation de la ligné du *DOS*, lorsqu'on rajoute un extension, dans le but de faire jouer un .MOD par exemple, on doit toujours passer par un chemin unique, impossible d'utiliser un autre moyen que le programme fournissant la nouvelle propriété en question! Sous les environnements graphique tel *Windows*, on peut ajouter une composante universelle offrant un service utilisable par toutes les applications. Cette innovation est un plus, toutefois le *MonsterBook* fonctionne sous *DOS*, on devra donc trouver un autre compromis! Alors quoi faire?

Afin de résoudre le d'avoir un dédoublement de fonction inutile associé à un fichier, il sera primordiale d'écrire une unité de liaison d'outil d'un menu contextuel applicable à une sélection de fichier. Celui-ci offrant les éléments de base (renommer, supprimer,...) afin d'effectuer des tâches d'entretien primordiale et de composantes associée. Le service aura donc l'orientation suivante:

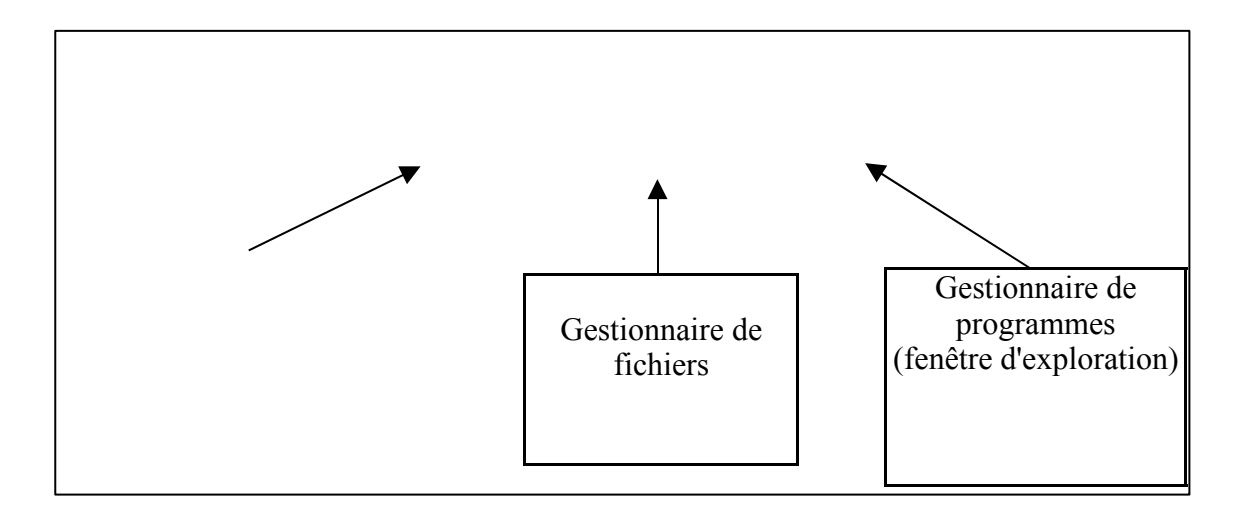

# **Environnement graphique**

L'environnement graphique sera grandement inspirer des concepts de l'*Amiga*. Ainsi on perçois l'affichage non pas comme pixel par pixel mais avec une orientation quadriller. On ne retrouve donc aucun multiple inférieur à 8 dans les routines d'affichage de base des boîtes de dialogues. De cette façon on pourra éviter l'utilisation d'opération de multiplication car ceux-ci sont relativement lent en terme d'exécution de cycle d'horloge du microprocesseur. Car ne l'oublions pas, on devra toujours être en mesure d'exploiter le système sous des machines très lentes ou par exemple sur un émulateur comme *DOSEmu* de *Linux*! On devra également être en mesure d'utiliser les routines en se référençant à partir d'une boite de dialogue; Simple question de logique...

On pourra le faire fonctionner en mode texte aussi bien qu'en mode graphique. Car il est parfois inutile de passer en mode graphique simplement pour voir un simple texte. Dans le même ordre d'idée, les modes suivants seront donc nécessairement supporter:

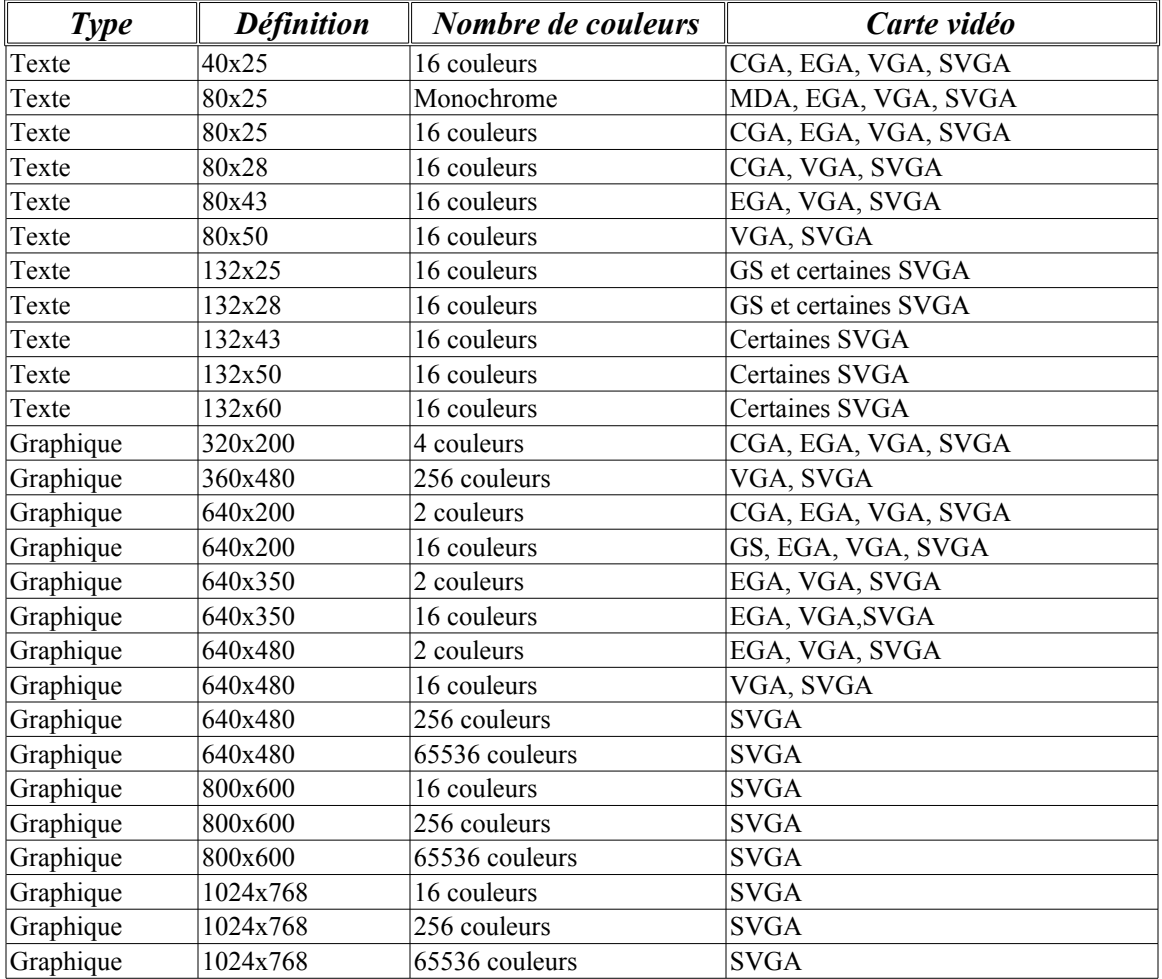

Dans l'éventualité de minimiser la quantité de code générer par l'utilisation de boite de dialogue et afin d'alléger au niveau de la compréhension de la programmation de ceux-ci, on devra ajouter un support de code processeur *DPU* (voir document concerner). Celui-ci étant un code machine spécialiser

dans le traitement de boite de dialogue, nous permettra d'obtenir d'excellent compromis en plus d'offrir la possibilité de modifier les boites de dialogues dans le but d'une traduction par exemple ou a leur convenance sans toutefois nécessiter les codes sources original du programme ou une recompilation de celui-ci. En somme il s'agira d'un compromis offrant également la possibilité de ne pas charger immédiatement en mémoire ces composantes et d'éventuellement les inclure a une gigantesque base de données.

Dans le but d'offrir une compatibilité a des environnements plutôt difficile, le pointeur de souris par exemple pourra être en graphique même en mode texte (inspirer des logiciels de *Symantec* et de *Central-Point*) et offrir un mode de soulignement à partir de carte vidéo *EGA* ou postérieure. Et donc, l'environnement graphique pourra naturellement fonctionner aussi bien en mode texte quand mode graphique.

L'esthétisme de l'environnement graphique devra également inclure certaines options particulière afin de faciliter une migration de style d'environnement a un autre. Ainsi, on retrouvera des boutons ayant le style *Elvis*, *Bubble*, *Windows*, *OS/2*, *Amiga*, *Macintosh*, *Box*,... Dans le même genre d'idée on pourra constater le même phénomène concernant le cadre des applications: *Robotic*, *Windows*, *Relief*,... Voici donc les styles de bouton à imiter:

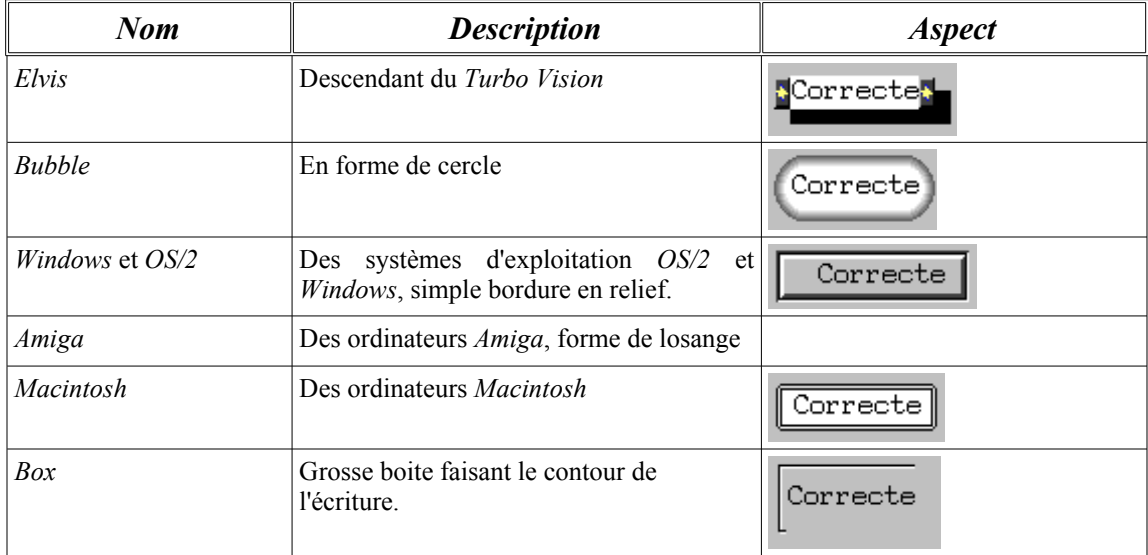

Lorsque l'utilisateur sera confronter a une configuration de composantes, il devra être possible d'afficher simultanément pendant sa sélection un *GIF animer* (ou substitue) ou non représentant la catégorie de l'opération qu'il veut effectuer. Cette option sera nécessaires afin de promouvoir l'efficacité du *MonsterBook* et surtout parce que les masses populaires est de nature facilement impressionnables par "*le tape à l'oeil*"! Il s'agit en d'autre terme d'un atout essentiel au niveau commercial.

La technologie visant a effectuer une gestion des multiples fenêtres d'application sera basée sur la méthode *H* (voir document concerner) celui-ci offrant contrairement au système d'exploitation graphique traditionnel des routines virtuel de branchement sur des temps a perte relativement court. Ceci

permettant d'effectuer un semblant de multitâche même si pourtant le noyau ne l'est pas vraiment!

# **Traitement de texte**

Le traitement de texte utilisera une technique fort simple de gestion de traitement de l'information. Il exploitera la technique de *Liste Symétrique* afin de pouvoir charger de l'information de taille variable.

Des propriétés particulière devront être ajouter afin de permettre la métamorphose de cette application pour qu'il prenne une forme identique a celle de *Microsoft Office*, *Word Perfect* (dans son ancien mode de fonctionnement DOS aussi bien que depuis qu'il fut repris par *Corel* sous l'aspect de *Windows*), *Premier Choix*, *Professionnal Write*, *Emac* de *Linux* ou un autre concurrent. Ainsi on devra être capable de fixer la règle en haut ou en bas de la fenêtre ou ne pas l'afficher du tout. On devra aussi être capable de déplacer la barre d'outils dans les mêmes position. Il devra également être possible d'ajouter une barre supplémentaire dans le haut de la fenêtre pour offrir une compatibilité possible avec *StarOffice* par exemple lorsqu'il permet de charger les derniers fichiers éditer ou visualiser.

On devra également être capable d'inclure des images au document, ceci permettant l'inclusion par exemple d'histogramme, de tableur ou autre données du même genre. Ils pourront être directement inclus au document ou tous simplement être un lien par exemple envers un GIF par exemple et charger indépendamment à chaque fois. Ce compromis permettrait par exemple l'utilisation de la même image dans plusieurs document différents. Cette aspects pourra être relativement intéressant dans les cas ou l'on réexploite souvent les mêmes images, comme dans le cas de barre de séparation en autre. Il serait en effet tout a fait absurde de gaspiller la moitié de l'espace attribuer au document sous prétexte d'indépendance envers les autres pourtant inséparable de la première au niveau des idées...

Afin de permettre une expansion du traitement de texte vers une optique plus proche de celle cité plus haut, il faudra offrir une système parallèle complémentaires au traitement de texte. Il s'agit d'une liste symétrique ayant une correspondance avec l'information du traitement de texte a proprement parler dont voici l'entête de chacun d'eux:

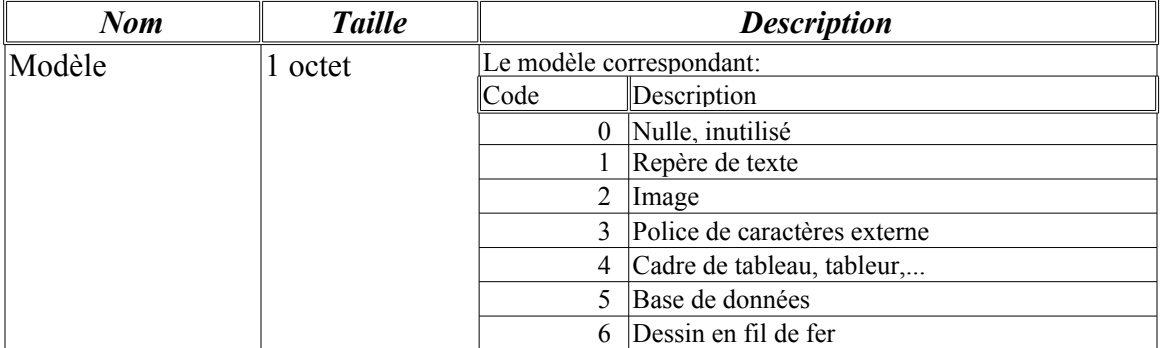

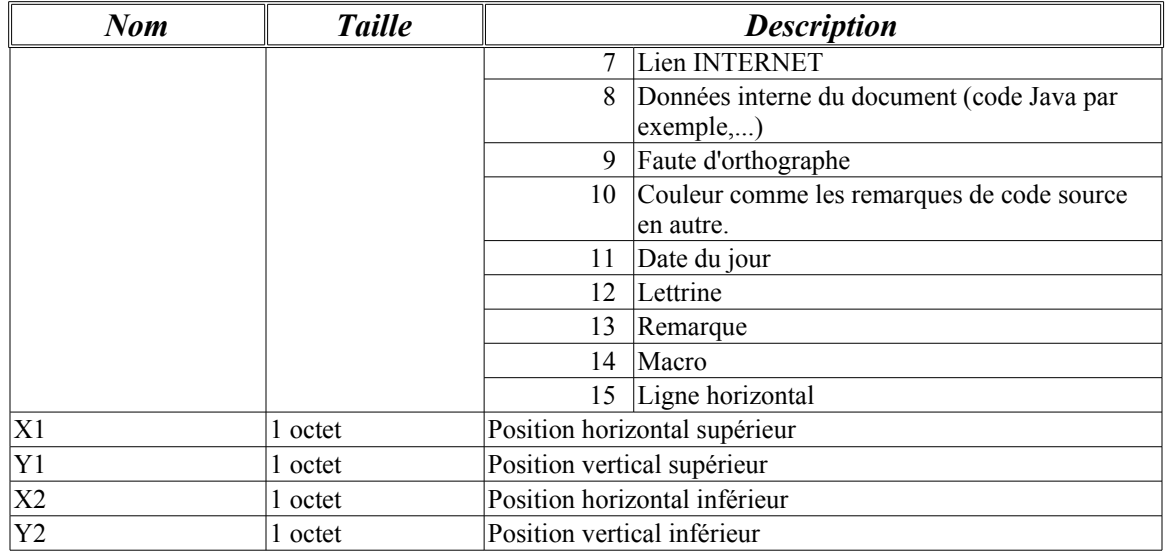

Lorsque le traitement de texte sera en mode d'édition de code source, il devra pouvoir indiquer de façon accentuer les différents mots considérer comme de couleurs différentes. Voici donc la liste correspondante à chacun des cas:

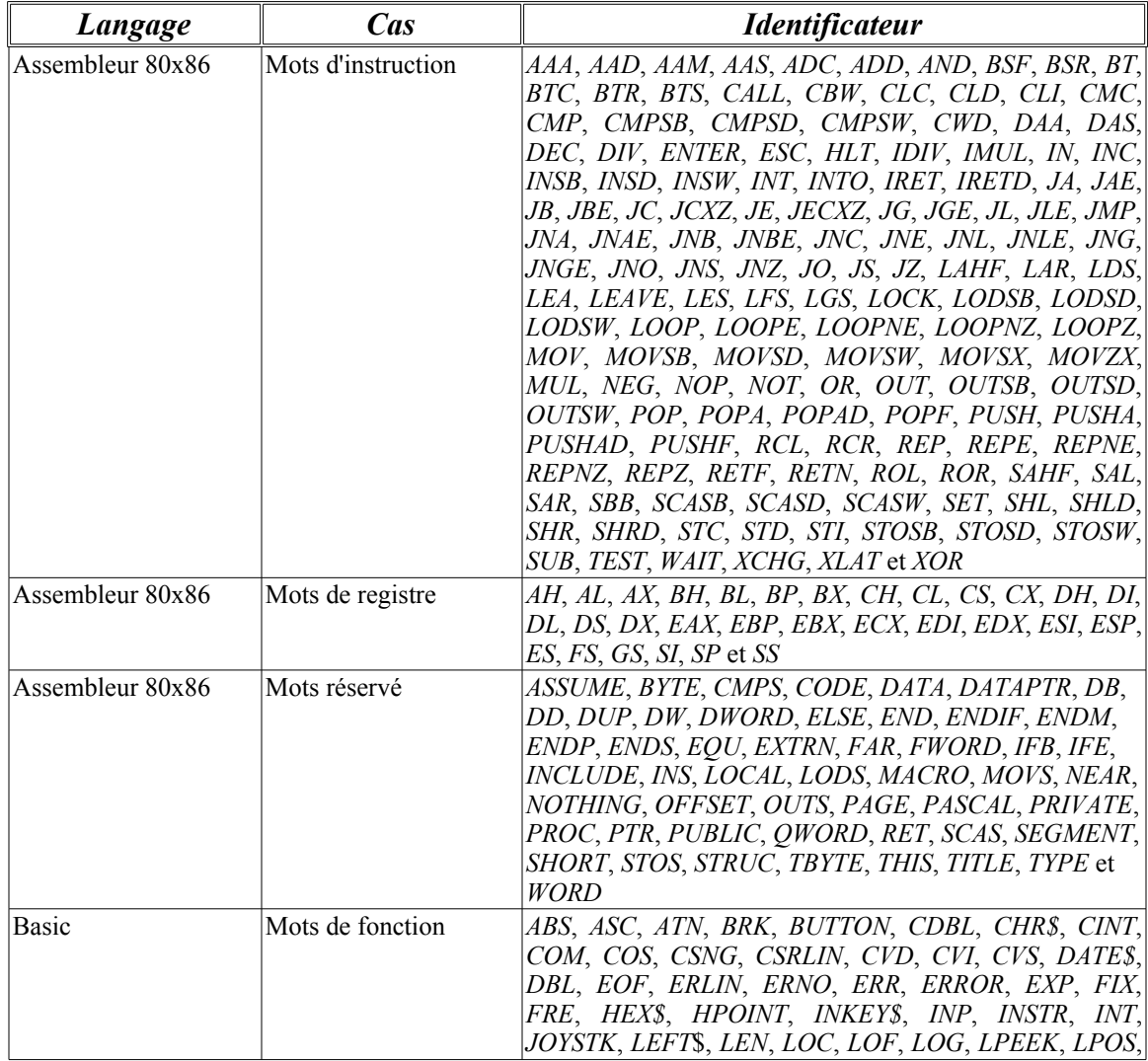

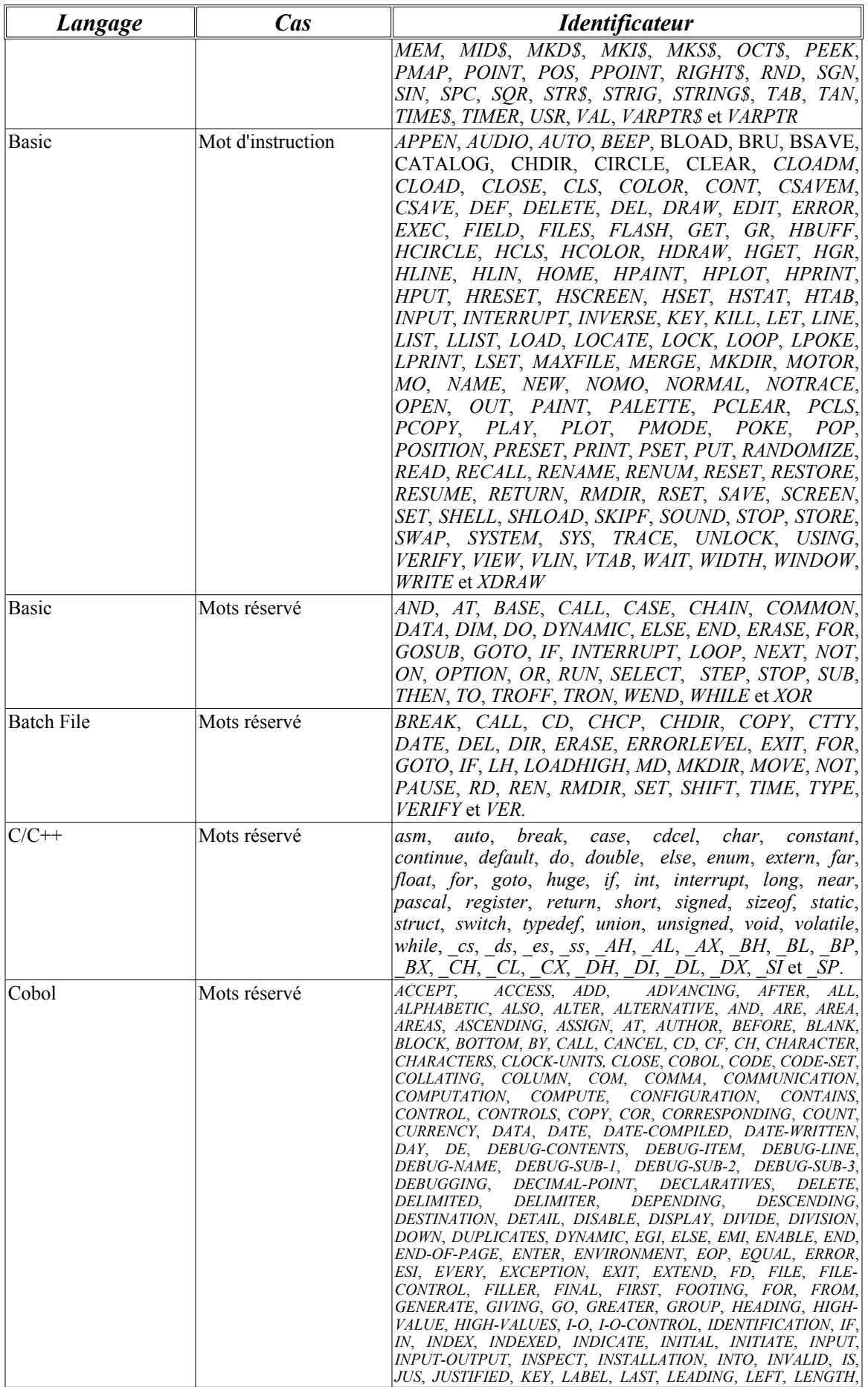

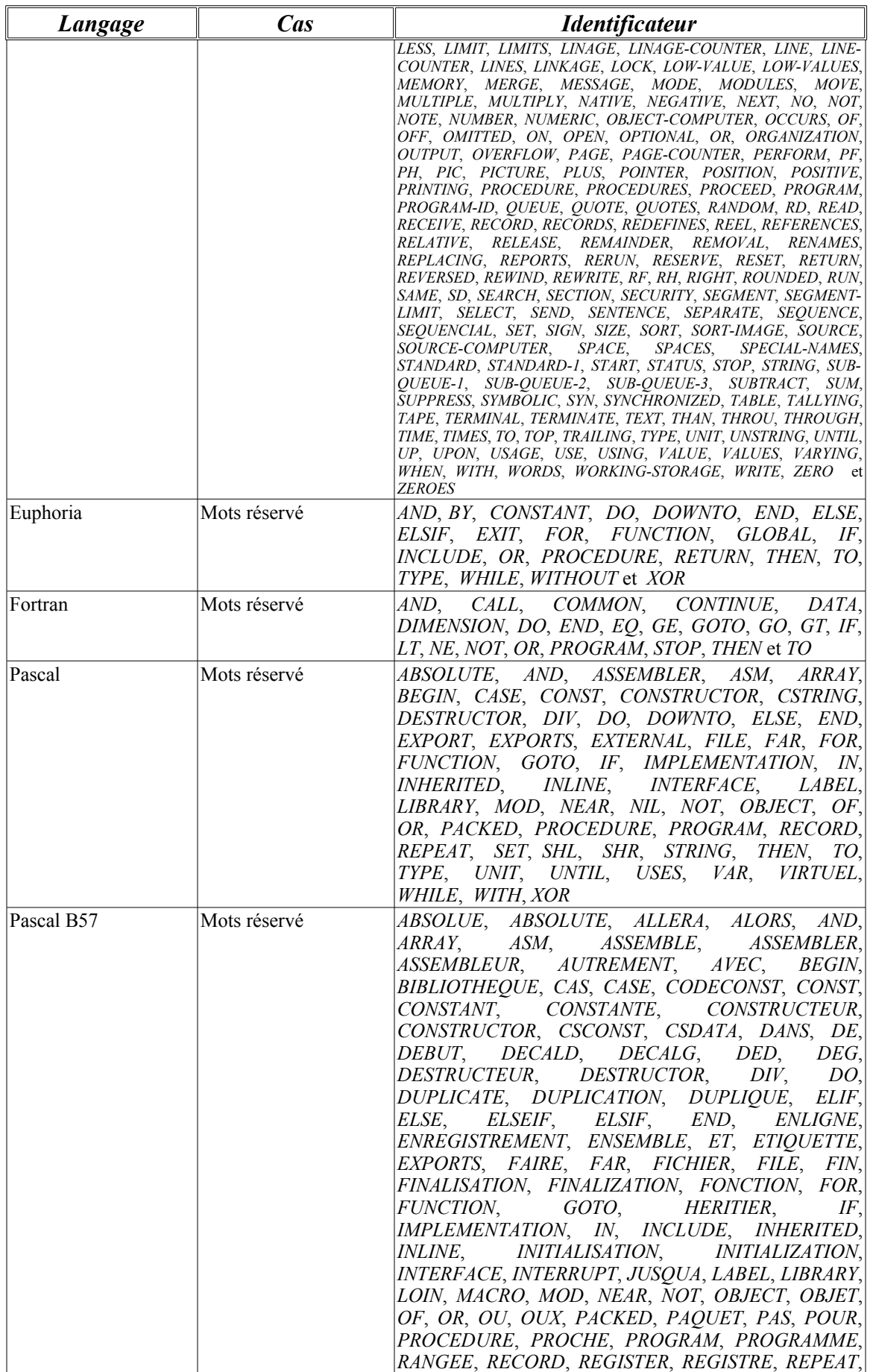

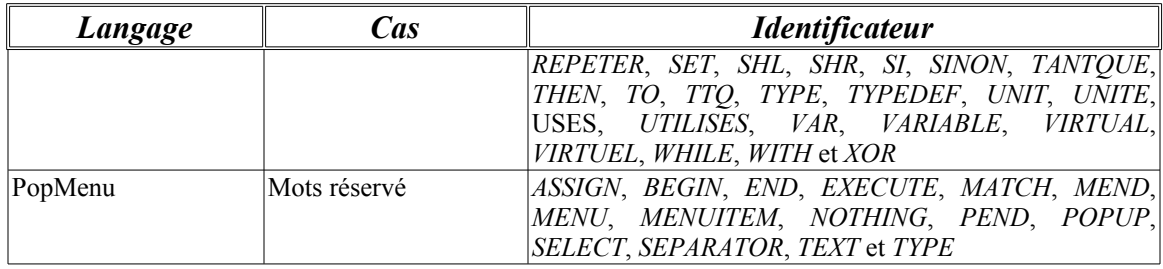

En plus, on devra offrir la possibilité de l'activer ou de le désactiver ou de passer d'un format à l'autre selon le désir de l'utilisateur!

Concernant les macros, on aura le choix entre les différentes commandes suivantes exécutable à partir d'un fichier texte:

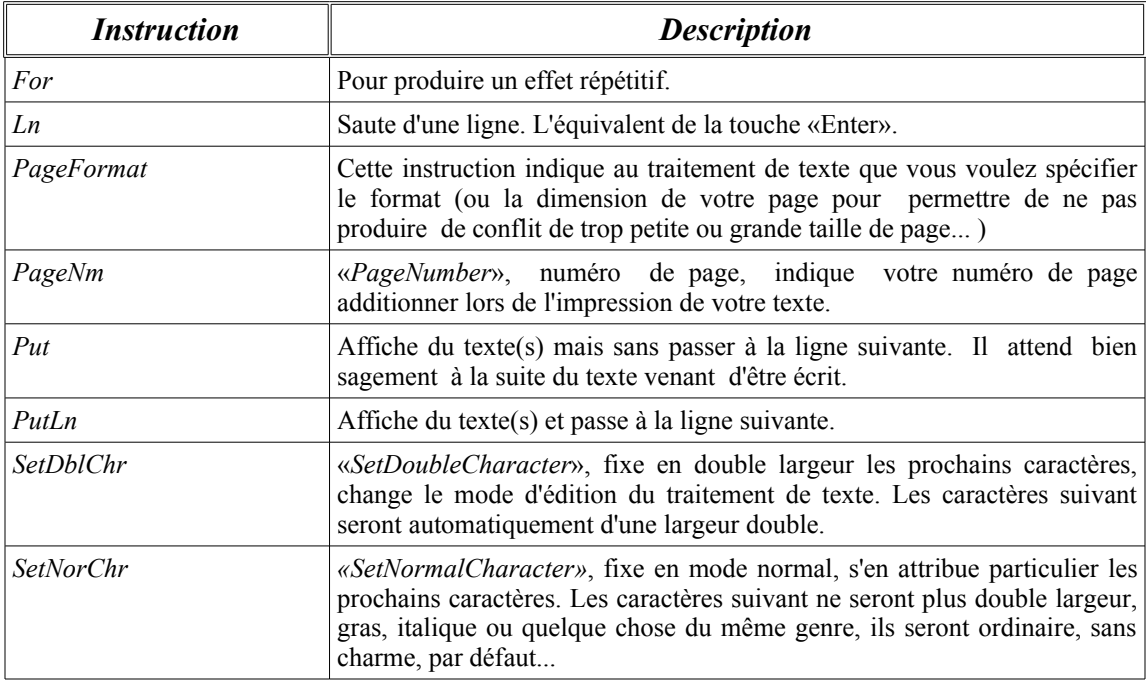

Voici maintenant une description plus détaillés de chacune des macros:

### **L 'instruction** *Pa**geFormat*

Sa syntaxe ne permet qu'un style possible «*PageFormat*» suivi d'un numéro à 4 chiffres séparées par des virgules comme ce format ci:

### PageFormat *X1*,*Y1*,*X2*,*Y2*

Vous ne pouvez naturel pas placer des lettres dans cette instruction, ils sont là juste comme identificateur. Le premier, «*X1*», indique la coordonnée (marge de) gauche de la feuille. Le deuxième «*Y1*» indique la coordonnée du haut de la feuille. Le troisième «*X2*» indique la marge de droite, en partant de la gauche, en caractères. Et non pas de droite vers la gauche! Le dernier, «*Y2*», est naturel la position du bas en partant du haut. Et surtout pas la marge de bas de la feuille vers le haut, sinon vous rencontrerez des dimensions de feuilles

négative, soit théoriquement impossible dans notre univers!

Par exemple si vous souhaitez ardemment garder une feuille de format standard, voici ce qu'il faut marquer: «*PageFormat 10,6,70,60*», pour en mode compressé «*PageFormat 10,6,120,82*».

### **L es instructions** *Pu**t* **et** *Pu**tLn*

Ces 2 instructions s'applique de la même manière à la seule différence que l'un saute une ligne après (*PutLn*) et l'autre pas (*Put*). Il suffit d'écrire entre guillemet (") votre message à transmettre. Si par exemple vous souhaitez faire écrire le message «*Je déteste les macros!*». Vous écrirez le l'instruction suivante:

Put "Je déteste les macros!"

L'interpréteur de macro n'écrit pas les guillemets! C'est seulement une délimitation pour lui.

### **Chiffrier électronique (tableur)**

Le chiffrier électronique mieux connu sous le nom de tableur devra s'orienter vers la technique dites "*Liste Symétrique Intelligente*", celle-ci offre la possibilité d'avoir un nombre relative de ligne vide sans pour autant devoir gaspiller de la mémoire ou du temps dans sa recherche appliquer. Autrement dit, si on rentre des données seulement à la cellule *AAAB65520* on ne gaspillera pas 5 Mo pour pouvoir stocker cette cellule mais seulement la vingtaine d'octet nécessaire à imaginer le *delta* correspondant. On devra également inclure les formules au sein même du code permettant d'obtenir par exemple des fonctions statistiques, astronomiques ou autres.

Les caractéristiques de chacune des cellules permettront d'obtenir une couleur particulier, un format de bordure et autres caractéristiques du même genre:

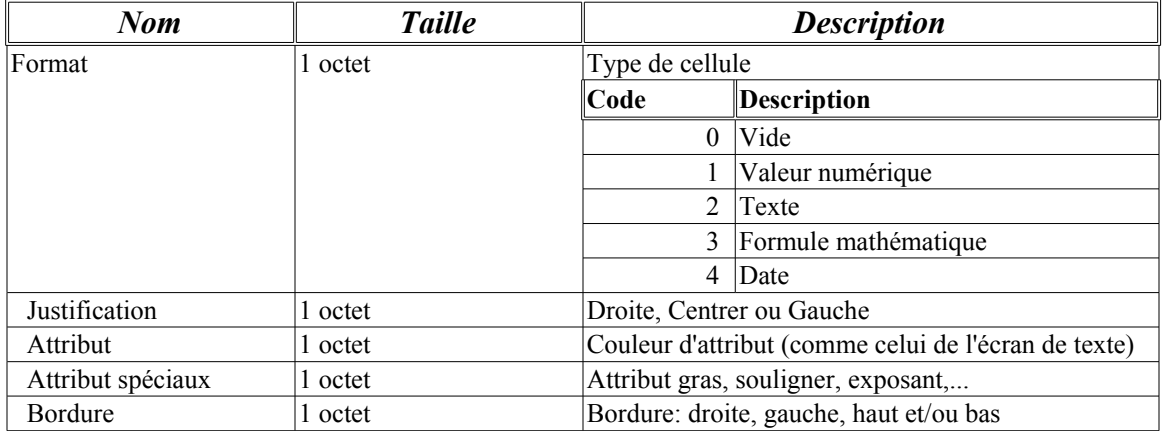

Dans le cas d'une bordure, il y a aura une combinaison possible de haut et bas, de gauche et droite, et ainsi de suite,... Toutes les combinaisons sont donc

### **Programme de dessin technique**

Le programme de dessin technique ne peut sauvegarde en *Bitmap* chacun des points, lignes, rectangles, ... dans un fichier d'image, il serait impossible de pouvoir le modifier, raccourcir, déplacement chacune de ses formes. Il deviendra invraisemblable de chercher une couleur de pixel ressemblant a une ligne a travers une image, ça demanderait des calculs presque infinie, voir même une compréhension humaine de l'image. Et se serait beaucoup trop long! Alors pour remédier a se problème, on suppose que chaque forme est en fait un objet manipulable de façon indépendante. On devra effectuer une recherche pour trouver le bonne objet peut importe l'échelle, la position, la taille,...

Tout d'abord, les objets sont tous en trois dimensions et se sont ses coordonnées ainsi que le modèle représentant chacun des objets au niveau interne. Voici de quel façon les caractéristiques de chaque objets devront être stockée en mémoire:

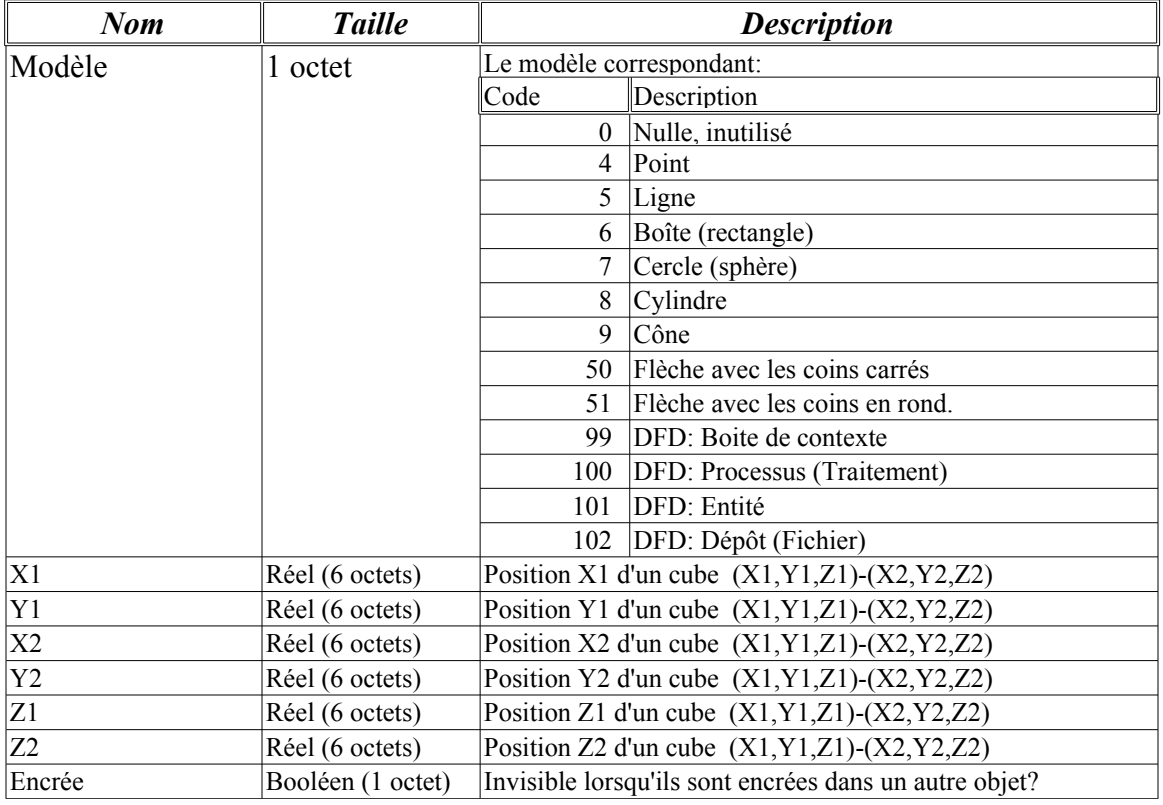

### **Applications terminal**

Les applications terminal contrairement aux autres applications inclus dans le

*MonsterBook*, seront codés comme une application console lequel seront exécuté à l'intérieur du *MonsterBook* sous la forme d'une session d'émulateur 8086. En effet, le but de cette construction un peu spécial n'est pas sans raison, puisqu'il faudra permettre d'exécuter le noyau de façon indépendant ou juxtaposer de l'environnement graphique avec le terminal de son choix. Il ne pourra donc pas être tout simplement inclus dans l'environnement graphique et être impossible a exécuter sans lui. Pour cette raison, il devra être diviser du projet d'environnement graphique pour atteindre cette objectif.

### **Outils programmeurs**

L'outils des programmeurs devant rendre un service rapide, immédiat et simple est sans nulle doute l'inclusion d'un genre de *Visual Basic* à l'intérieur même du *MonsterBook*. Celui-ci devra, pour permettre une pleine adaptation optimale être précompilé en *P-Code* (un peu comme le *GWBASIC* à l'époque pour accélérer l'interpréteur) de façon entièrement transparente, c'est-à-dire ne pas avertir le programmeur des différentes étapes pour l'interpréter son code mais simplement voir le résultat final.

L'autre élément permettant d'obtenir une puissance colossale en terme d'espace disque d'espace et de simplicité c'est le puissant code *DPU*. Celui-ci est ni plus ni moins qu'un code machine scripte spécialisé pour la boite de dialogue. En voici les principaux codes valides:

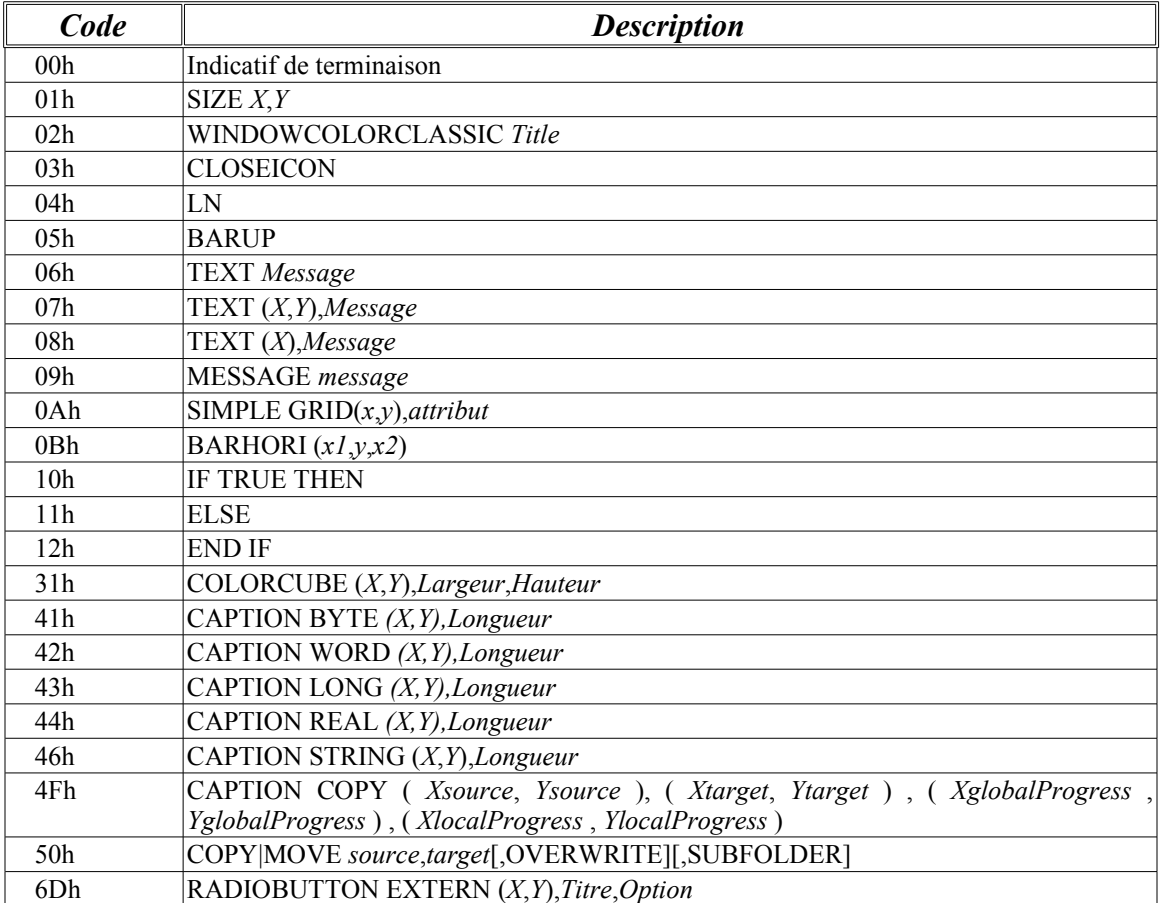

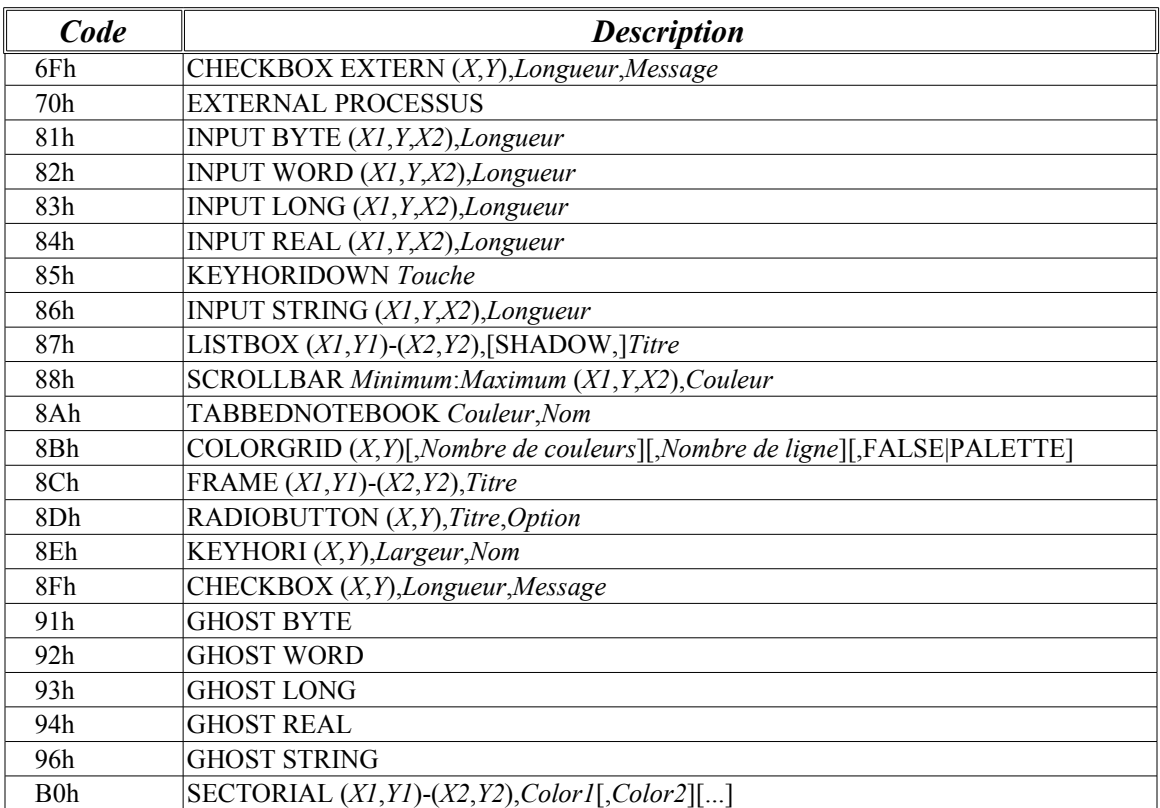

On retrouve donc une suite de ces codes avec les paramètres appropriées pour enfin obtenir un code terminaison 0.

Selon exactement le même principe, on retrouvera cette forme de scripte pour les menus contextuels selon le tableau suivant:

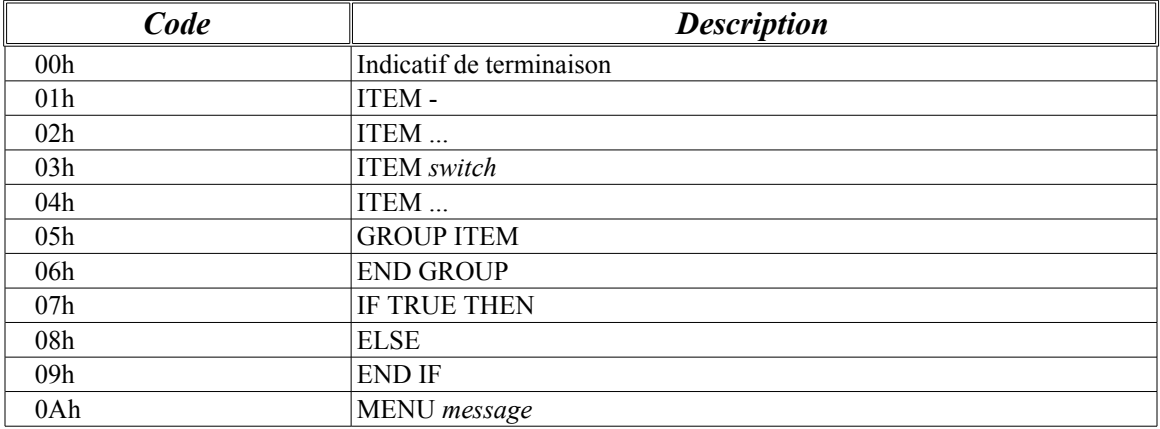

On remarquera que d'habitude le *DPU* des menus est exploitée pour les ressources de menu contextuel activable par le deuxième bouton de la souris.

Enfin, n'oublions pas qu'il sera nécessaire de pouvoir compiler à partir d'une fenêtre d'édition de traitement de texte un fichier de ressource «.RC» en code *DPU* exploitable immédiatement par le *MonsterBook*.

### **Gestionnaire de programmes**

Dans le cas du menu déroulant *Windows 9X,* les icônes seront stockée dans des ressources et ne devront pas être dupliqué. Pour se faire, on effectuera une recherche dans les ressources afin de trouver le numéro correspondant à la liste des ressources. Ce genre de ressource ne sera jamais retirer de la mémoire jusqu'à la fin de l'exécution du programme. Car étant donnée la petite que ceux-ci réclame, il est inadéquat de les décharger et recharger constamment, se serait ni plus ni moins qu'une perte inutile de performances.

### **Navigateur HTML (Gestionnaire de programmes)**

Le navigateur de page HTML sera une partie partie du gestionnaire de programmes tous comme l'est le Panneau de configuration par exemple. La recompilation de l'affichage aura lieu à chaque rafraîchissement de la page en déplacement à l'exception des images, ceux-ci sont trop long à charger en mémoire à cause de leur format compacter, il faudra donc les stocker sous forme de ressources afin de contrer ce genre de problème.

Lors du chargement de la page, le texte affichées, les images, les cadres,... sont classés par groupe afin de permettre une résolution plus simple et rapide de chargement de la page. Il faudra également tenir compte d'erreur de chargement de page étant incomplète, fragmenter ou contenant des données invalide.

La fenêtre de navigation doit être construite dans une optique *MDI*, c'est-à-dire qu'il sera possible de charger plusieurs fenêtres de navigation *HTML* à l'écran dans le *MonsterBook.*

De leur côté, les polices de caractères doivent permettre un affichage transparent afin de supporter par exemple, une image de fond,... Les coordonnées devront également être calculer de façon à avoir une idée fixe concernant l'élément de la page de façon instantané. Certaines routines d'affichage de polices de caractères spécialiser permettront l'exclusion de certaines région devront être développer afin de permettre l'affichage de texte en bordure de l'écran. Ainsi, il donnera le même effet qu'un navigateur *HTML* professionnel tel *Netscape* ou *Explorer*.

Le *JavaScript* doit être stocké dans une région particulière de la mémoire et être traité que lorsque le *HTML* lui-même aura tout été traité et exécuter. Donc il devra être lancer après comme un "deuxième passage" des lignes de codes sources *HTML*.

### **Accessoires supplémentaires**

Dans le cas des accessoires de pays, il devra être possible de fonctionner en fonction des informations retourner par le système d'exploitation ou bien de le

configurer manuellement et de se fait de fonctionner à partir d'une base de données ayant une correspondance pour chaque pays ou région. Cependant, il ne devra pas avoir un numéro de clé primaire identique au DOS, mais un numéro lui étant propre en fonction de chaque pays. Toutefois, il est a noter que dans chaque enregistrement, on retrouvera malgré tout un numéro correspondant au code de pays ou de région correspondant au système d'exploitation. La raison de cette particularité est d'éviter d'être confronter un système d'exploitation n'ayant pas d'information à jour sur certains pays ou région non encore reconnu dans leur base de données. En plus, dans d'autres situations, on a put constater que le développement était uniquement orienté sur l'environnement graphique et que le noyau *DOS* était tout simplement abandonner dans les spécifications particulière. Et donc de cette manière, cela permettra également de changer de pays sans avoir de compte à rendre au système d'exploitation pour la modification par l'intermédiaire d'une interruption. Ceux-ci n'étant actuellement pas très bien supporté, c'est-à-dire qu'il n'autorise pas un programme de catégorie *DOS*, comme le *MonsterBook,* à changer luimême sa configuration de pays. Et cela malgré le fait qu'elle soit spécifier comme potentiellement réalisable dans la documentation technique de ceux-ci.

# **Chapitre 3 Programmation du projet**

# **3. Programmation du projet**

La programmation du projet est la partie décrivant de quel façon le source du *MonsterBook* est élaborer.

C'est la partie la plus difficile à expliquer car elle est en constant changement. On retrouve sous cette aspect, un problème fondamental, le changement constant de Spécification dû au fait que les techniques de programmation changent et que des meilleurs méthodes sont découvertes à chaque jour! Devant l'ampleur d'un tel problème on pourra facilement en conclure qu'il ne saura jamais terminer? Peut-être bien, mais il aura au moins l'avantage de s'approcher petit à petit comme les pas patient d'une tortue vers un but assurer.

Voulant donc permettre a un humain normal de comprendre rapidement la structure des fichiers contenant les codes sources, on pourra les expliquer de la façon suivantes: les terminaisons en "*TEX*" pour cortex, sont les unités réservées pour les définitions de l'*ensemble Malte Genesis IV: Alias Chantal* et *Malte Genesis V: Alias Adèle*. Ensuite les unités commencent par les trois lettres "*RES*" sont attribuées pour la gestion des ressources de l'ensemble.

Dans le but d'optimiser les performances des applications, une unité de recouvrement ne fait jamais d'appel direct en boucle à une autre unité également de recouvrement!

### **Les routines de détection**

*Steve Job* prétendait que si on additionnait toutes les secondes perdu lors de démarrage d'ordinateur, ceux-ci correspondraient à plusieurs vie d'être humain seulement en attente! Pour cette raison, le cas des routines de détection, devra être gérer d'une façon différentes des systèmes actuel afin d'éviter de commettre les mêmes erreurs. Les routines de détection ne seront pas uniquement au niveau du démarrage du *MonsterBook*. En effet, il sera inutile d'effectuer une détection souvent longue en attente pour l'utilisateur et pourtant celui-ci ne l'utilisera pas forcément lors de cette utilisation. Ainsi, il sera préférable d'effectuer une détection sélective permettant une accélération des routines de façon a effectuer des détections de composantes vraiment indispensable au lancement du programme et de seulement effectuer les autres lorsqu'une requête particulière attribuer a ceux-ci seront faites.

Place maintenant au explication de programmation, voici donc l'algorithme visant a effectuer la détection aura le cheminement suivant:

**MODULE** *Détection Matériel* **APPEL MODULE** *Détection Microprocesseur*  **APPEL MODULE** *Détection Souris* *Détection Carte vidéo IBM* **SI** Autorise la détection Super VGA **ALORS**

<sup>\*</sup> Ce module permet de détecter le matériel disponible actuellement installer sur la machine.

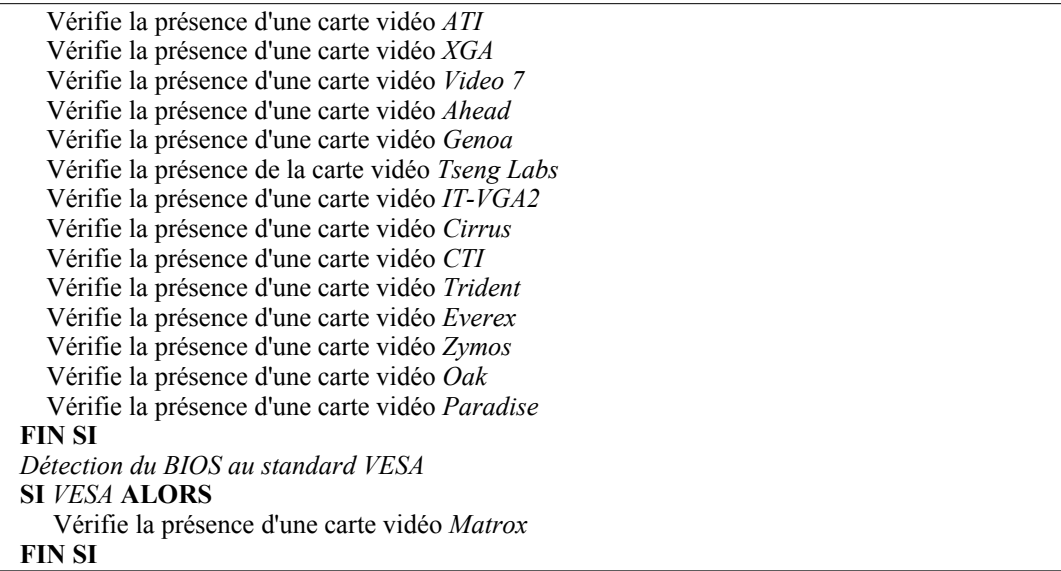

Cette algorithme représente la méthode utilisée afin de détecter les microprocesseurs de différentes catégories et de fabricants (*AMD*, *Cyrix*, *Intel*,...):

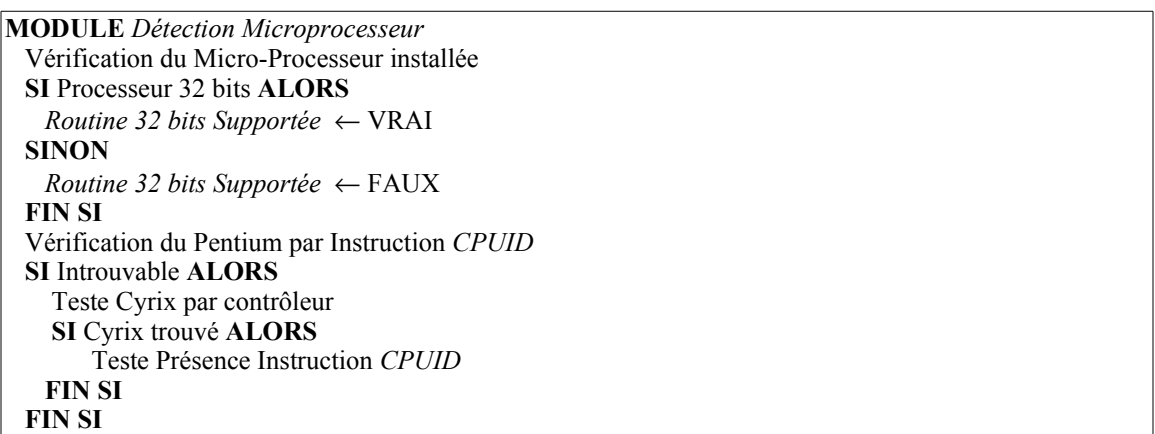

L'algorithme suivant est employé dans le but de détecter les souris installés et d'éventuellement chargés le pilote appropriés en mémoire:

**MODULE** *Détection Souris* **SI** Pilote Souris EXISTE **ALORS** *Souris Existe* ← VRAI Déterminer configuration actuel **SINON SI** fonction BIOS du PS/2 EXISTE **ALORS** *Souris Existe* ← VRAI *Modèle Souris* ← PS/2 **SINON** Détection Souris Série **SI** Souris Trouvé **ALORS** *Souris Existe* ← VRAI Modèle *Souris* <sup>←</sup> Port Série **SINON** *Souris Existe* ← FAUX **FIN SI FIN SI FIN SI**

### **Détection du CMOS**

La détection de la mémoire sur pile appeler plus couramment *CMOS*, existe de façon officiel qu'à partir de la gamme des *PC/AT*. Toutefois, de nombreux modèles de *CMOS* ont existé sur les clones de modèles *PC/XT*. Ceux-ci, offrant les mêmes services appréciables tel l'heure, la configuration,... Il est indispensable de fournir des techniques de détection appréciable pour les modèles suivantes malgré le fait qu'il n'en existe presque plus:

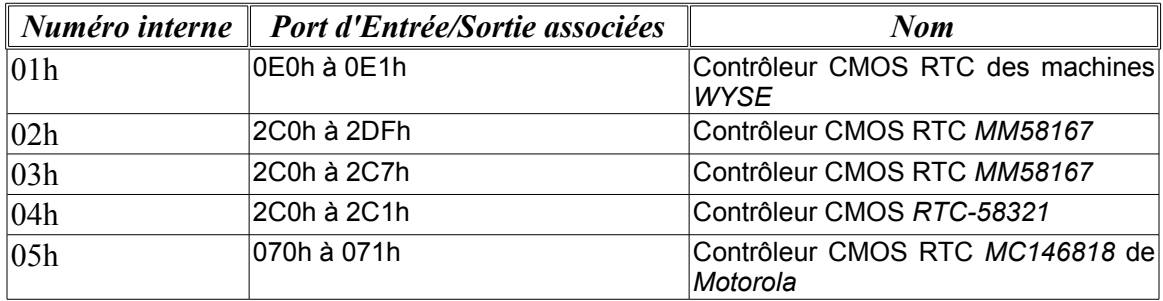

# **Les fichiers**

Les fichiers sont une des problématiques à la fois les plus simple et la plus compliqué dans un projet comme celui du *MonsterBook*. En effet, le problème est relativement simple quand on passe par un système d'exploitation DOS, sauf qu'avec les *LFNs* de *Windows 9X*, les descriptions de *4DOS*, *NDOS* et toutes les fichiers généré par les applications populaires, il en devient parfois étourdissant de si retrouver.

Tout d'abord, dans la bibliothèque de code source, il existe deux méthodes, la première, en mode réel, est appelé *ShortBF*, puisqu'il s'agit d'une liste statique ne demandant pas beaucoup de mémoire mais ayant une limite de fichiers assez basse, la seconde est une méthode de liste symétrique, beaucoup plus gourmande et beaucoup moins efficace que la première.

### *ShortBF*

Cette technique se résume ainsi: méthode de programmation visant essentiellement à économiser la mémoire tout en accélérant la vitesse de chargement des noms de fichiers du disque vers la mémoire.

### **Fonctionnement**

- Tout d'abord, il utilise un bloc de mémoire de 65520 octets ou le reste de la mémoire disponible sur le tas.
- Ensuite, il charge les fichiers dans cette banque avec le format élémentaire «*^Array of Search32Rec*». **Attention:** Il faut éviter d'excéder le nombre de 2047 fichiers dans cette banque car un plantage ou un écrasement de données se produira.
- Lorsque tous les fichiers sont chargés en mémoire, libérer dans la mémoire située à la fin de la banque, car elle n'est pas utilisé en fin de compte:

FreeMem(Ptr^[NombreFichiers], MémoireUtilisé-NombreFichiers\*SizeOf(Search32Rec));

### **Problème à surmonté**

Dans le Turbo Pascal conventionnel, il n'y a pas de possibilité de diminuer ou d'agrandir directement une zone de mémoire attribué par *GetMem* et *MemAlloc*. Pourtant, cette technique ne peut être efficace que si la banque de mémoire à la fin de l'opération peut être changé. Alors que faire?

Il suffit de libérer une partie de spécifique de mémoire avec l'instruction *FreeMem*. Toutefois, il faut s'assurer que l'offset est inférieur à 10h et de préférence égale 0 ou 8. C'est pour cette raison que souhaitera un enregistrement de multiple de 16 octets afin d'éviter ce genre d'ennui. Car, par exemple, 43 octets se tranche assez mal par rapport à 32 octets.

### **Format des Enregistrements**

Pour éviter de nombreux problèmes techniques, il faut que la structure d'enregistrement d'un fichier soit d'une longueur exacte de 32 octets. Cependant, le système d'exploitation *DOS* par exemple, envoi des paquets de 43 octets. Il faudra donc être sélectif et envoyer seulement la partie concerné de façon à incrémenter de 2 le segment pour connaître l'emplacement de l'élément suivant. Voici d'abord l'enregistrement de format *DOS*:

SearchRec=Record Fill:Array[0..21]of Byte; Time:LongInt; Size:LongInt; Name:String[12]; End;

Cette enregistrement doit être copié dans le «*Search32Rec*» à partir de la position *Fill[12]*:

Search32Rec=Record Fill:Array[0..10]of Byte; Attr:Byte; Time:LongInt; Size:LongInt; Name:String[12]; End;

### **Les polices de caractères**

Étant donnée que les polices de caractères actuel comme *TrueType* sont très lourd en terme de mémoire à utiliser, on devra reprogrammer un compromis à celui-ci beaucoup plus acceptable. Le résultat de cette idée est le *QQF* (*Quick Québec Font*). Celui-ci est rien de plus que des *bitmaps* cadré sur une surface spécifier. Les caractères seront tous accessibles de façon absolue dans le fichier afin qu'on puisse gagner un maximum de temps sans par ailleurs être obligé de le charger en mémoire.

### Les pays et les régions

Les pays et les régions seront coder avec un numéro de reconnaissance propre indépendant du celui du DOS ou de *Windows*, car ceux-ci par exemple dans le cas de *Windows 98* et *Me*, on ne retrouve pas autant de détails pour une application DOS que celle de *Windows*. En plus, il y a souvent plusieurs associations de régions pour un seul même code de pays. Il est donc indispensable de créer un code de reconnaissance autonome permettant de contrer le problème. Voici donc la liste des différentes régions utiliser à l'interne:

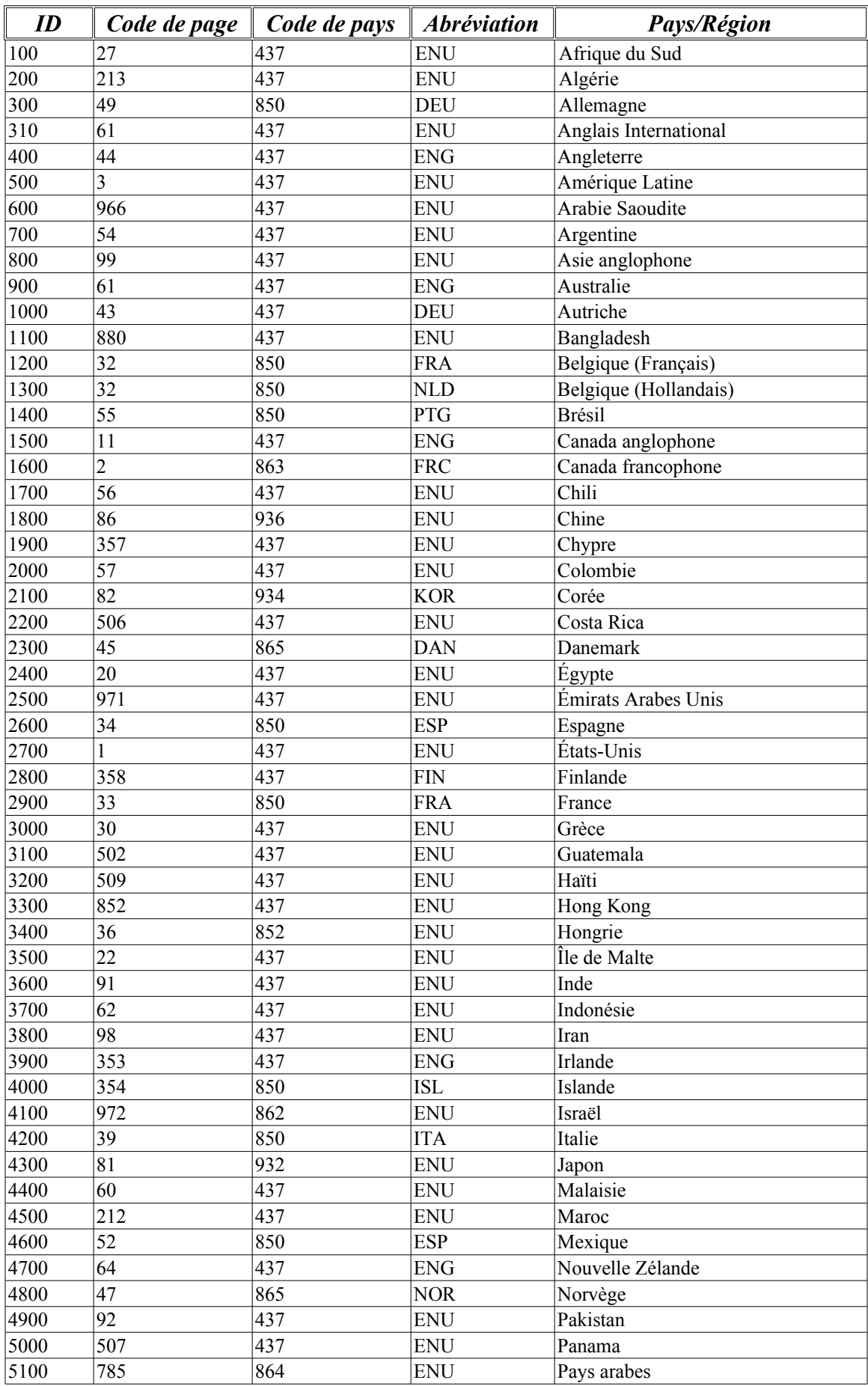

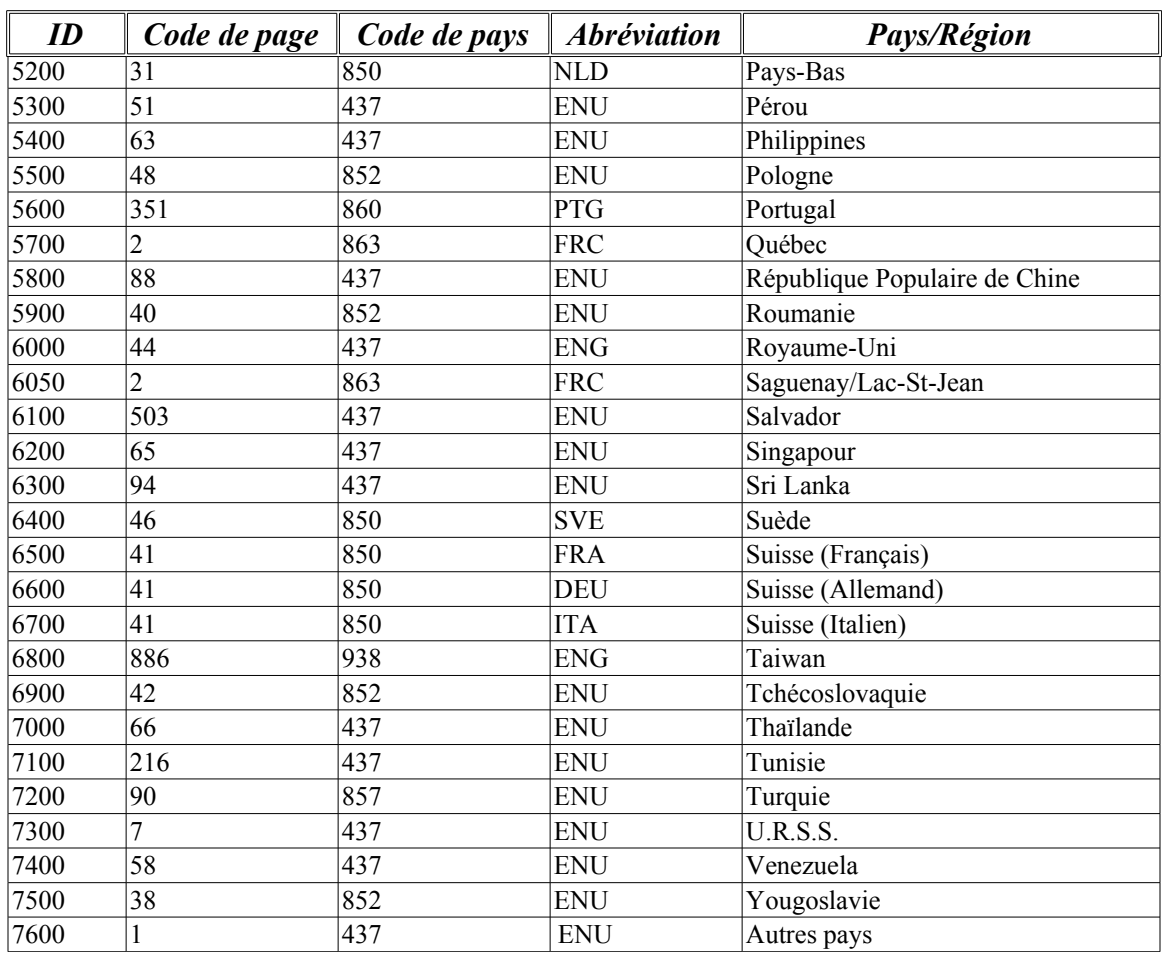

Enfin que les personnes utilisant le *MonsterBook* ne se sentent pas trop dépayser, voici un les drapeaux correspondant à chacune des régions ou pays:

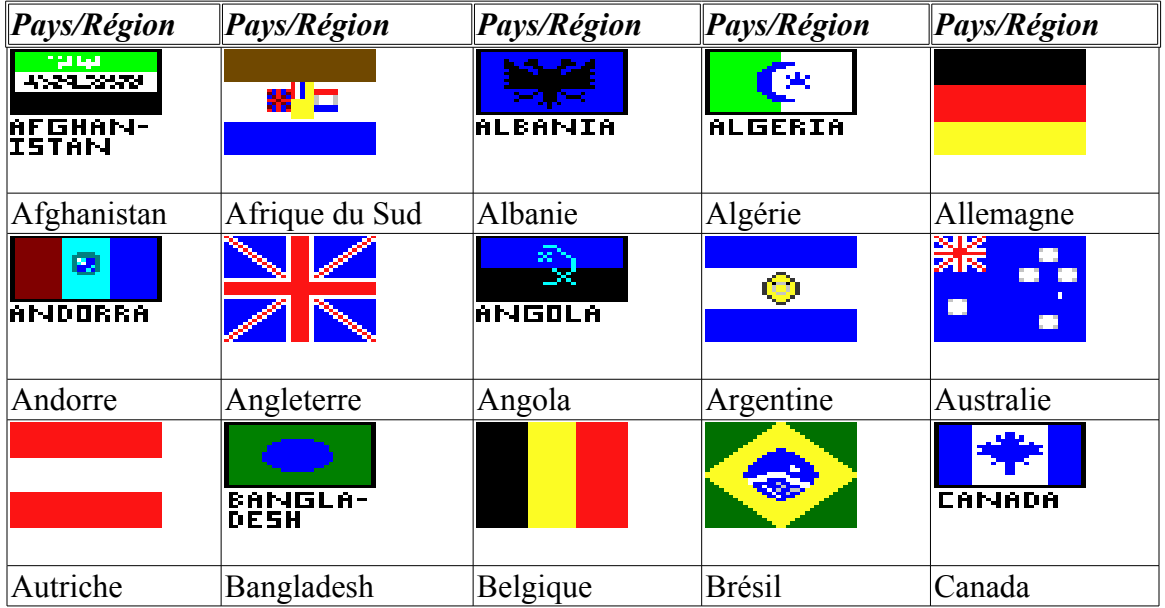

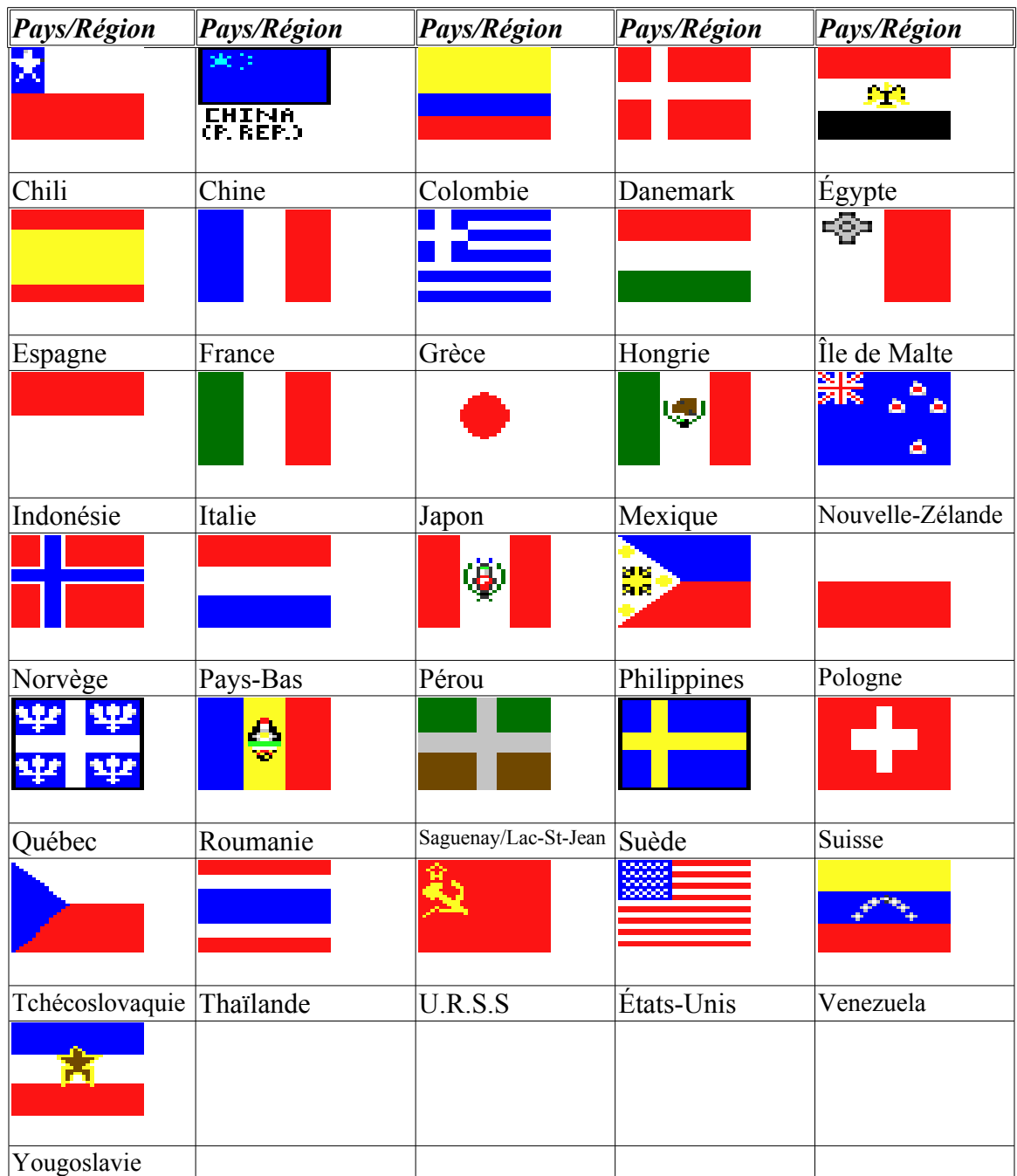

En plus dans le cas de l'affichage des dates, on devra supporter tous les cas possibles, c'est-à-dire selon les 6 suivantes à la manière d'un *Macintosh*:

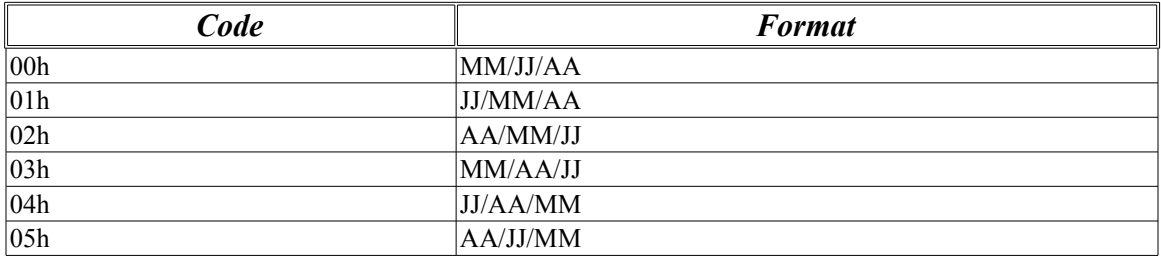

# **Les bases de données**

On pourra gérer les divers informations contenu dans les bases de données de la façon suivante:

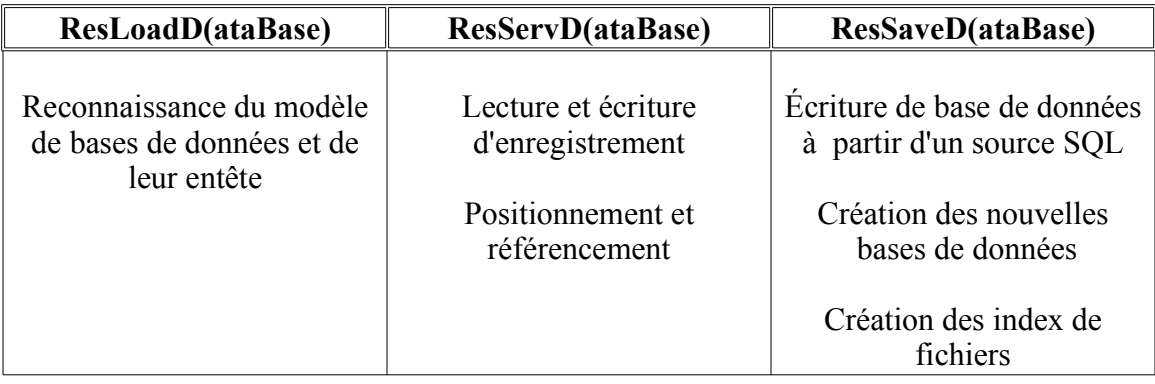

Naturellement, les trois unités ont des liaisons constantes les unes les autres.

# **Le traitement de texte**

Un des principales problèmes d'un traitement de texte n'est pas le traitement de texte lui-même, mais l'importation de format de document étranger. En autre, mais certain langage de programmation comme le *Basic* peuvent encrypter en un genre de scripte les informations du source. Tout d'abord sachez que dans le tableau suivante, le code correspond aux octets lus par le module de chargements. Alors voici donc, pour commencer, la signification des codes en incompréhensible du *BASICA* et *GWBASIC*:

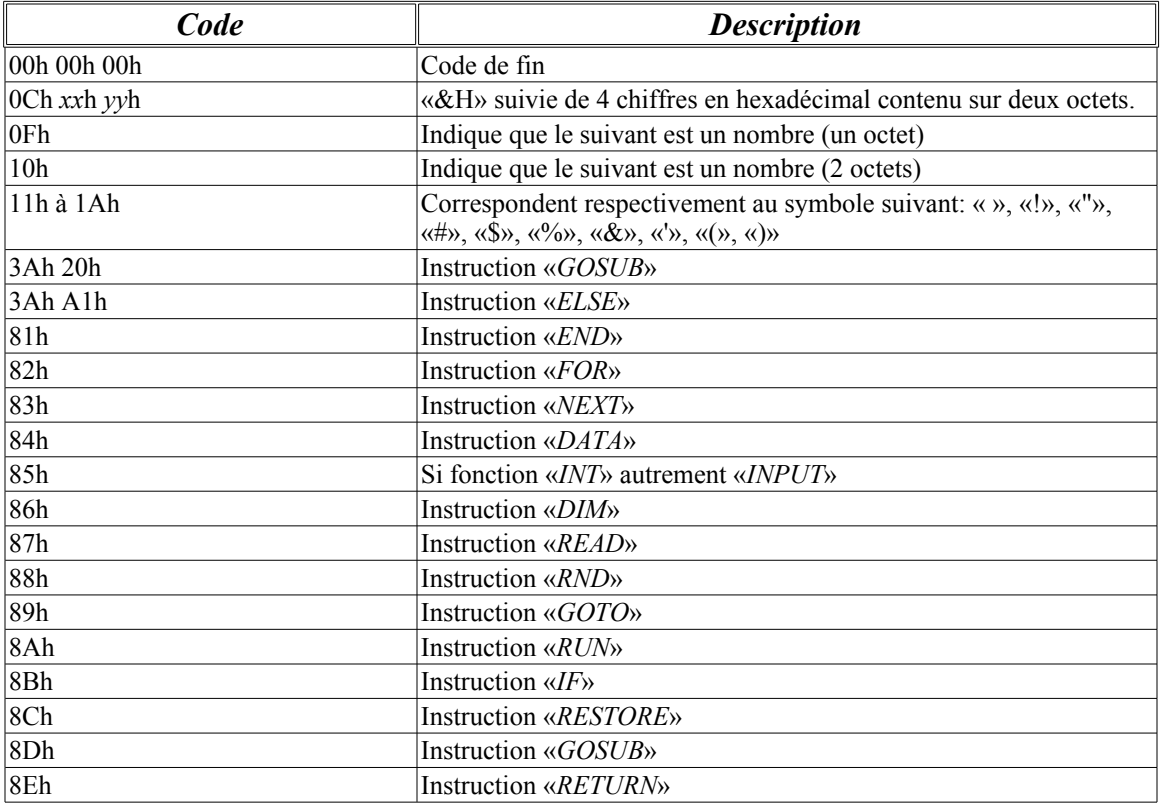

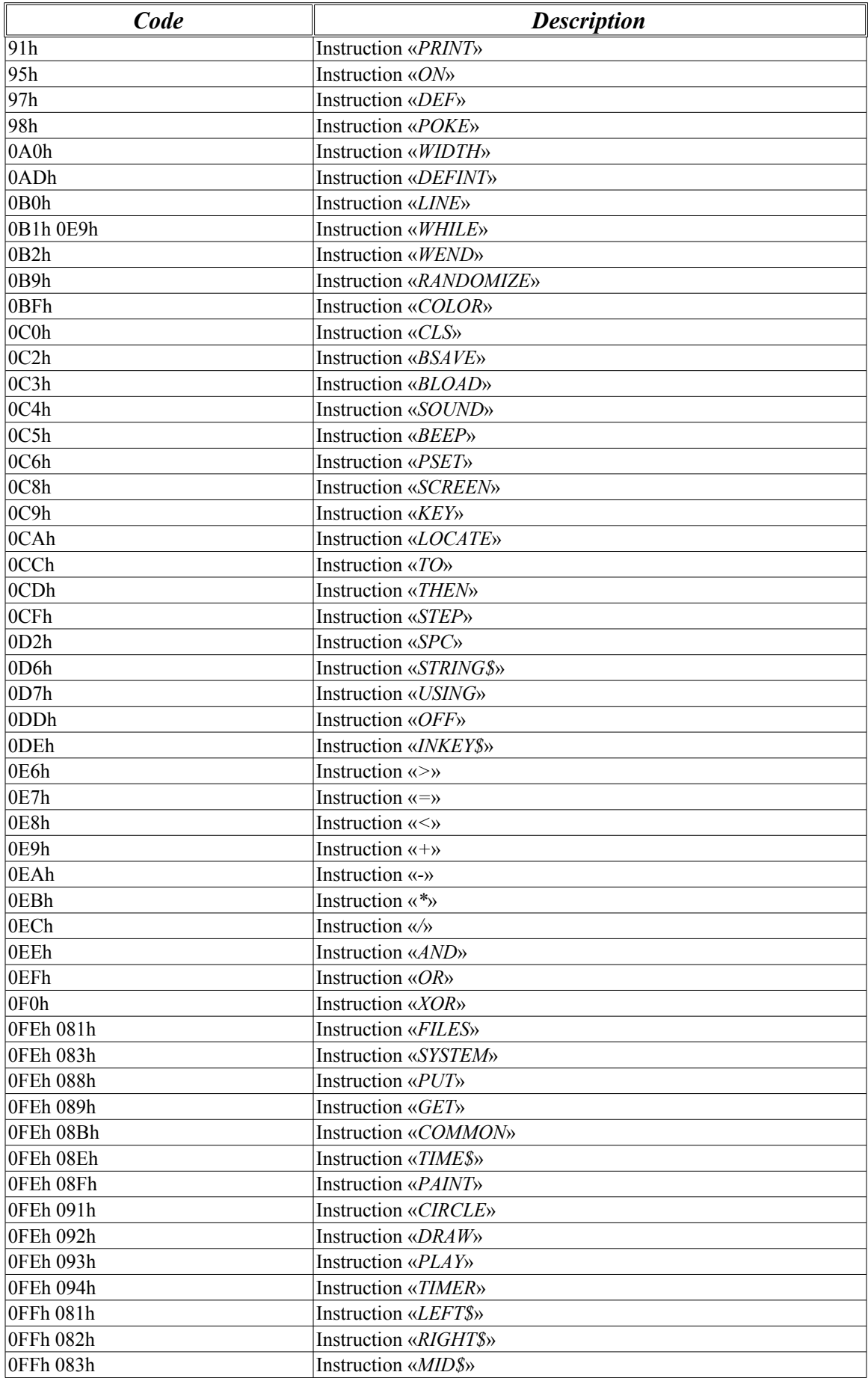

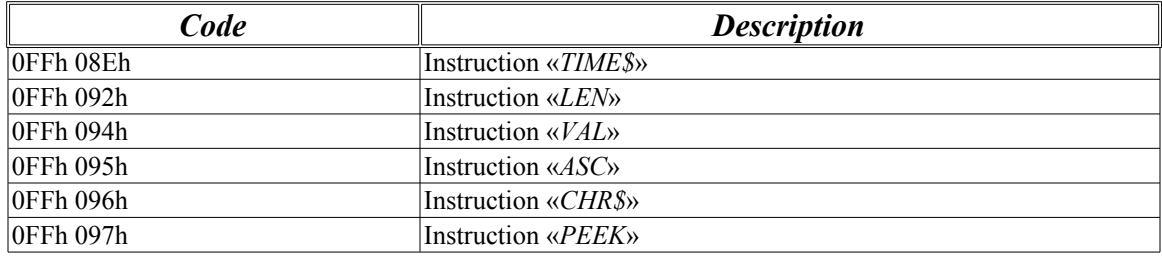

En plus, on devra pouvoir lire le contenu de fichiers de format de page comme le HTML. Ce langage à balise renferme de nombreux code particulier simplement pour les tables de caractères accentuer. En voici une brève liste et leur équivalence:

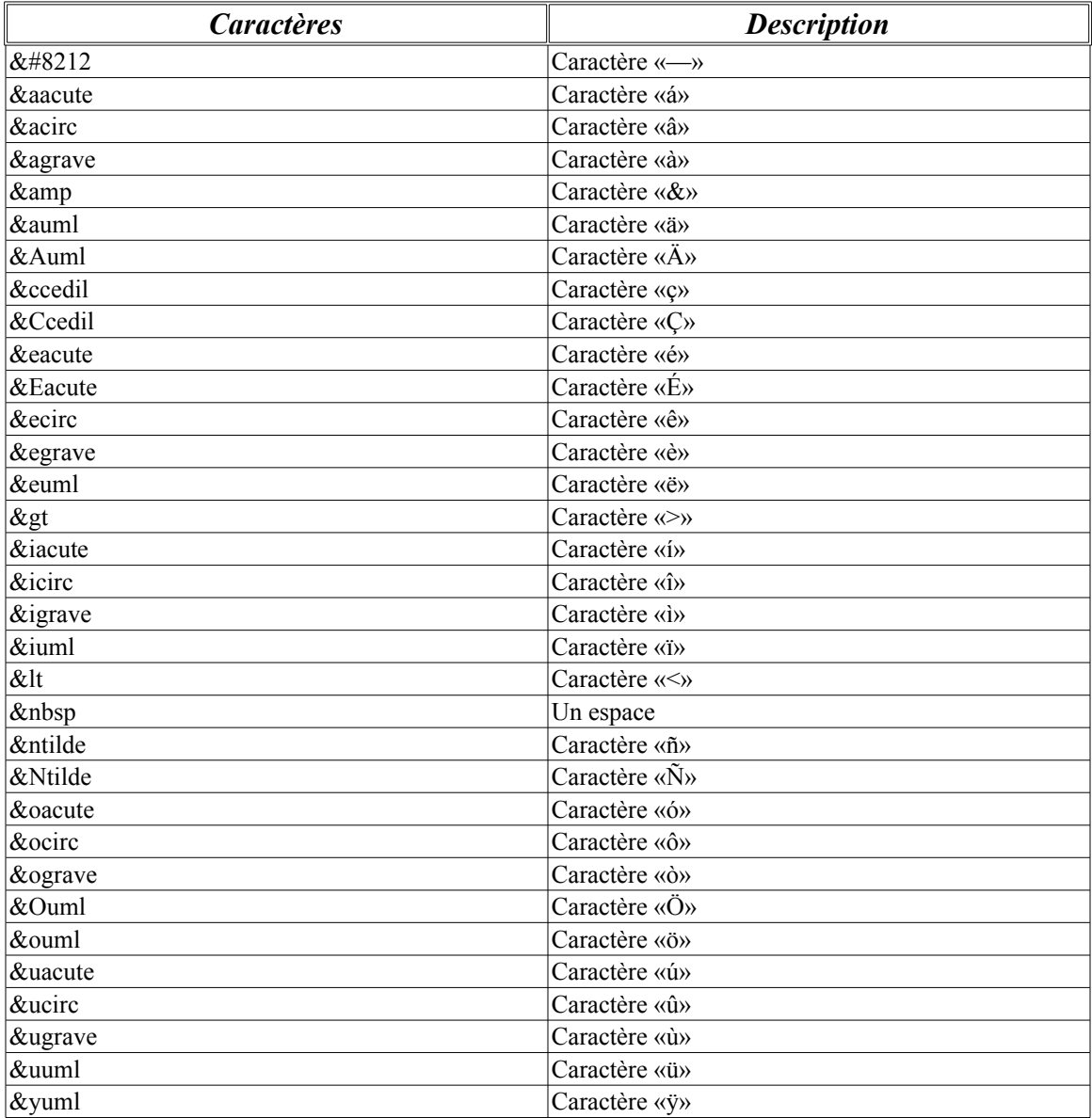

Un peu comme le langage *HTML*, le format *RTF*, contient des codes textes permettant d'identifier clairement des caractères spéciaux, en voici la liste

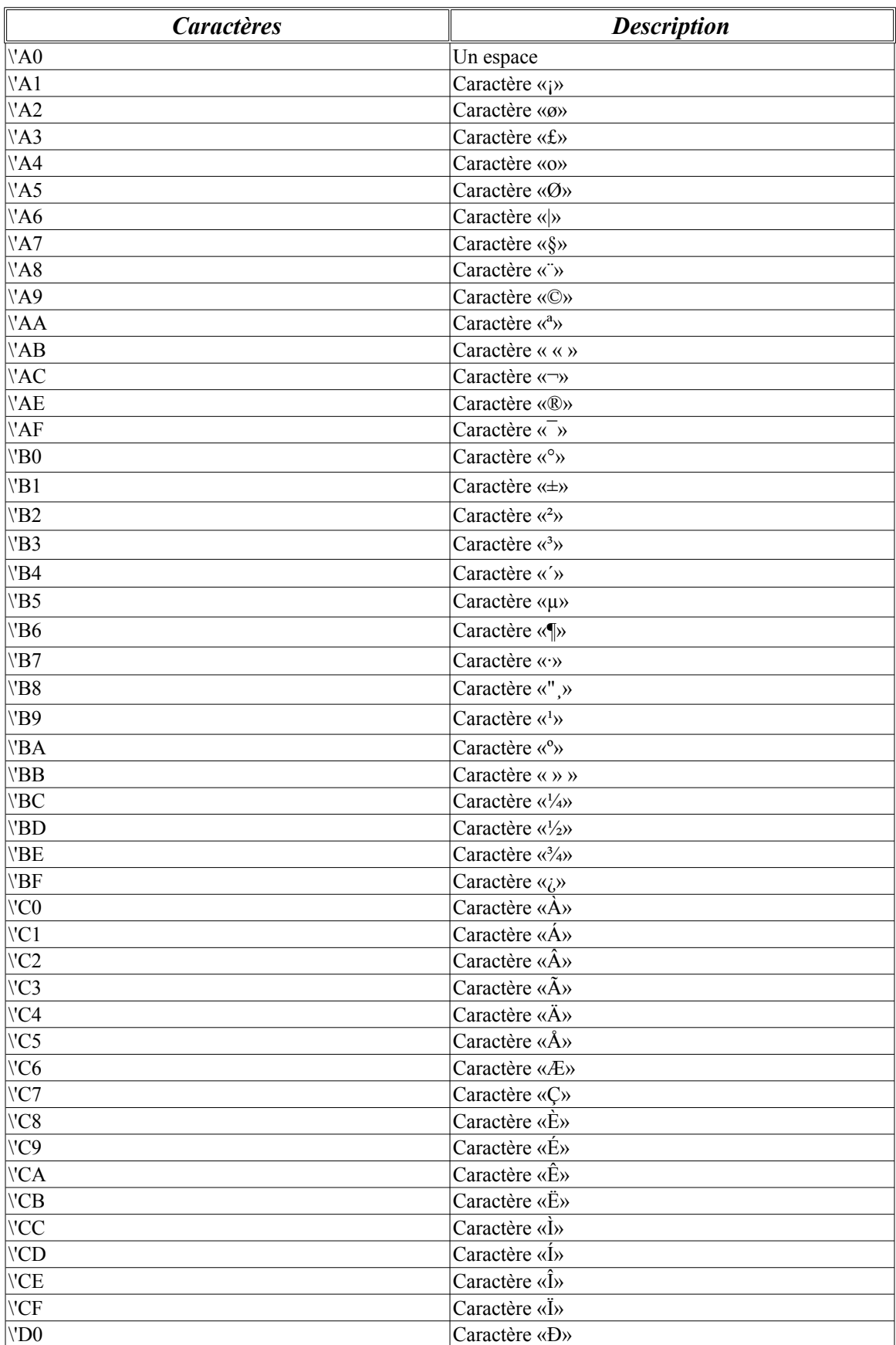

(remarquer que les «*Caractères*» comme *\'A0* peuvent aussi bien être en majuscule quand minuscule, soit *\'A0* ou *\'a0*):

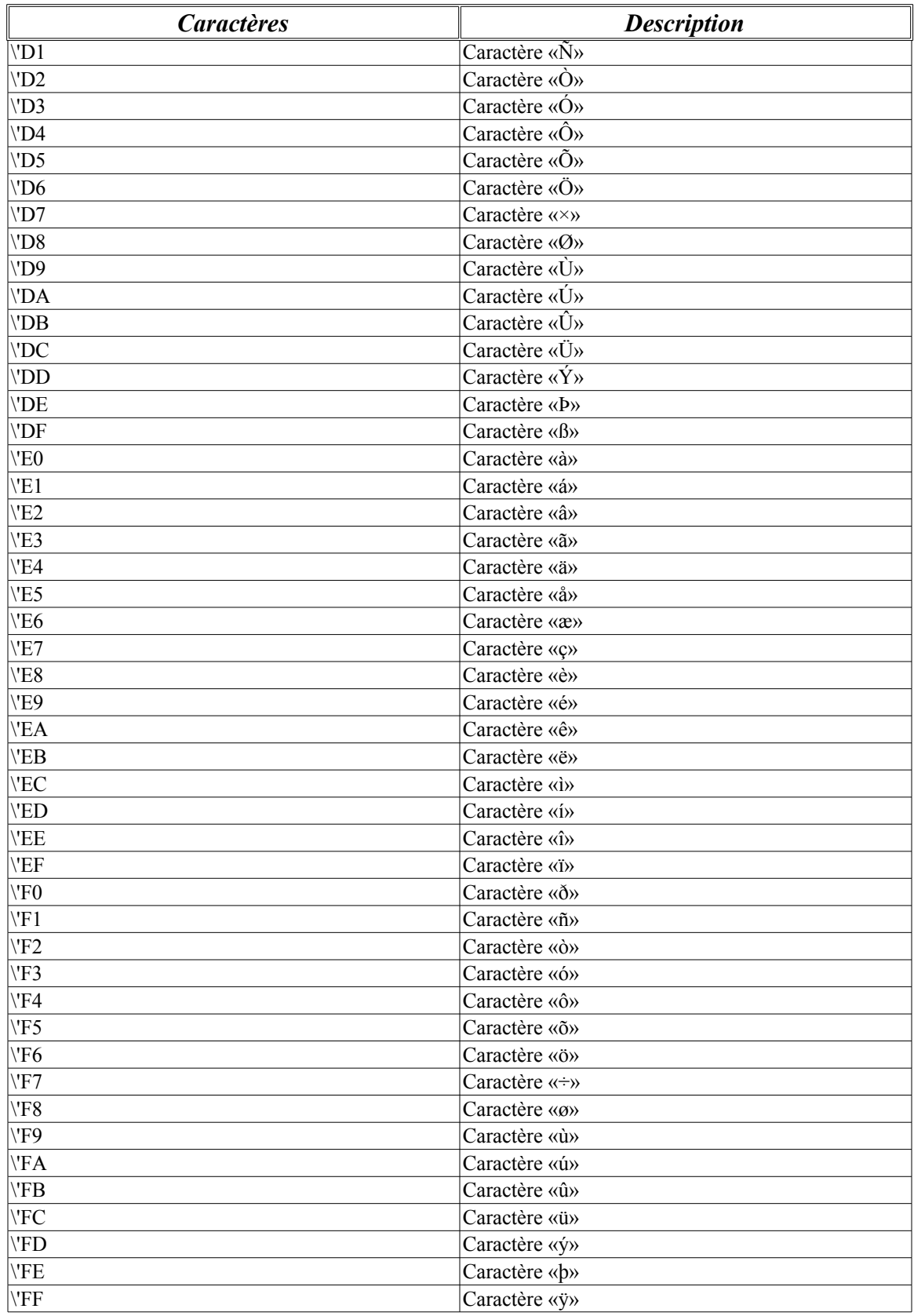

# **Le tableur**

Le tableur est programmer au niveau de la gestion des cellules avec une
technique de «table haché» lequel permet une meilleure répartition des informations sur une grille.

La grande puissance d'une tableur s'exprime par les formules mathématiques, et donc une attention toute particulière a été apporté à cette effet afin de reproduire le maximum de formule des tableurs les plus répandu: *Excel*, *Quattro Pro*, *Lotus 1-2-3*, *StarCalc*, *SuperCalc*,... Voici les différentes fonctions et leurs algorithmes respective:

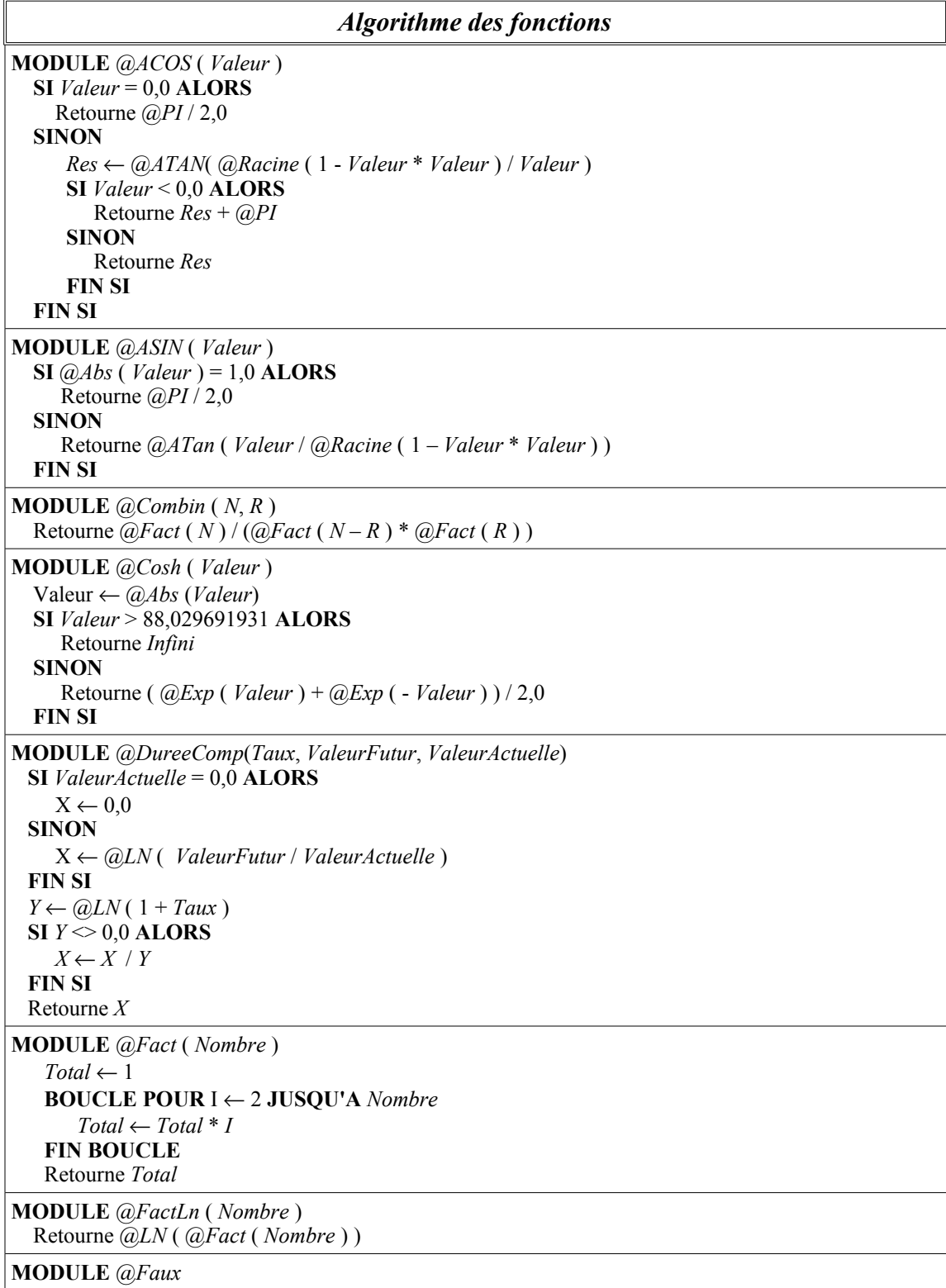

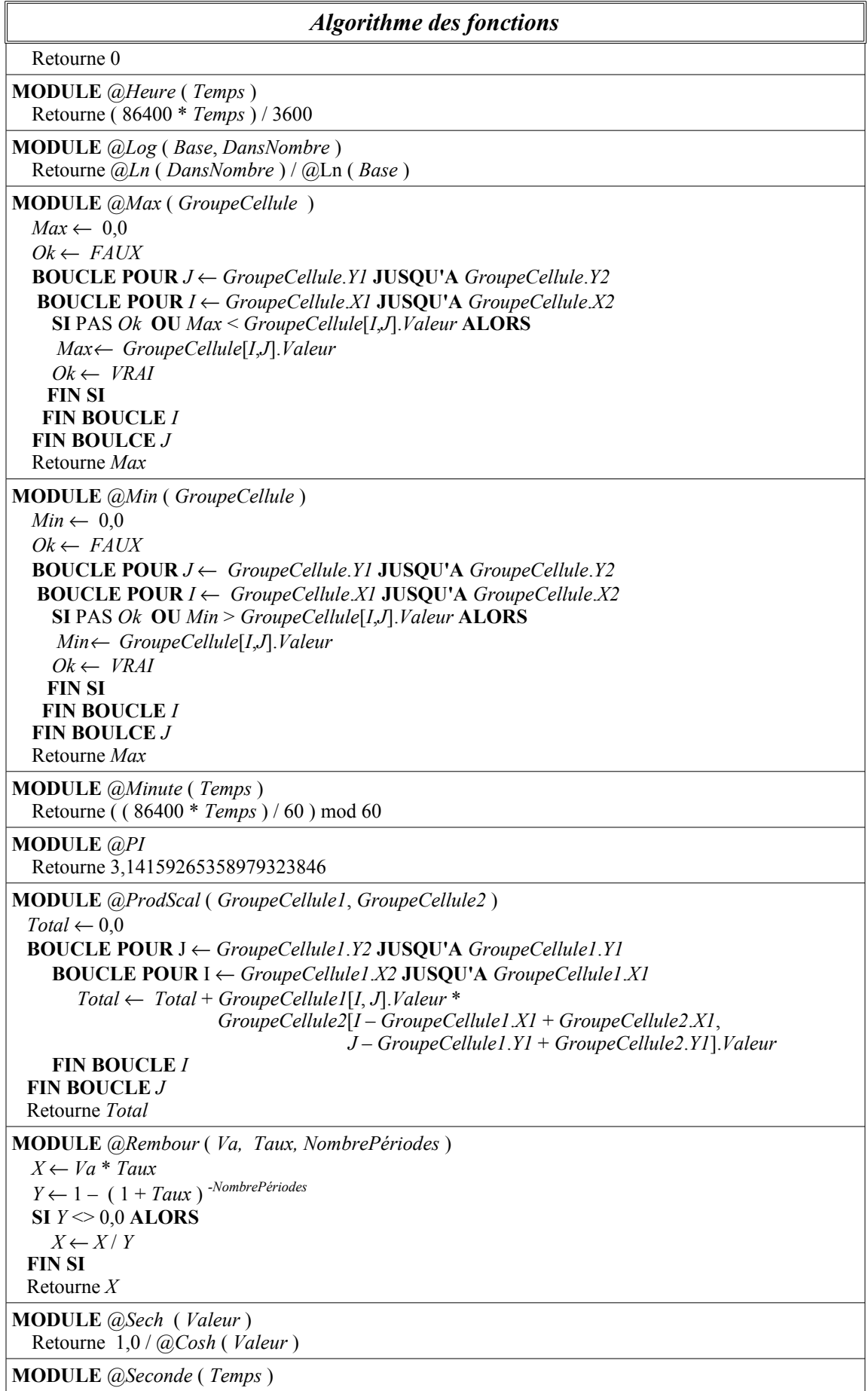

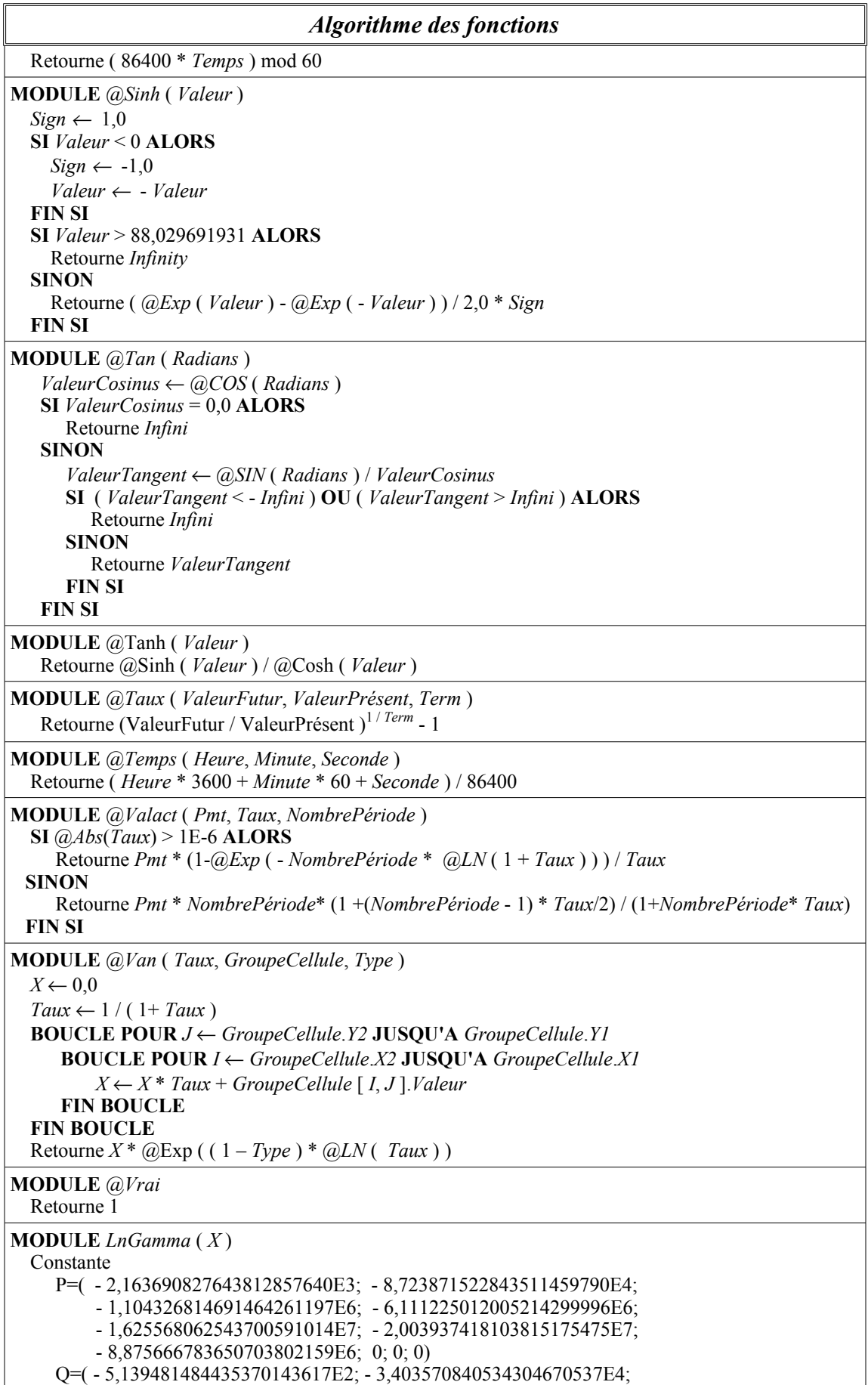

```
Algorithme des fonctions
           - 6,227441164066219501697E5; - 4.814940379411882186630E6;
           - 1,785433287045078156959E7; - 3.138646407656182662088E7;
           - 2,099336717757895876142E7; 0; 0; 0)
   MathErr ← Tout va bien
 SI (X = 0,0) OU ((X < 0,0) ET (Frac (X) = 0,0)) ALORS Retourne Sing
  SI X > 1,038324114E+36 ALORS Retourne Débordement de valeur
 A \leftarrow \omegaAbs (X)
  SI A > 34,0 ALORS
     SI X < 0,0 ALORS
       N \leftarrow \omega ENT(A)Z \leftarrow A - N SI Z > 0,5 ALORS
          N \leftarrow N+1Z \leftarrow N - A FIN SI
       Z \leftarrow A * @Sin ( @PI * Z) SI Z = 0,0 ALORS Retourne Débordement de valeur
        Z ← 1,14472988584940017414 - @Ln ( Z ) - StirfL ( A )
     SINON
       Z \leftarrow StirfL( X)
     FIN SI
     Retourne Z
  SINON SI X < 13,0 ALORS
    Z \leftarrow 1.0X1 \leftarrow X BOUCLE FAIRE TANT QUE X1 >= 3
       XI ← XI – 1,0
       Z \leftarrow Z^* X I FIN BOUCLE TANT QUE
     BOUCLE FAIRE TANT QUE X1 < 2,0
       SI \omegaAbs (X1) <= 0,03125 ALORS Retourne \omegaLn (\omegaAbs (\text{GamSmall}(X1,Z)))
       Z \leftarrow Z / XIXI \leftarrow XI + 1.0 FIN BOUCLE FAIRE TANT QUE
    \mathbf{S} \mathbf{I} \mathbf{Z} \leq 0.0 ALORS \mathbf{Z} \leftarrow -\mathbf{Z} SI X1 = 2,0 ALORS
        Retourne @Ln ( Z )
     SINON
        Retourne X1 * PolEvl ( X1, P, 6) / P1Evl ( X1, Q, 7) + @Ln ( Z )
     FIN SI
   SINON
     Retourne StirfL( X )
   FIN SI
MODULE Log10 ( DansNombre )
   Retourne @Ln ( DansNombre ) / 2,3025850930
MODULE LOI.BINOMIALE ( N, K )
    MathErr ← Tout va bien
    SI K < 0 ALORS
       Retourne 0,0 
   SINON SI (K=0) OU (K=N) ALORS
       Retourne 1,0
   SINON SI (K = 1) OU (K = N - 1) ALORS
       Retourne N
    SINON
       SI K > N – K ALORS
         K \leftarrow N - K FIN SI
```
#### *Algorithme des fonctions*

 $NI \leftarrow N+1$  $Prod \leftarrow N$  **BOUCLE POUR** *I* ← 2 **JUSQU'A** *K*  $Prod \leftarrow Prod*(@ENT(NI-I)/@ENT(I))$  **FIN SI** Retourne *@ENT*( 0,5 + *Prod* ) **FIN SI**

# **Annexe**

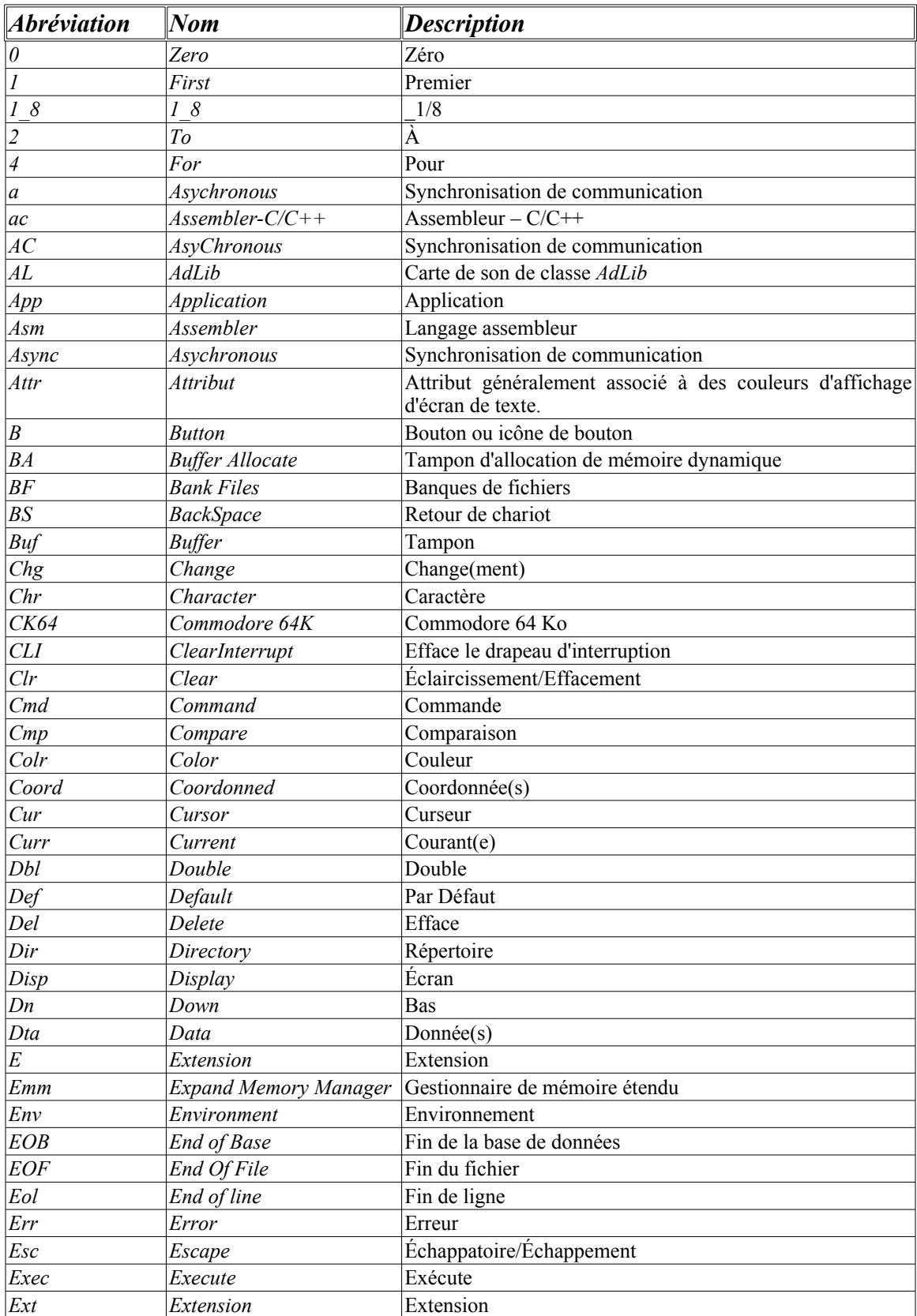

Voici les principales abréviations employé dans le code source du projet:

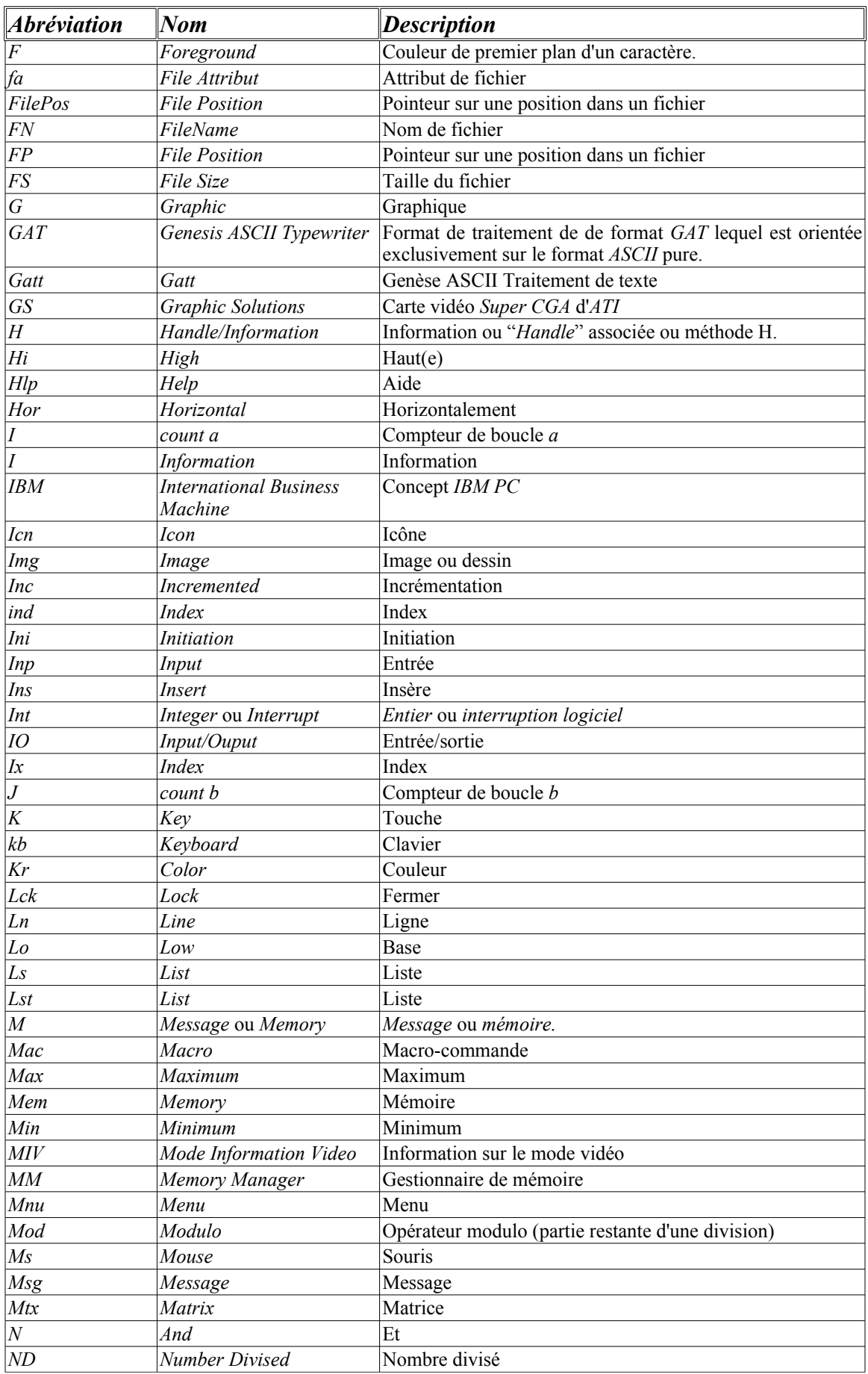

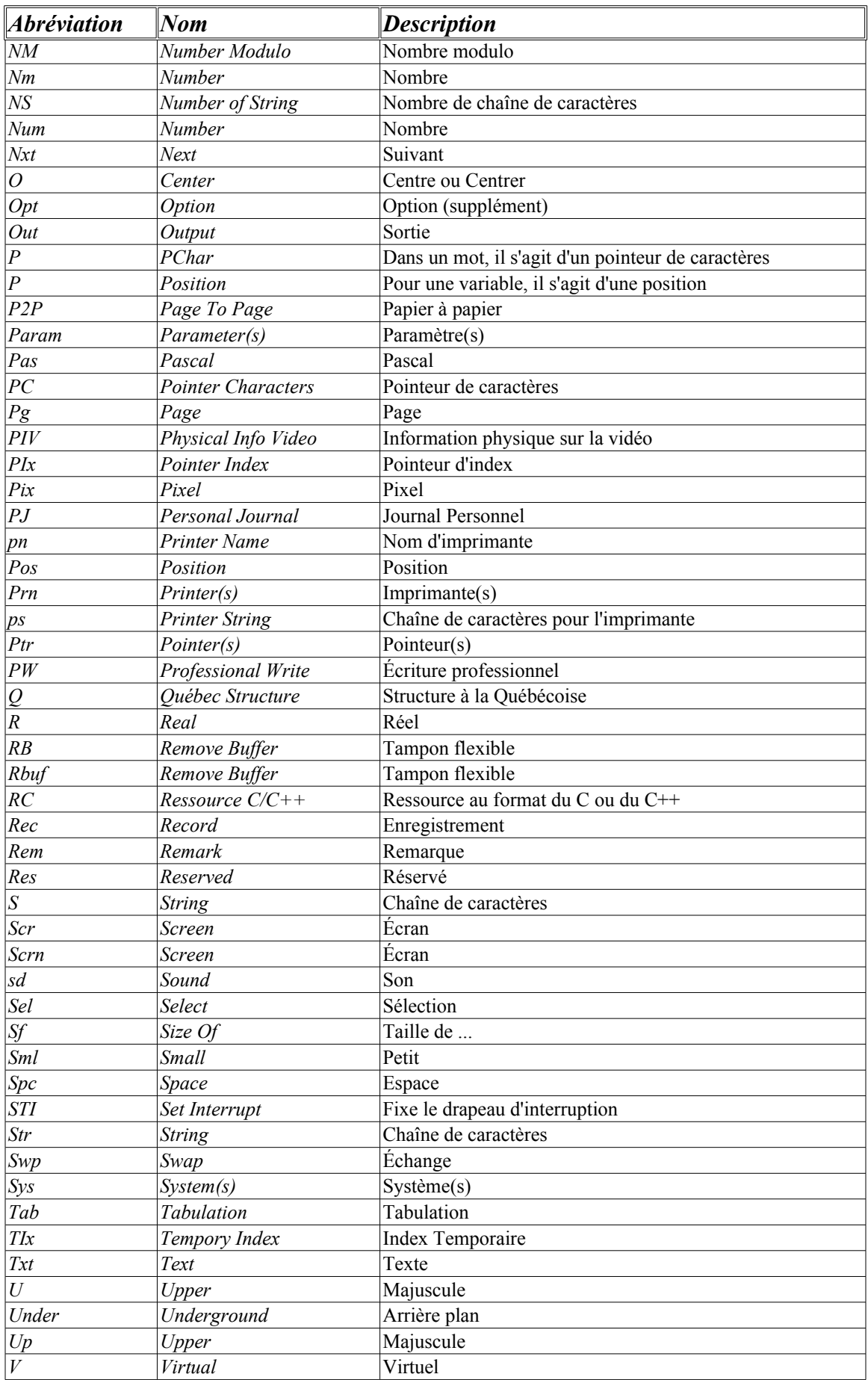

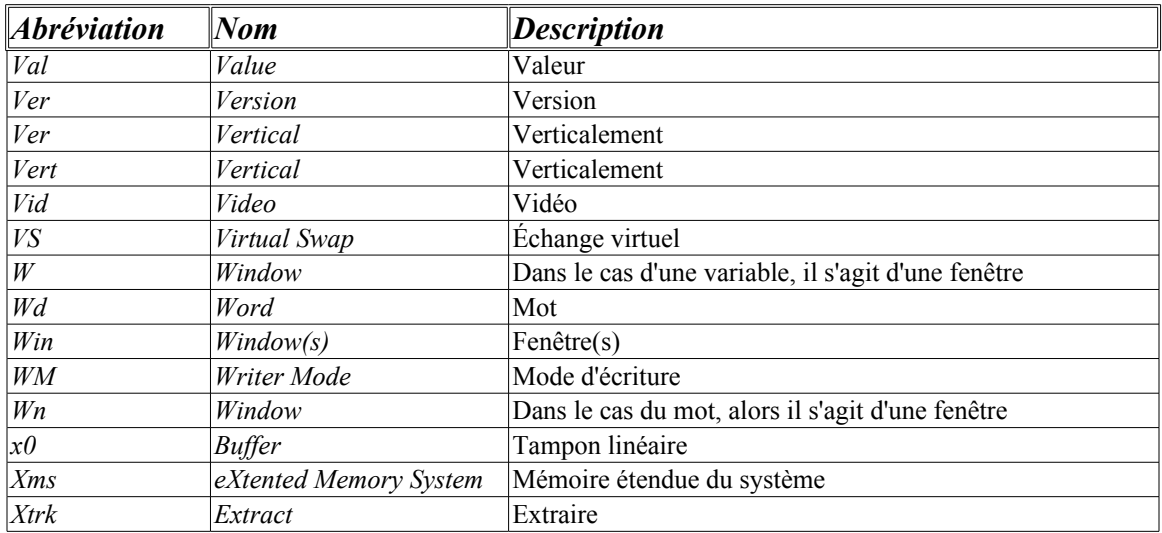

## **Annexe B: Les répertoires attribués au projet**

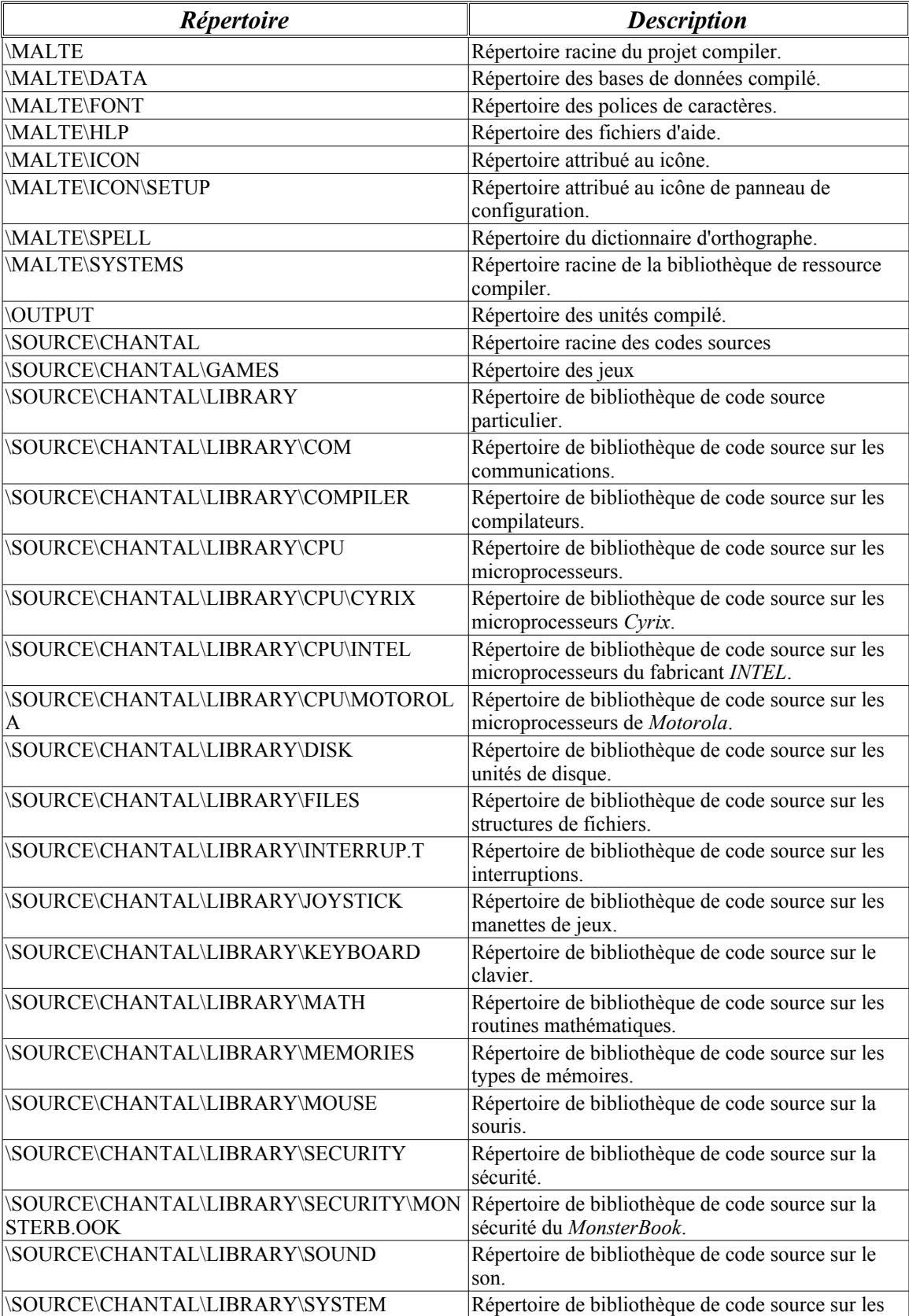

Voici les principaux répertoires employés pour le projet:

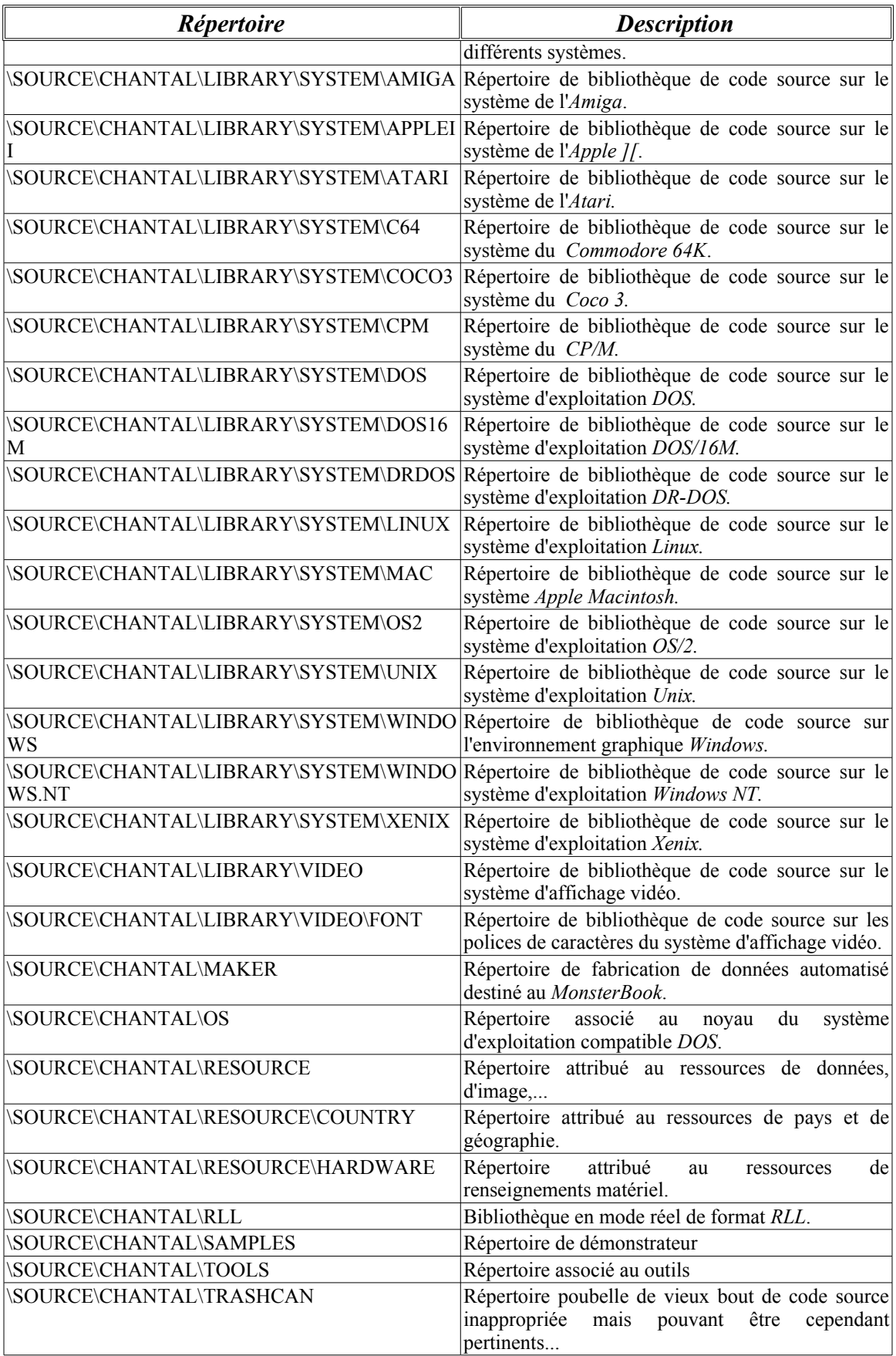

## **Annexe C: Les répertoires des bases de données**

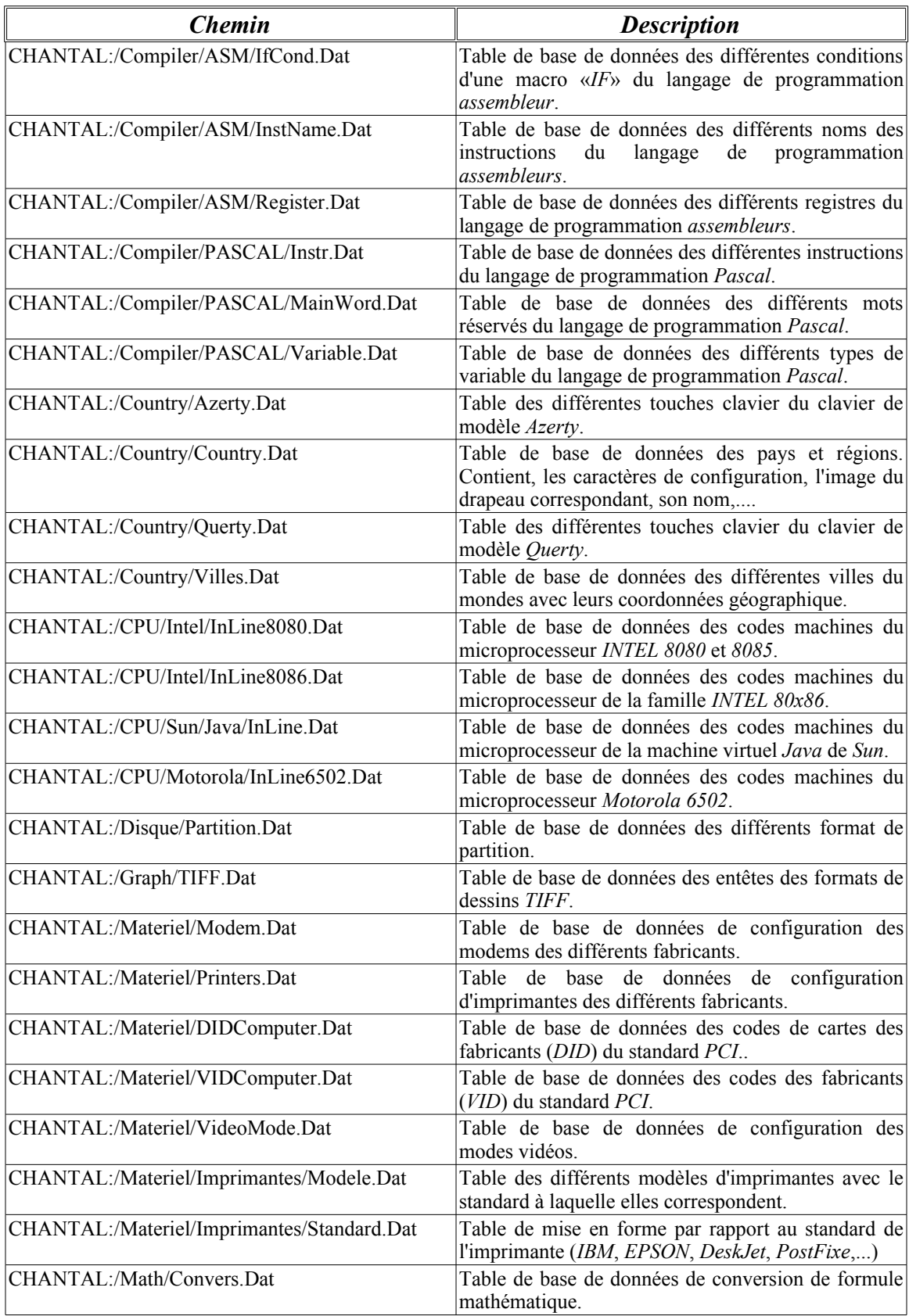

Voici les principaux répertoires de base de données du projet:

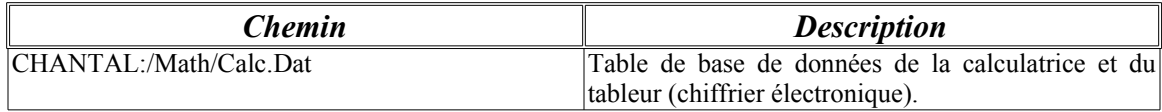

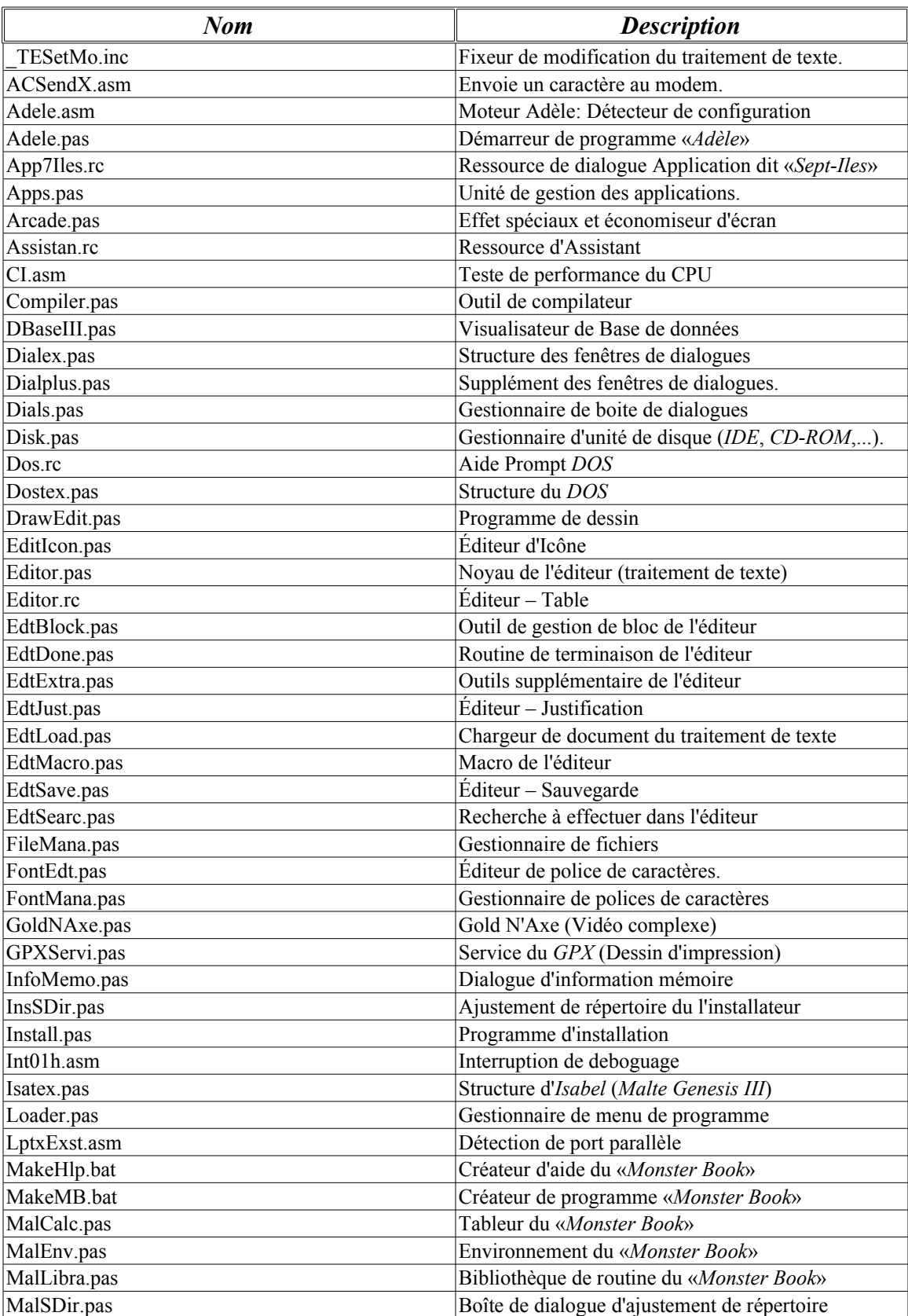

Voici les principaux fichiers de code sources du projet:

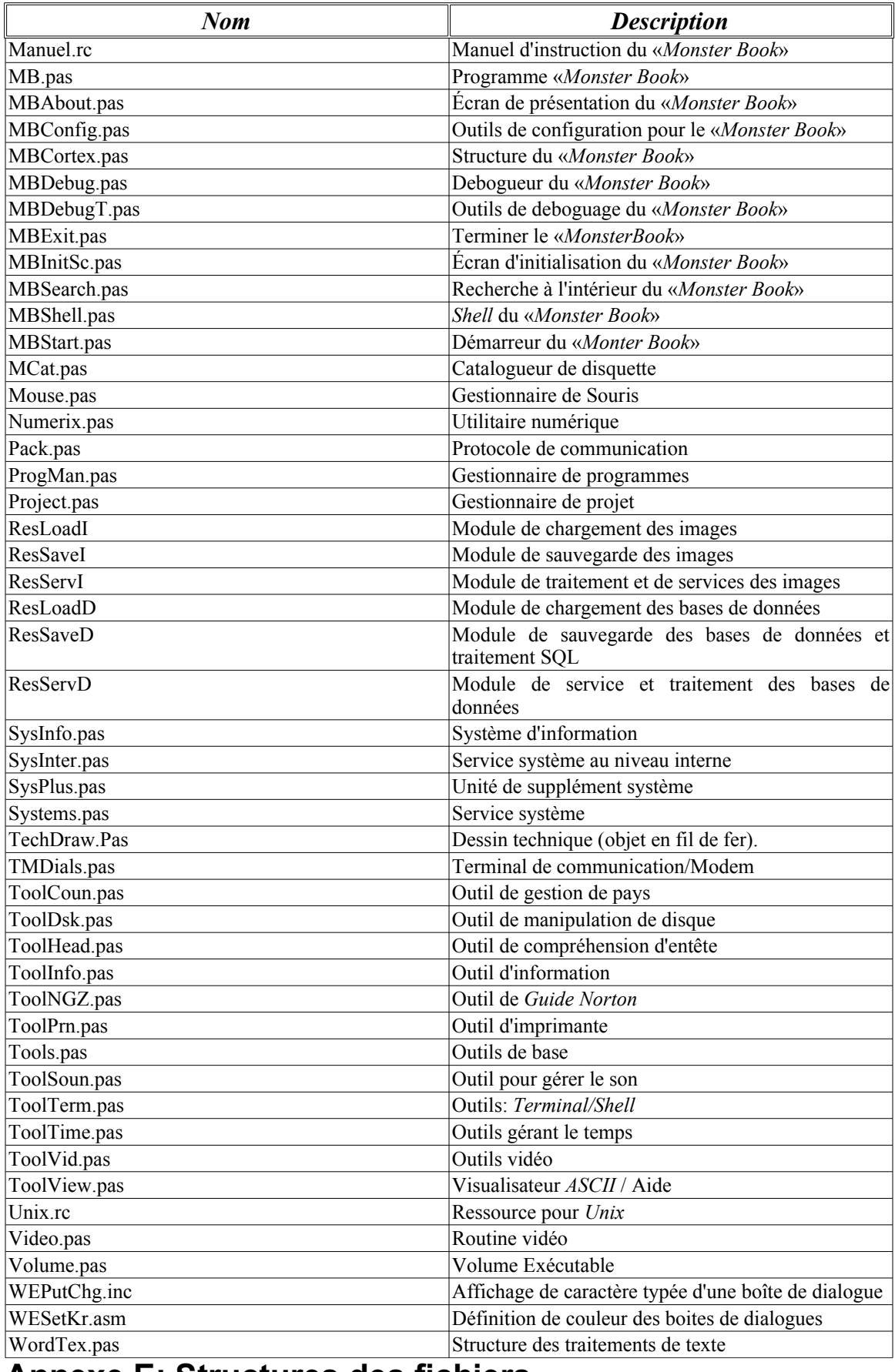

#### **Annexe E: Structures des fichiers**

Dans cette annexe, on retrouve les structures des fichiers utilisés par le *MonsterBook* et donc il peut aussi bien s'agir d'un concurrent que des ses propres fabrication.

Nous commenceront par les fichiers de base de données car ils sont utilisé de façon intensive dans le système entre-autre à pour accélérer le traitement des demandes utilisateurs.

#### **Base de données serveur de format Mentronix**

Voici donc tout d'abord l'entête d'une base de données serveurs de format *Mentronix*:

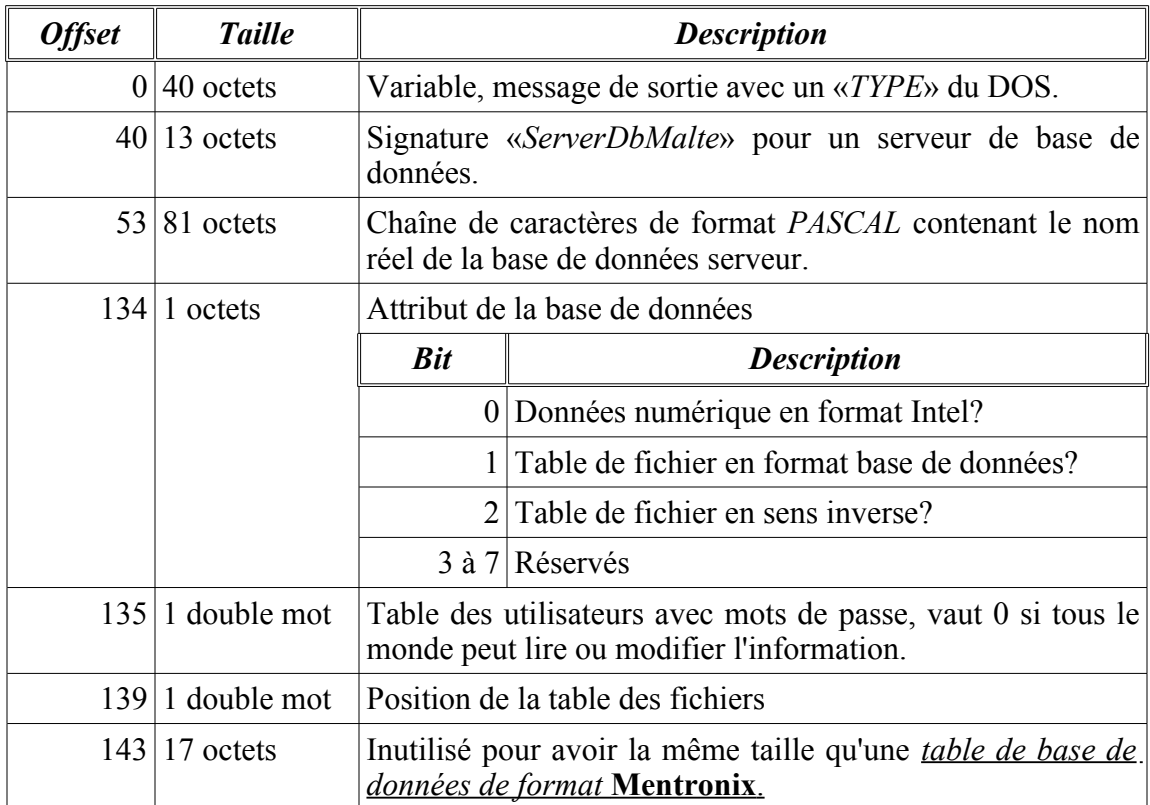

Voici une entrée de la table des fichiers:

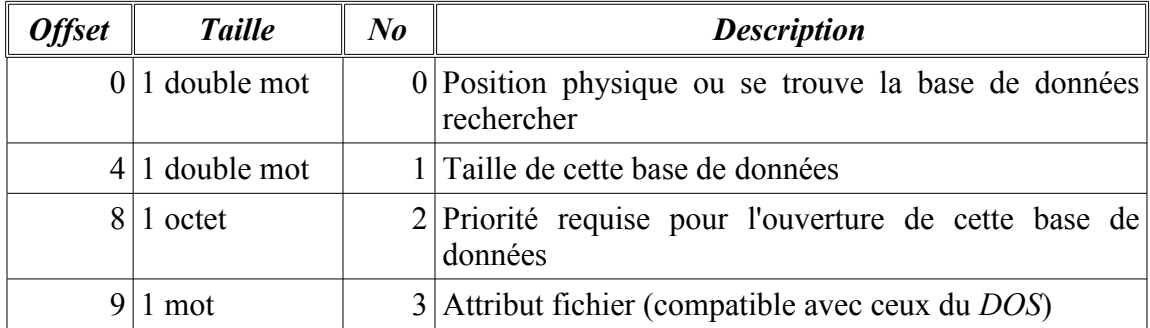

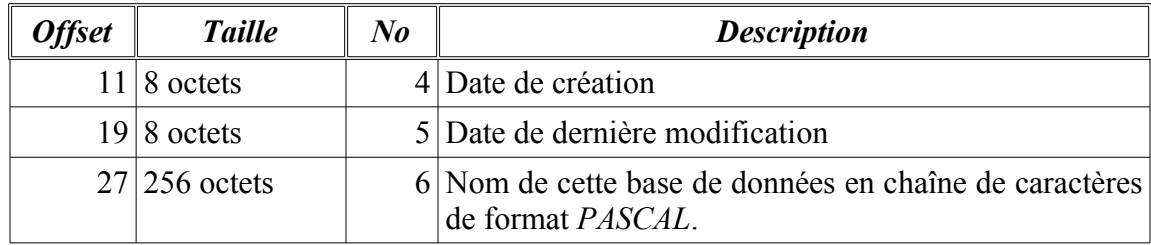

#### **Table de base de données de format Mentronix**

Voici l'entête d'une base de données *Mentronix* contenant uniquement une table. Elle est parfaitement identique à celle d'une table de la base de données serveur du format *Mentronix* et peut aussi bien se trouver seul dans un fichier qu'à l'intérieur d'une base de données serveur:

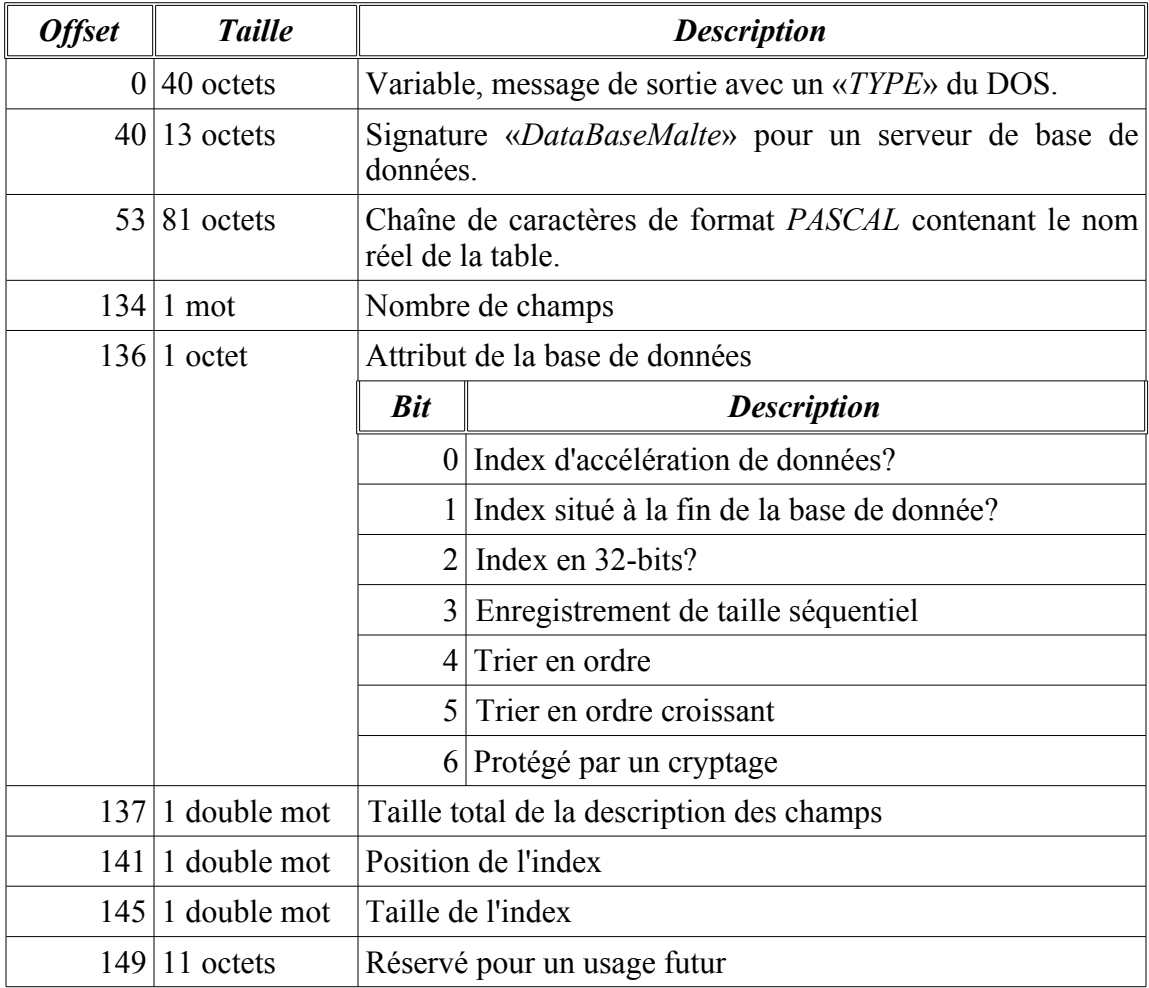

### **Structure d'un fichier dBase III+**

Les fichiers de *dBase III+* sont excessivement primitive mais combien répandu et voici donc le pourquoi ils sont inclus au *MonsterBook*. Voici tout d'abord la structure d'en-tête:

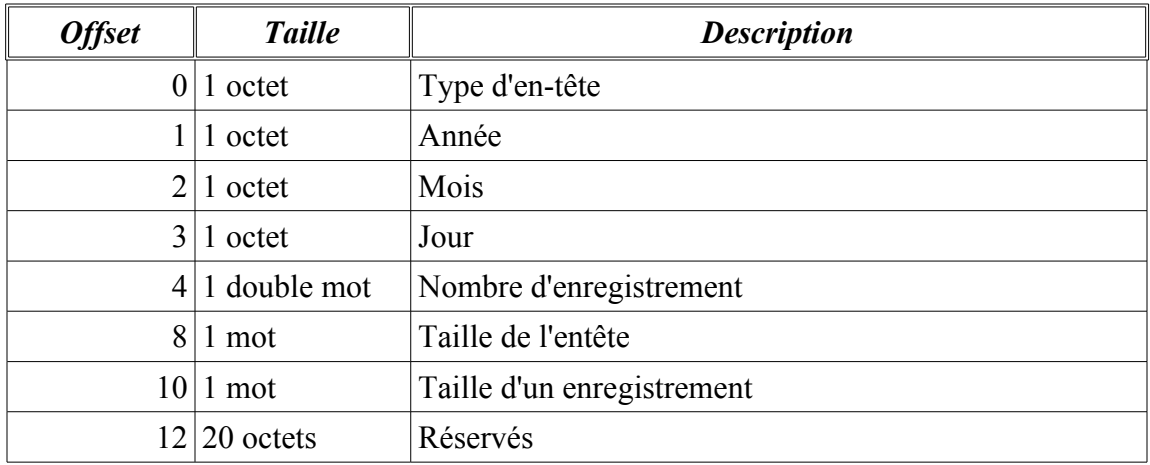

Voici la structure des champs suivants immédiatement l'entête et elle se termine lorsque le premier caractère de cette enregistrement à la valeur ASCII 13:

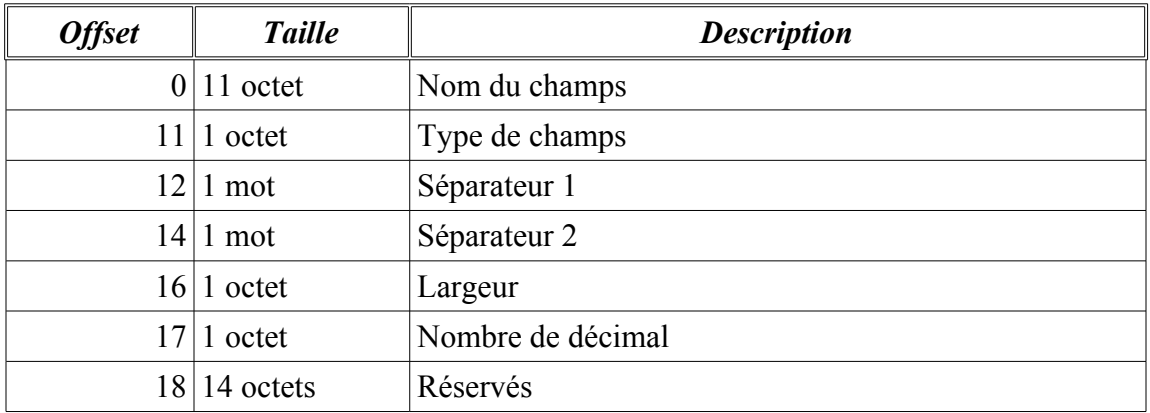

Les enregistrements suivent après les champs. Et on peut donc comprendre quel la structure général est la suivante:

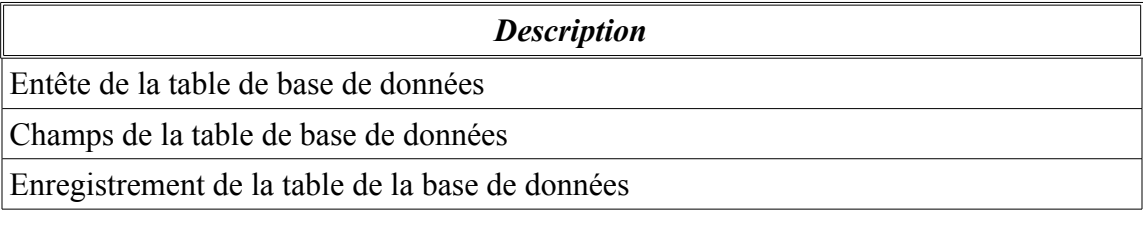

#### **Base de registres de format** *Malte Genesis IV: Chantal*

Voici la base de registres de format *Malte Genesis IV: Alias Chantal* laquelle contient les différentes informations utilisateurs et d'historique. Voici tout d'abord son entête:

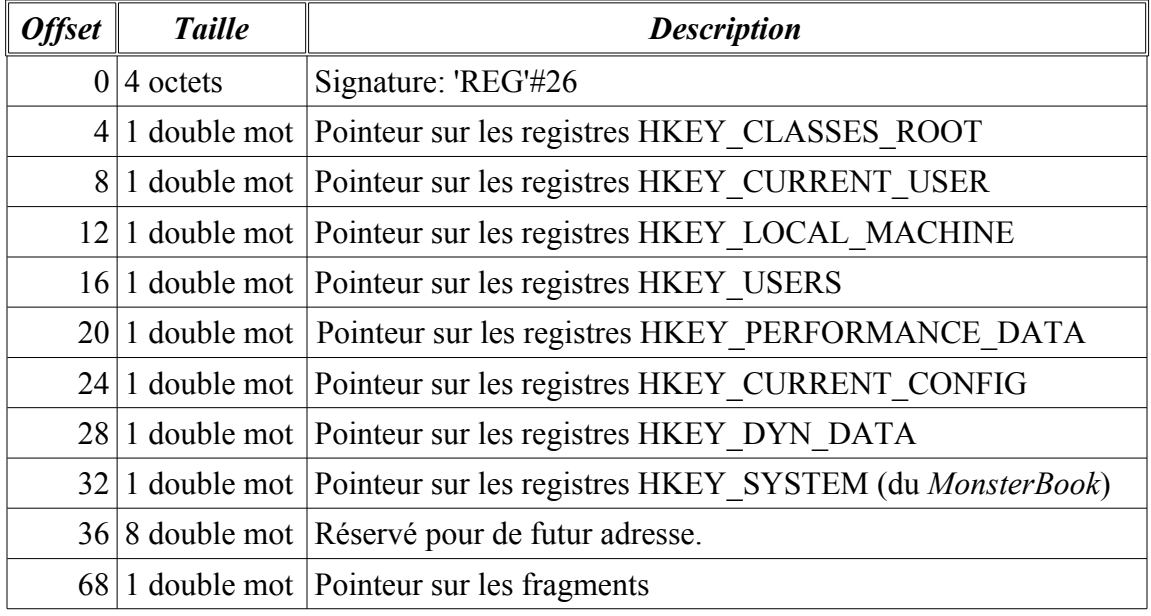

#### **Base de registres de format XOKY**

La base de registres de format XOKY est la seconde génération de base de données développé pour le MonsterBook, celle-ci comprenait l'avantage de pouvoir contenir des fichiers de format Mac, Unix, Vax et DOS dans la même base de registres. La structure d'entête est assez similaire à la base de registres de format « *Malte Genesis IV: Alias Chantal* », voici sa structure:

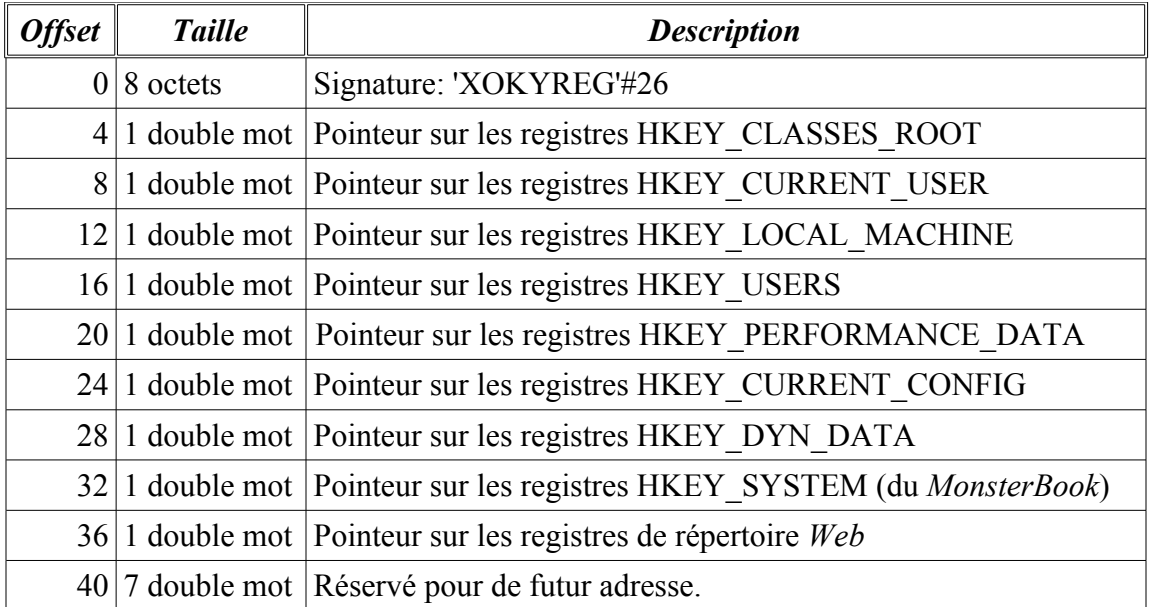

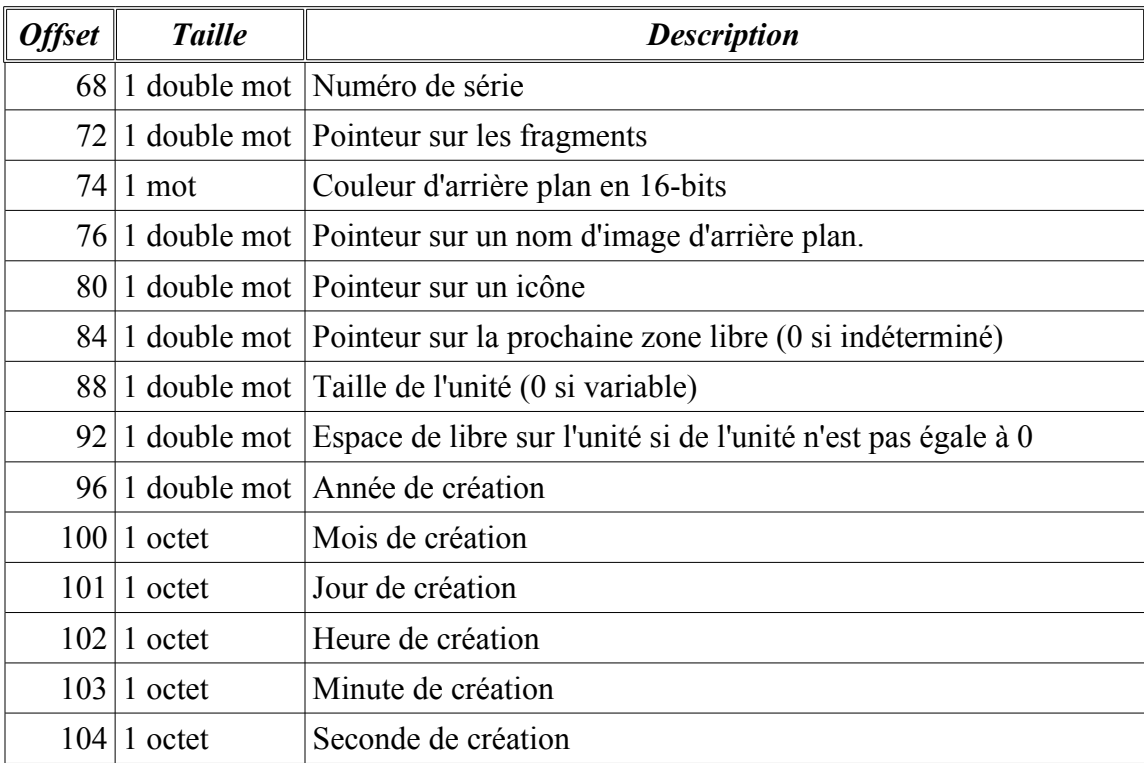

#### **Document de format GAT**

Les documents de format *GAT* sont les documents (*Genesis Ascii Typewriter*) étant sauvegarder par le *MonsterBook* par défaut. Leur structure est essentiellement ASCII afin de permettre une récupération facile des informations contenu. Leur structure est la suivante:

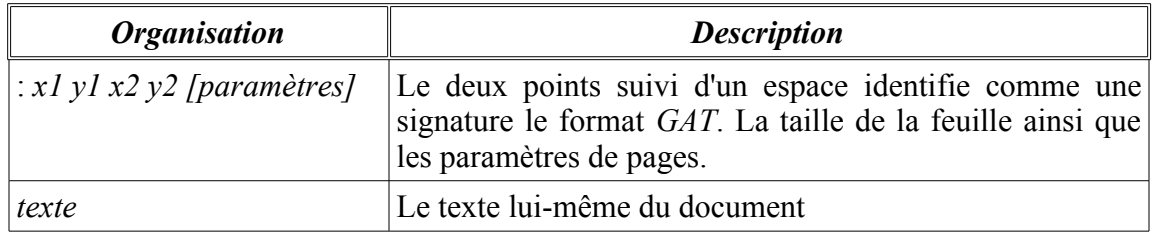

Lorsqu'au début d'une ligne ont rencontre des symboles «[» c'est qu'il s'agit d'information particulière. Les caractères suivants ont des sens particulier:

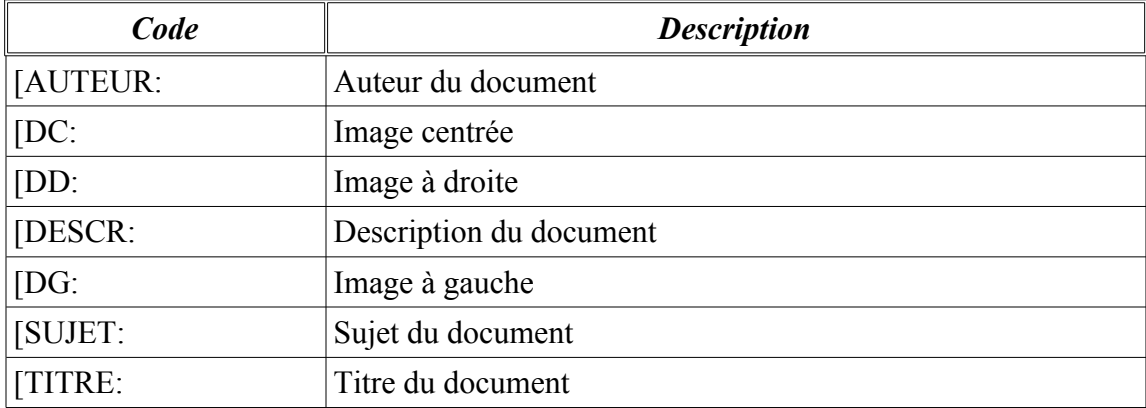

En plus, il existe un attribut spécial lorsque des codes ASCII inférieur à 32 sont rencontrer, ceux-ci permettent d'attribuer du gras, italique, double largeur,...

## **Document de format Premier Choix (First Choice)**

Voici la structure d'en-tête des fichiers documents que l'application *Premier Choix* de *PFS* permettant de le sauvegarder:

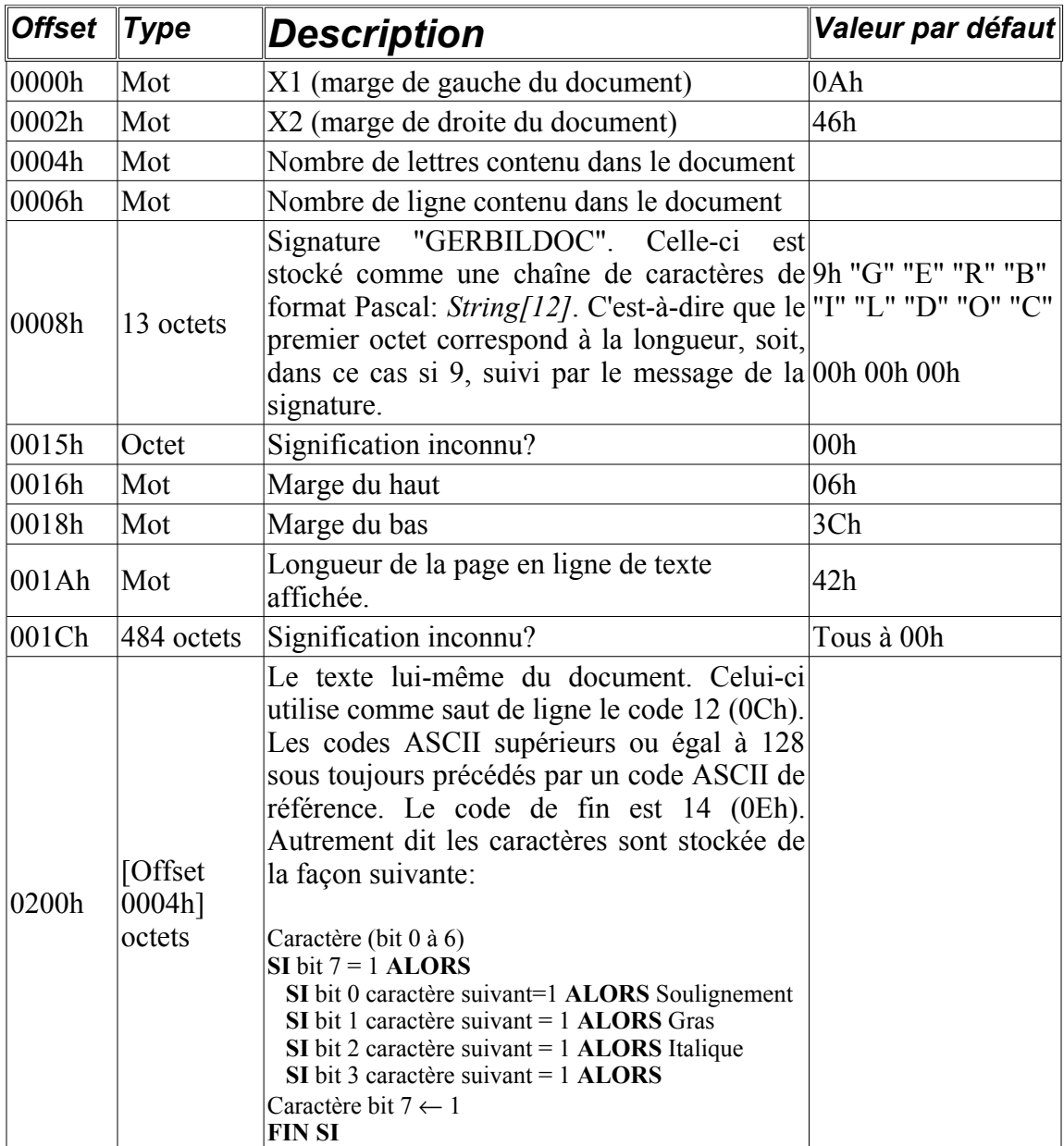

#### **Structure d'un fichier tableur MGC**

Voici la structure d'un fichier de chiffrier électronique (tableur) utilisé par le *MonsterBook* comme son format par défaut. Tout d'abord son entête:

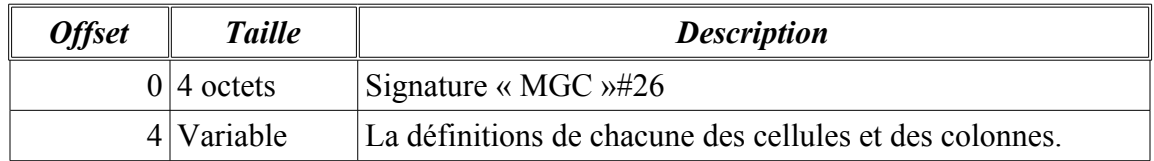

Ensuite, il faut lire une par une chacune des cellules ayant sa propre structure à elle. Le premier caractère de chacune de ces cellules explique la structure de ces cellules. Voici le signification des premiers caractères de cellule:

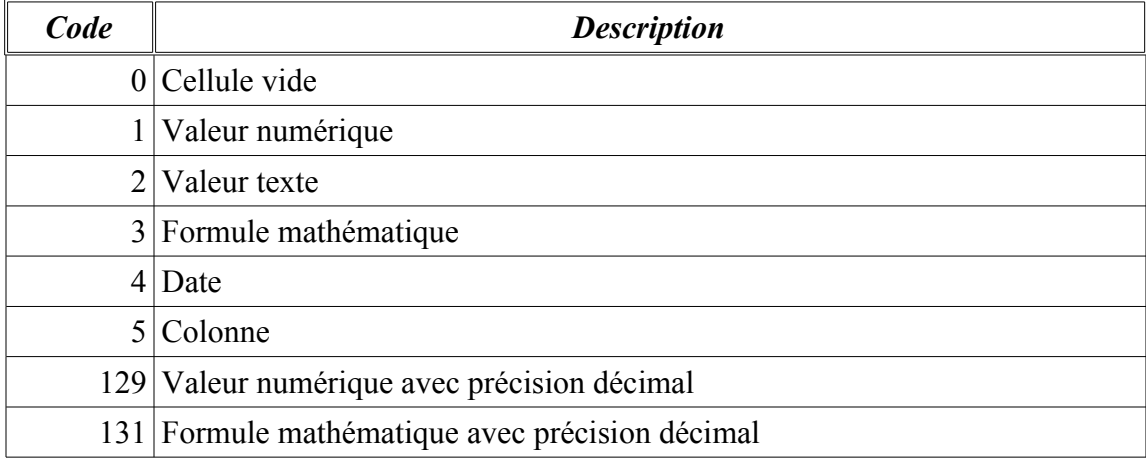

Voici la définition de chacune des cellules:

#### **Définition d'une cellule vide**

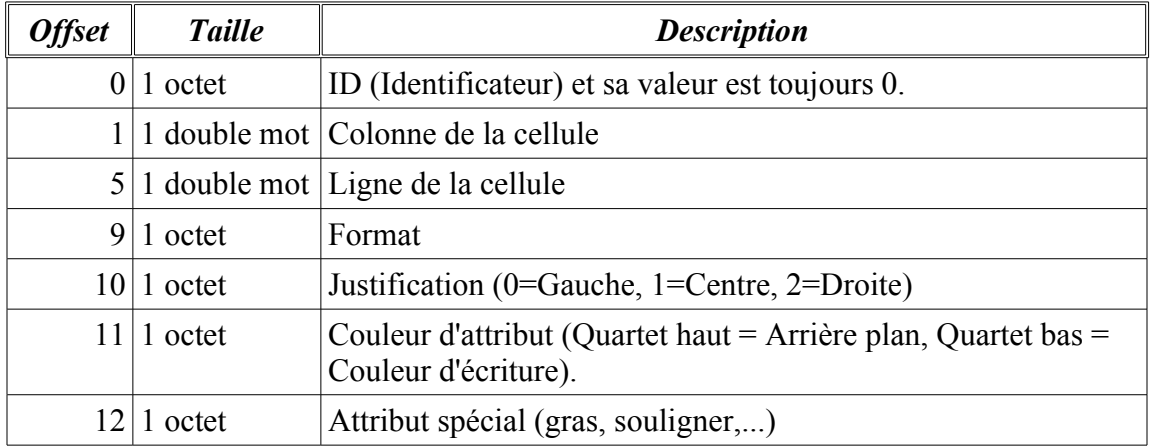

#### **Définition d'une cellule à valeur numérique**

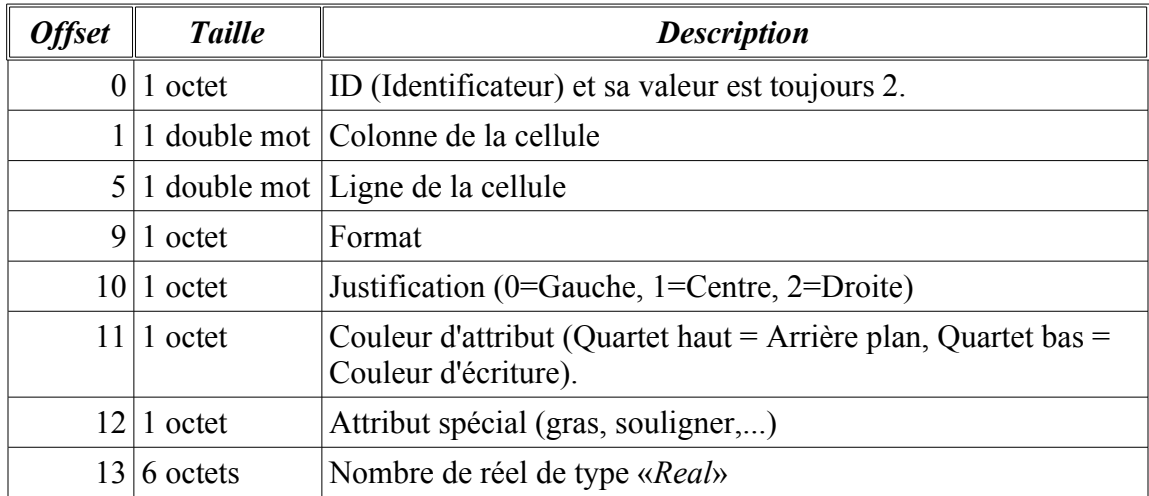

#### **Définition d'une cellule texte**

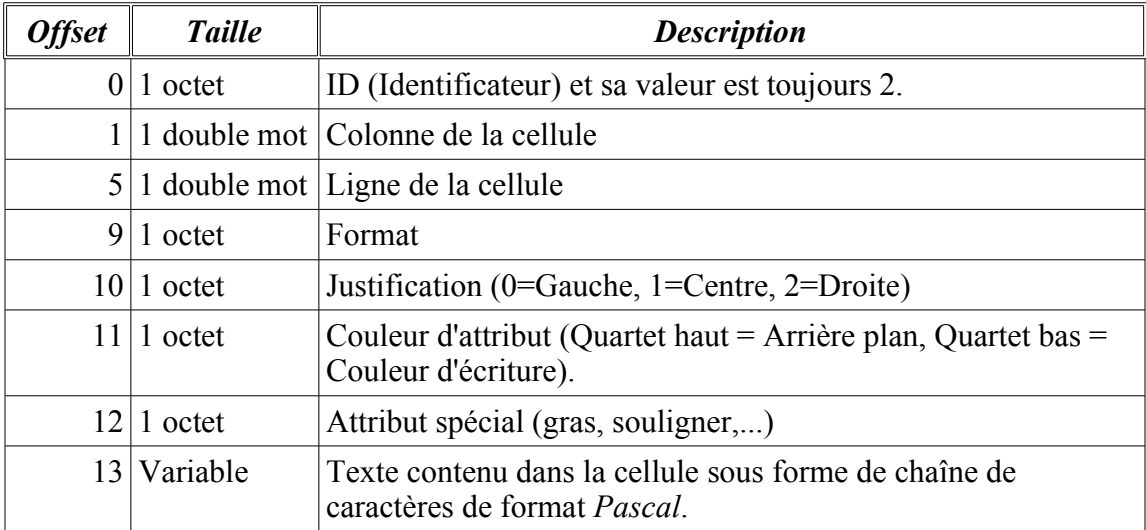

#### **Définition d'une cellule de formule**

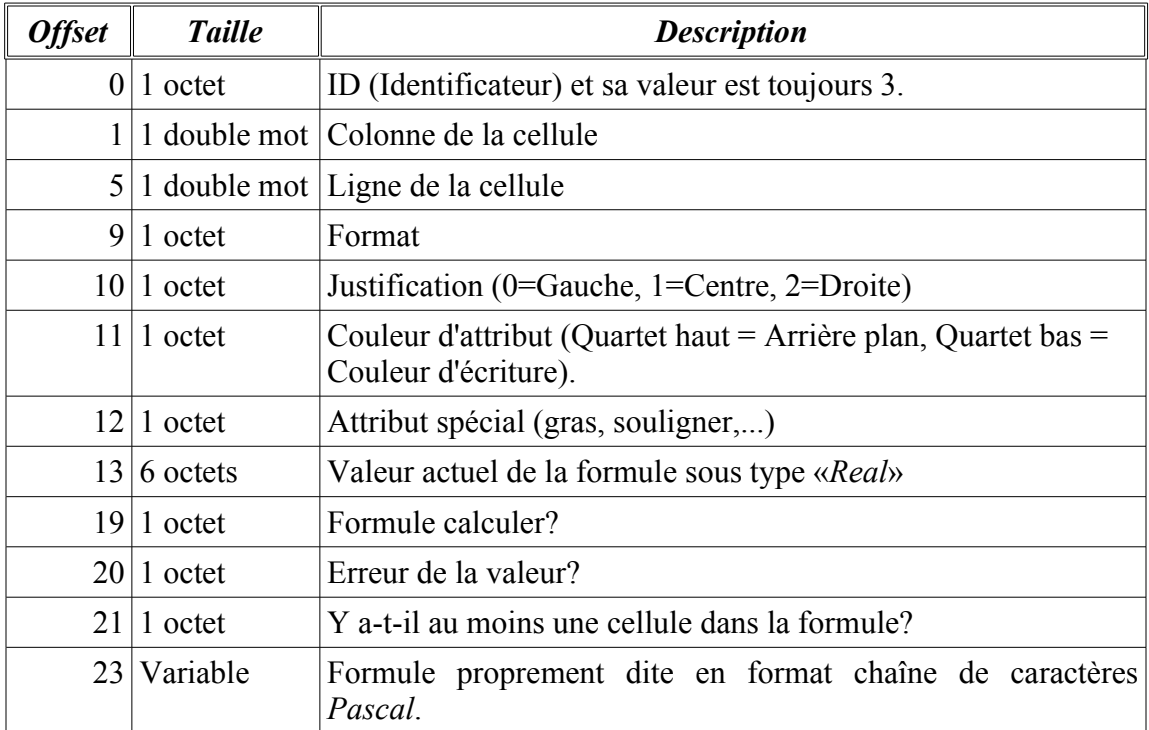

#### **Définition d'une cellule de formule avec décimal**

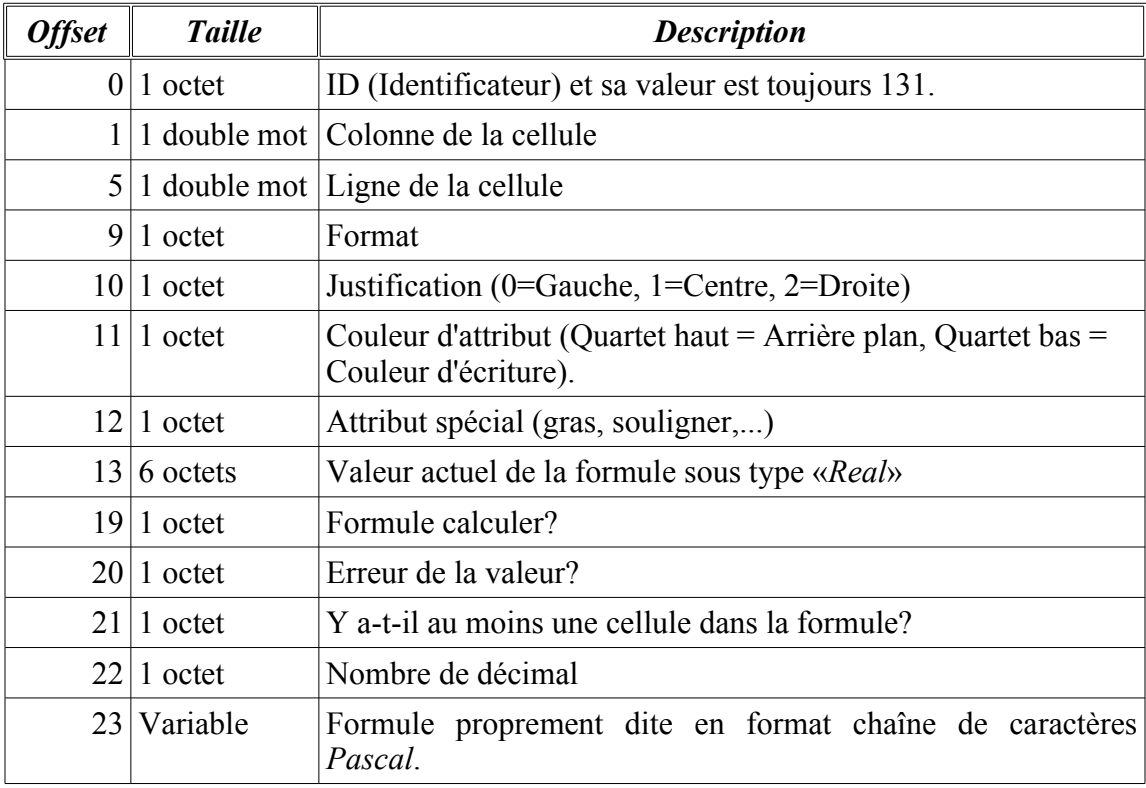

#### **Structure d'un fichier image BGX (Bitmap Genesis graphiX)**

Ce format est une image utilisé par le *MonsterBook*. Il ne s'agit que d'un vulgaire *BitMap* et pour cette raison il est très simple:

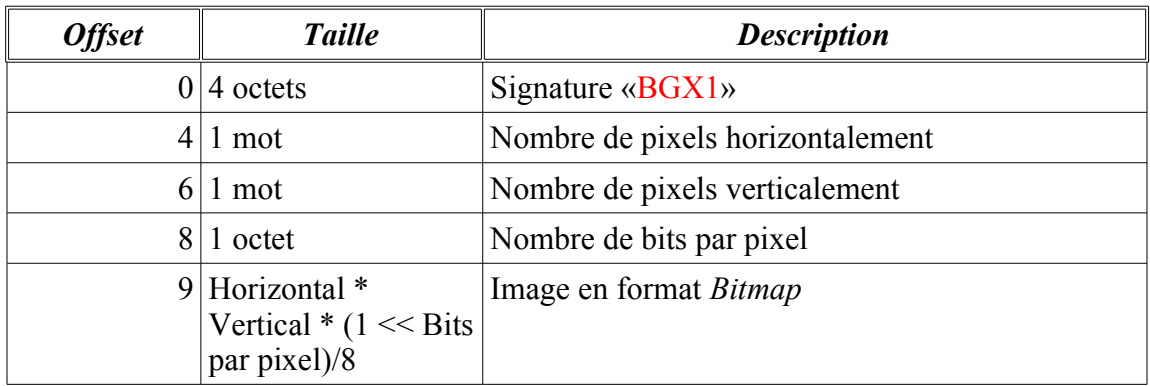

### **Structure d'un fichier image** *Bitmap Windows*

Voici l'entête de fichier de format *BitMap Windows*:

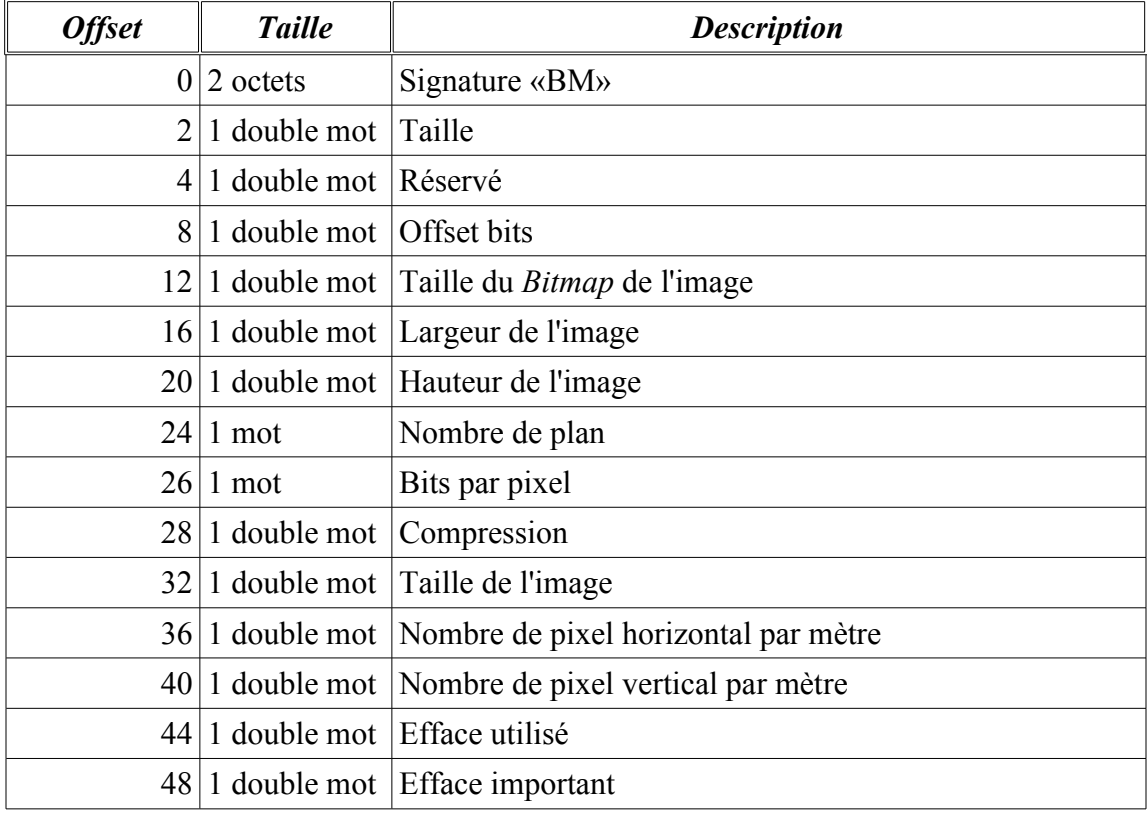

#### **Structure d'une image d'impression GPX**

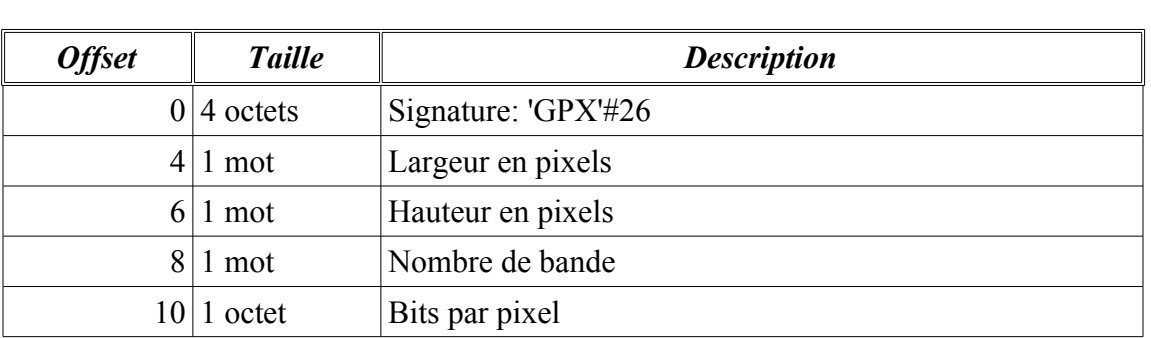

Voici l'entête d'une image d'impression GPX:

Deux images suivantes immédiatement cette entête, l'image en bande et l'image en *Bitmap*. On a donc la structure suivante:

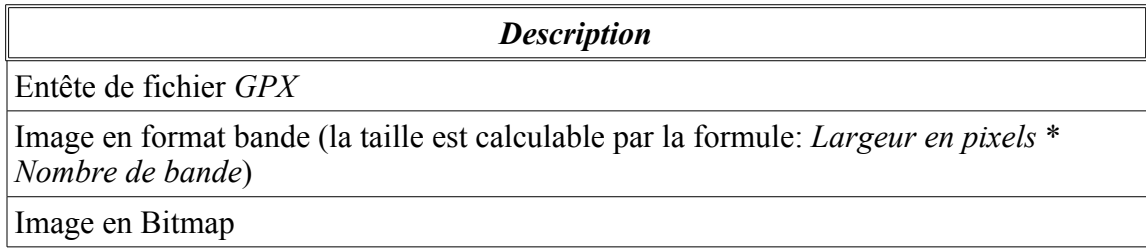

#### **Structure d'un fichier image** *Gem/Img Ventura*

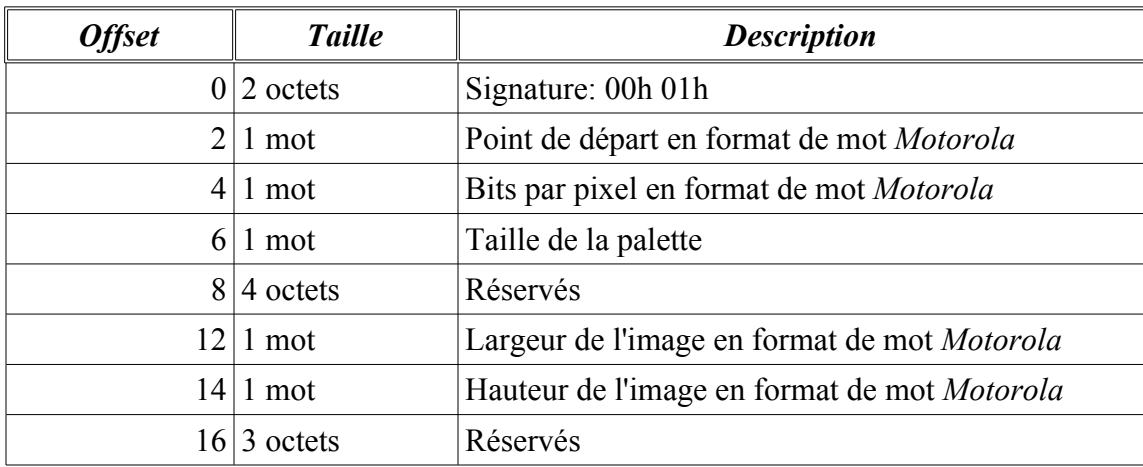

Voici l'entête d'un format d'image *Gem/Img Ventura*:

L'image suit naturellement après l'entête.

## **Structure d'un fichier image LBM**

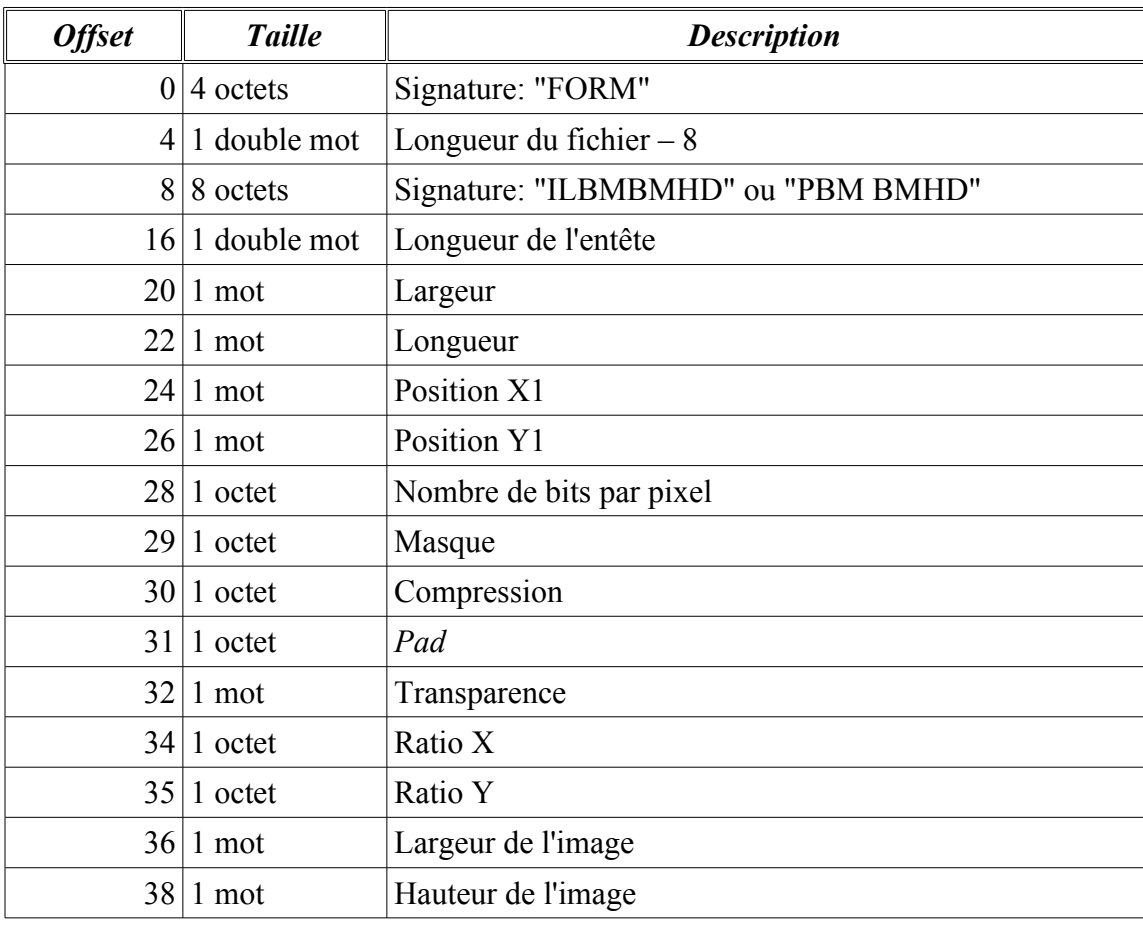

Entête d'un format d'image *LBM*:

## **Structure d'un fichier d'image Targa**

Voici l'entête de fichier de format *Targa*:

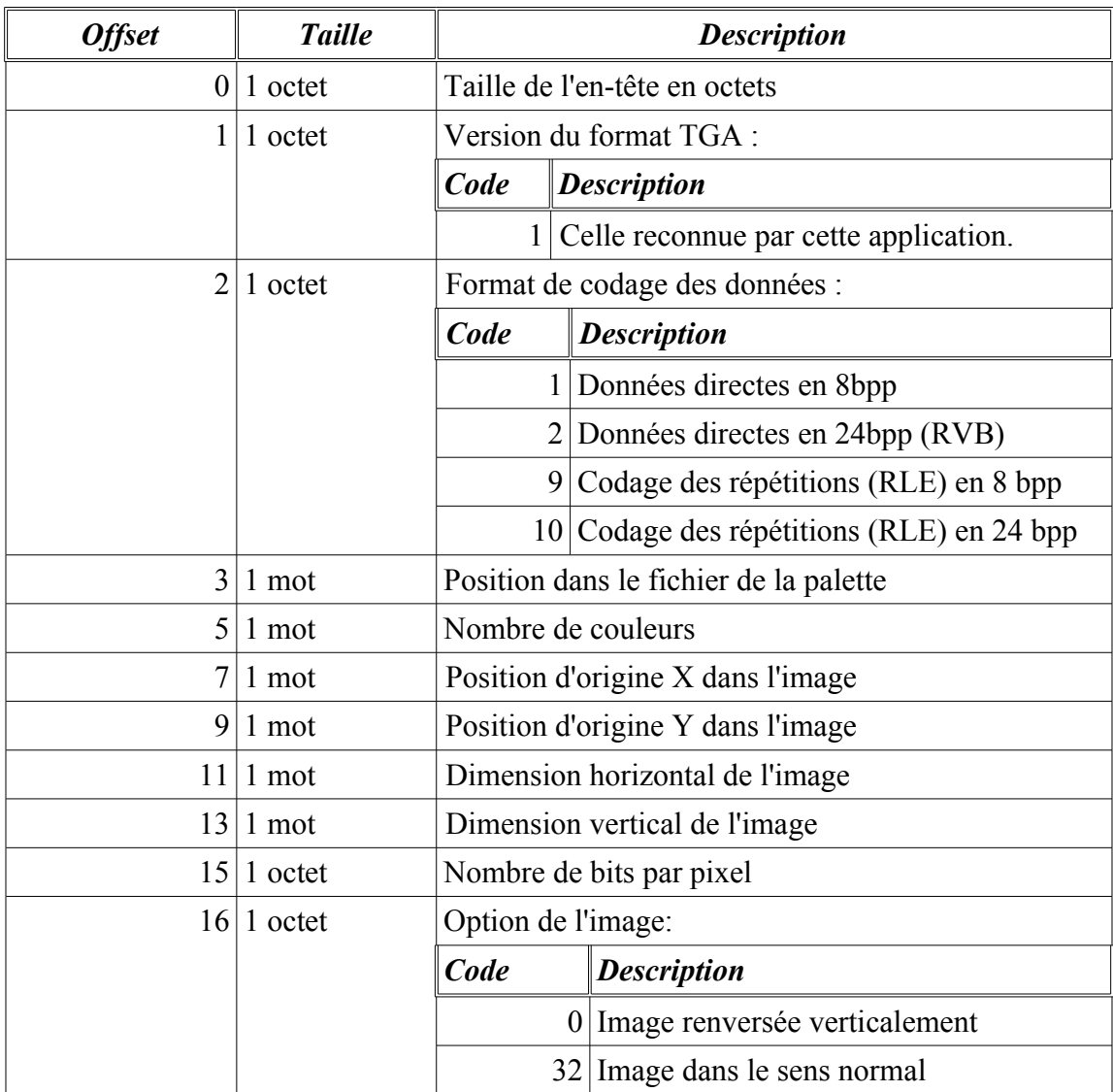

## **Structure d'un fichier d'image GIF**

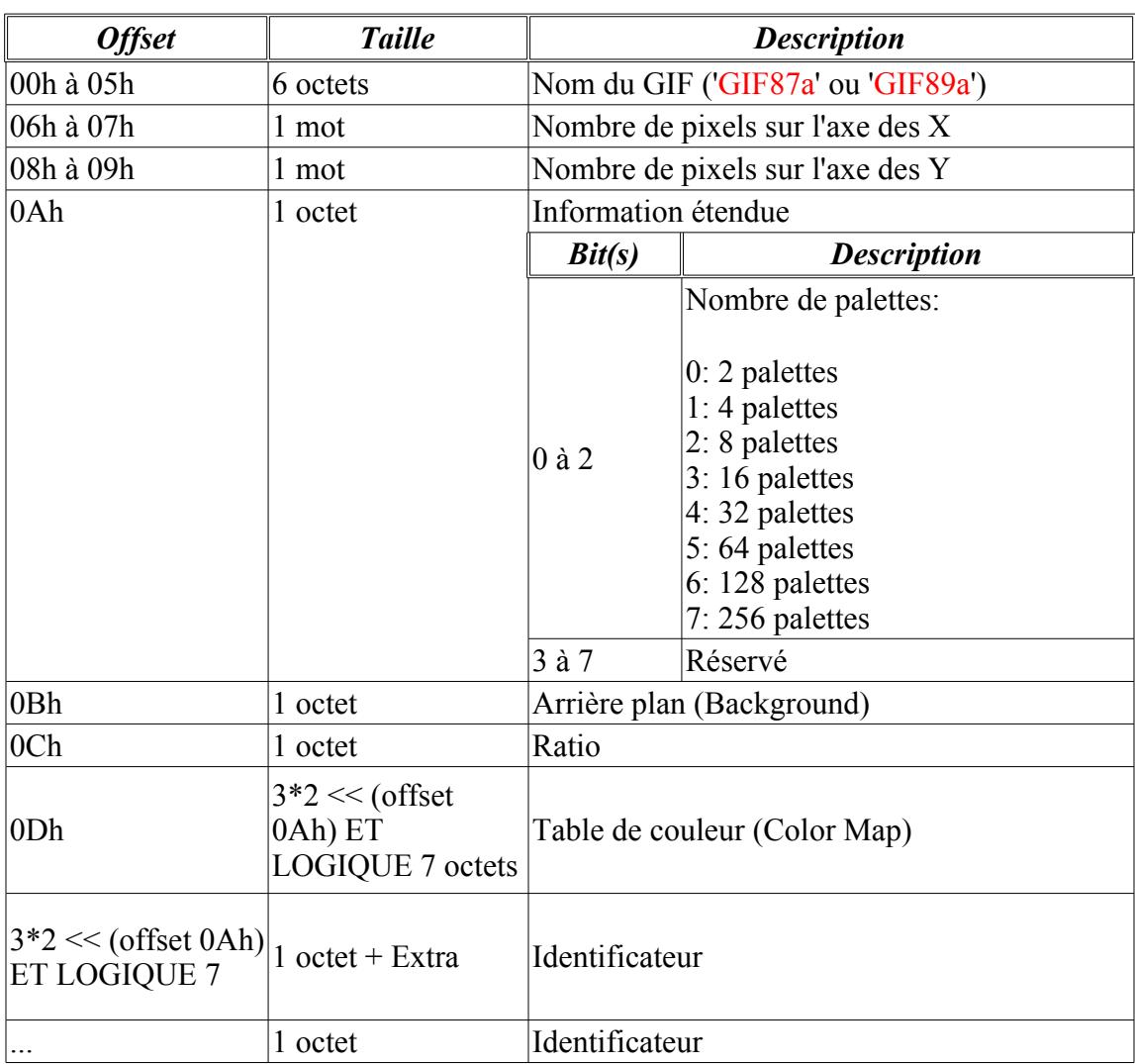

Les fichier graphique de format *GIF* sont très répandu, il est impossible de ne pas en tenir compte! Voici la structure de l'en-tête d'un fichier GIF *87a* et *89a*:

#### **Structure de l'Identificateur**

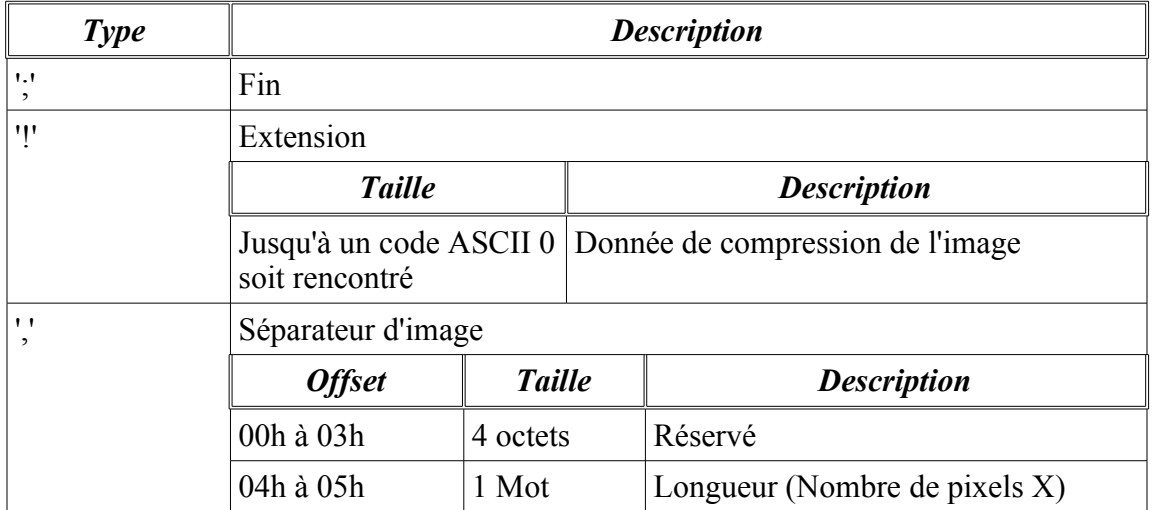

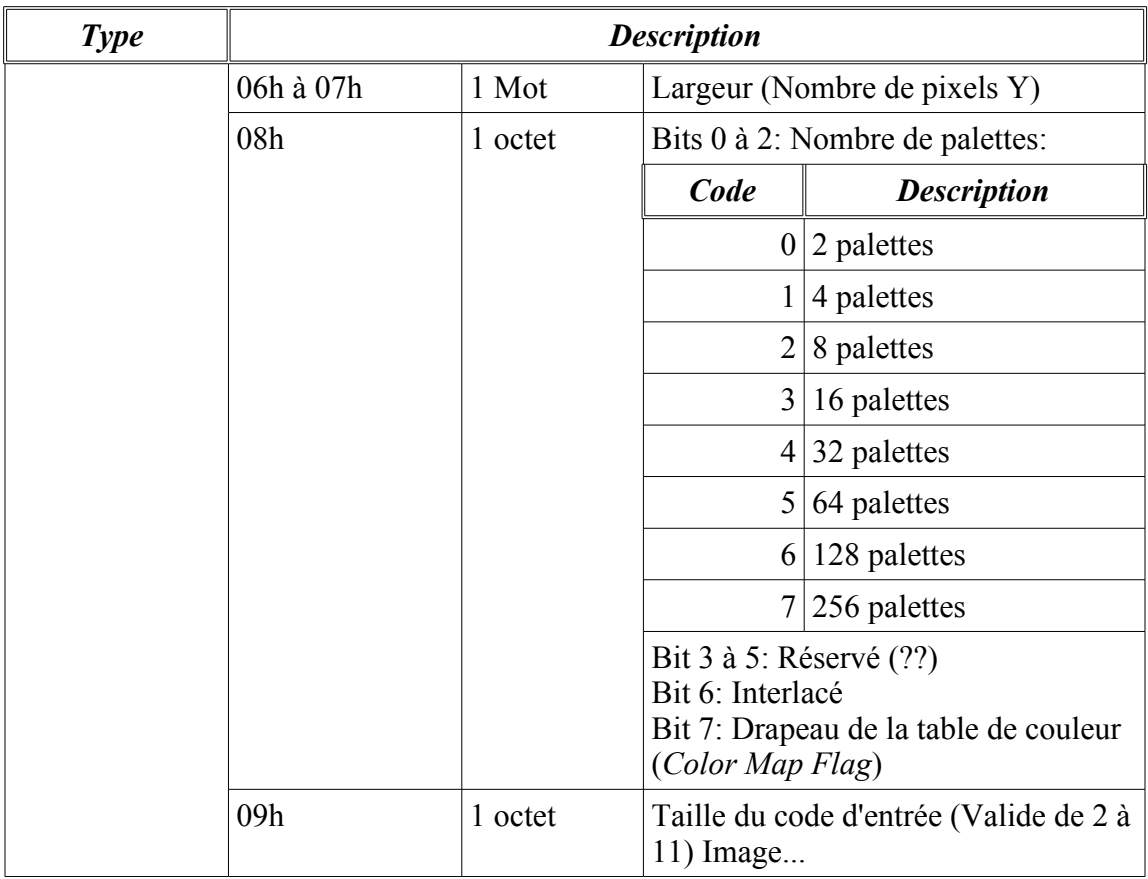

L'image tant qu'à suit le principe d'une compression LZW et n'est pas exposé dans cette annexe.

Voici la liste des erreurs utilisés par le *MonsterBook* pour son fonctionnement interne:

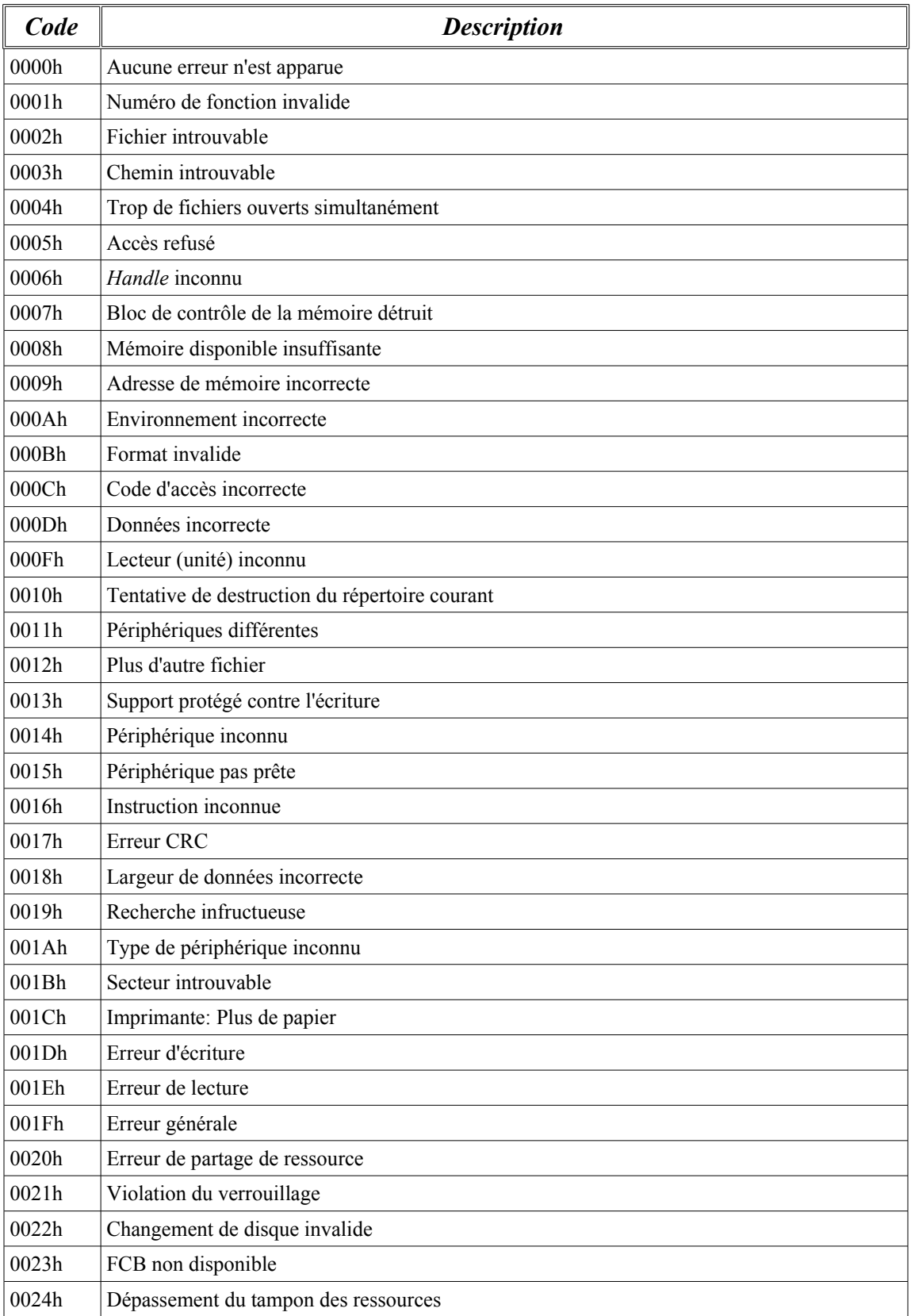

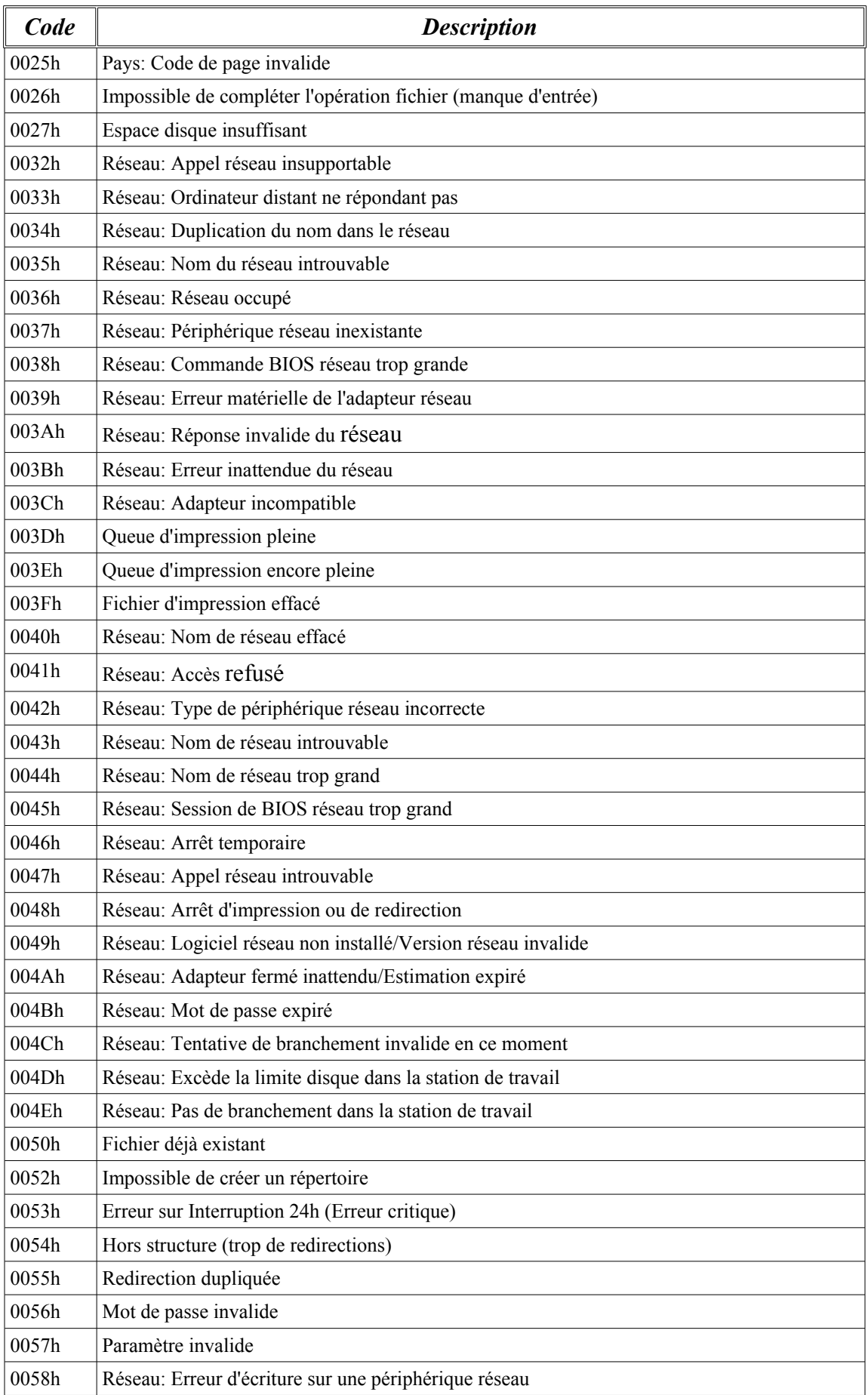

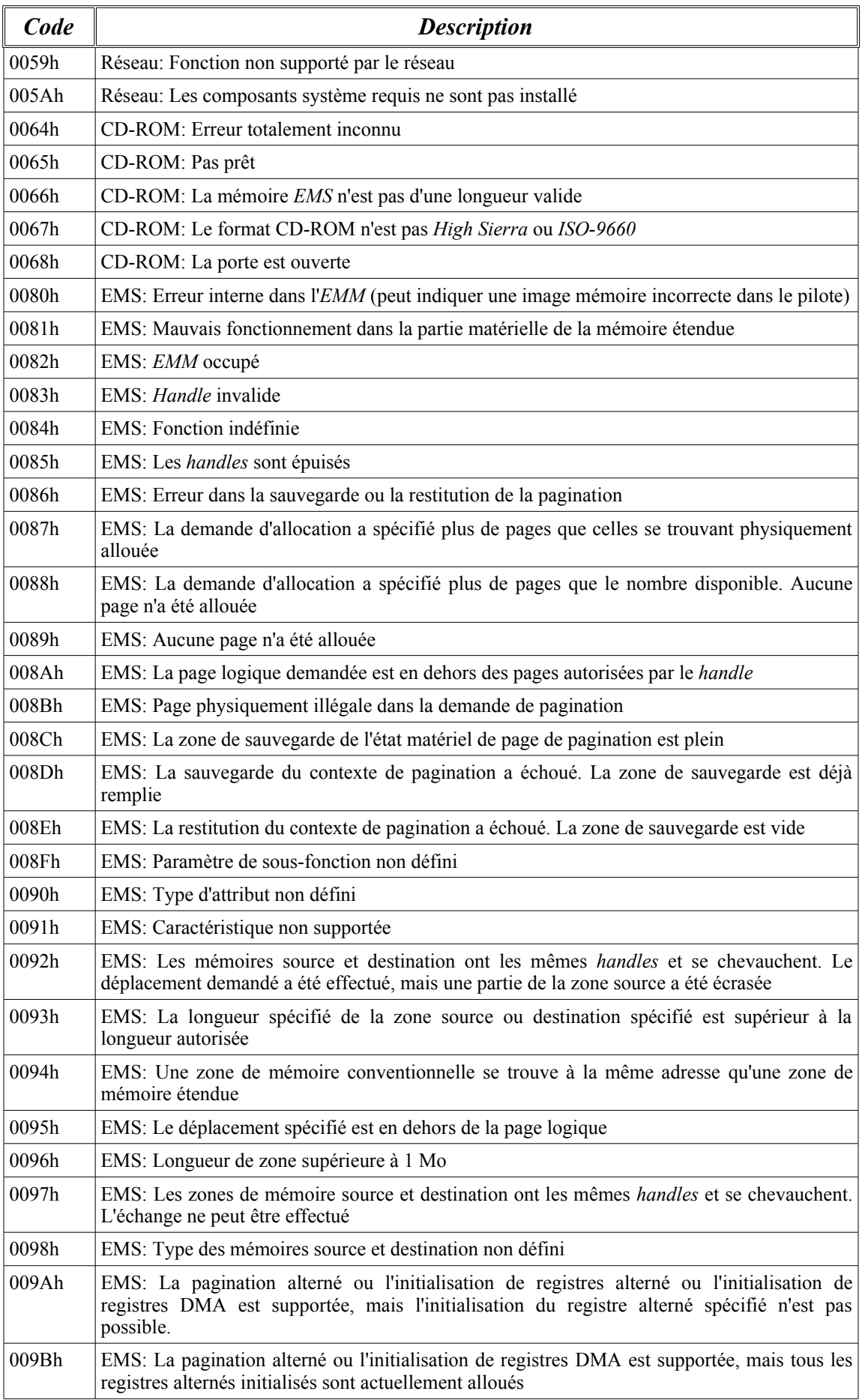

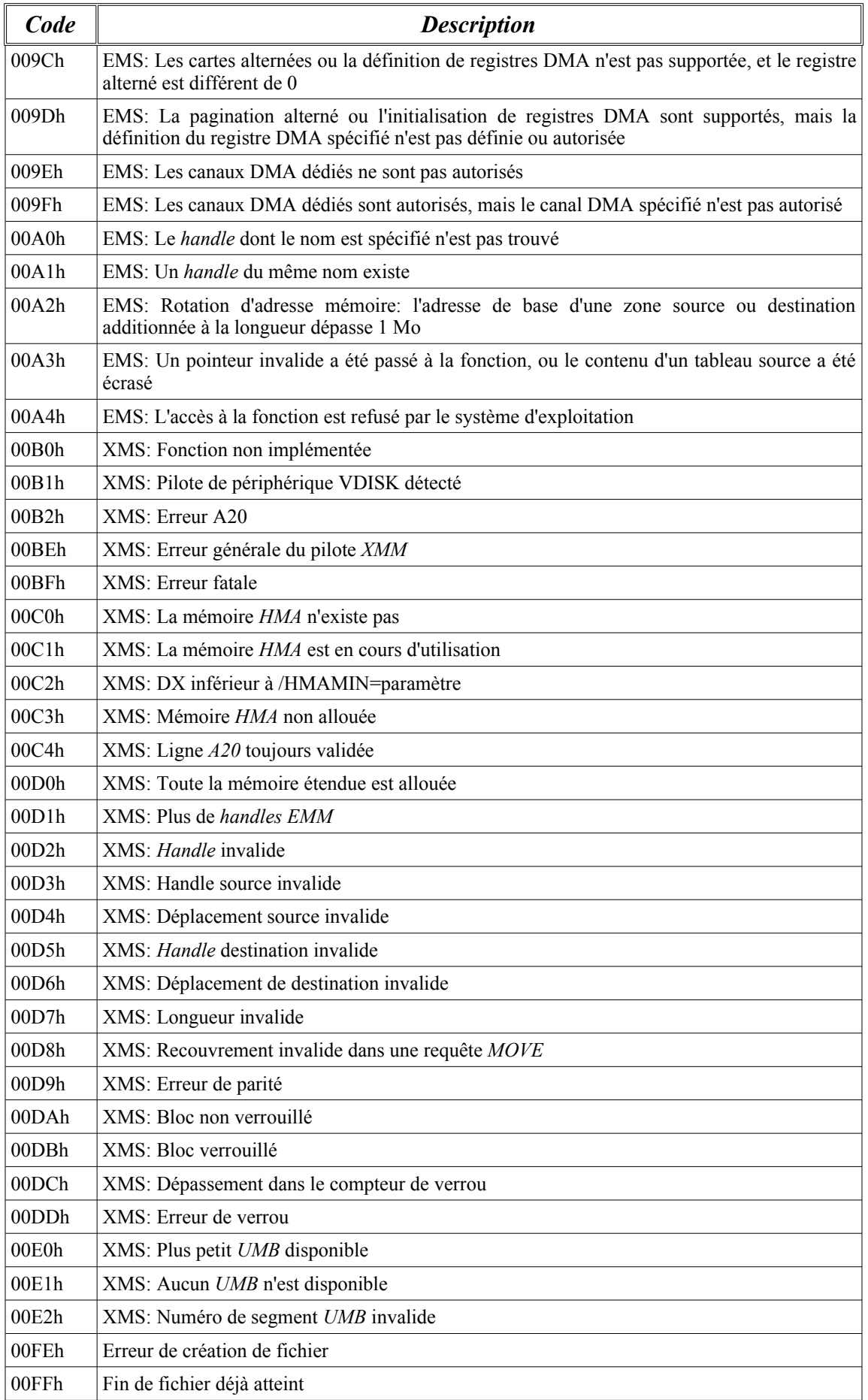
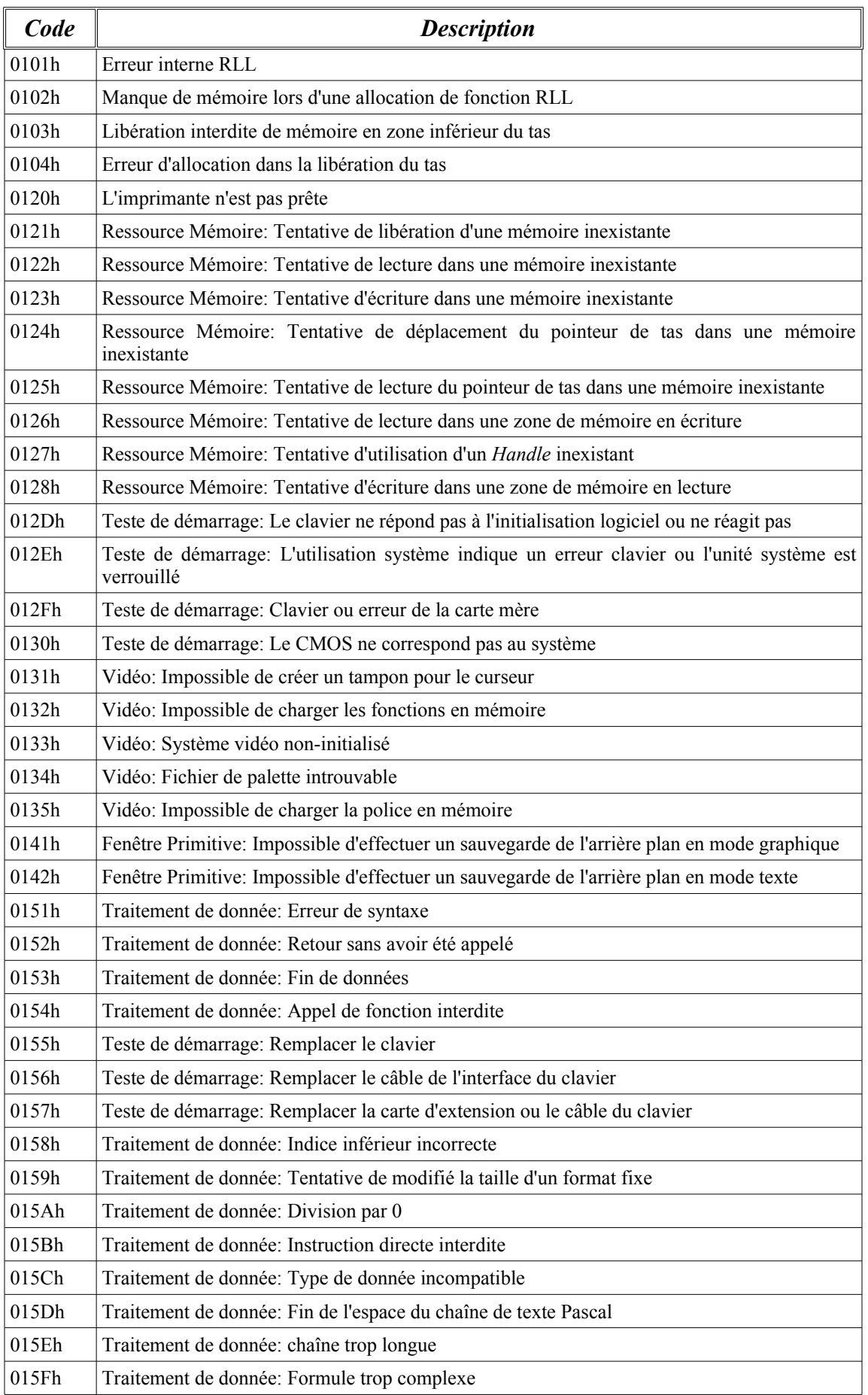

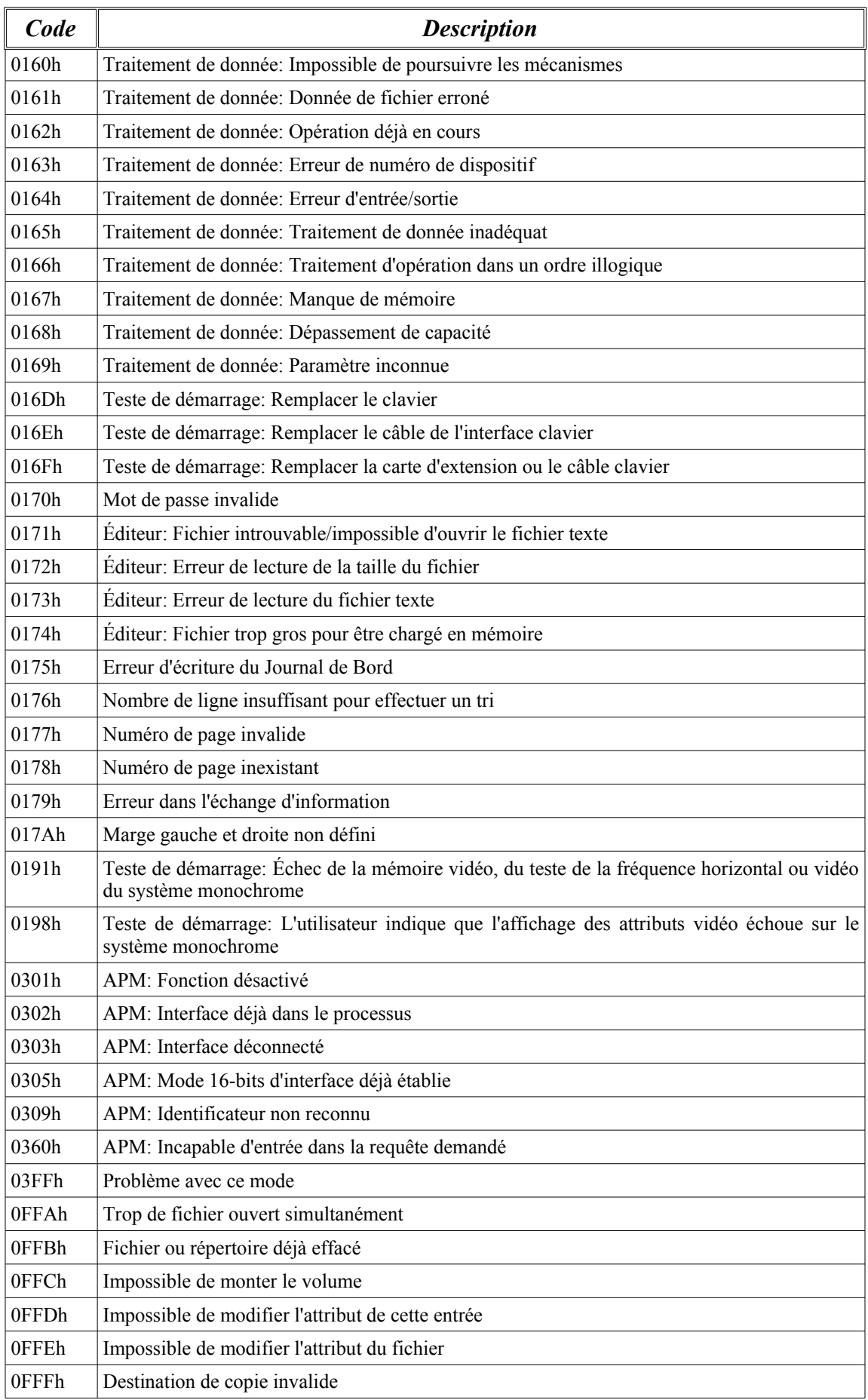

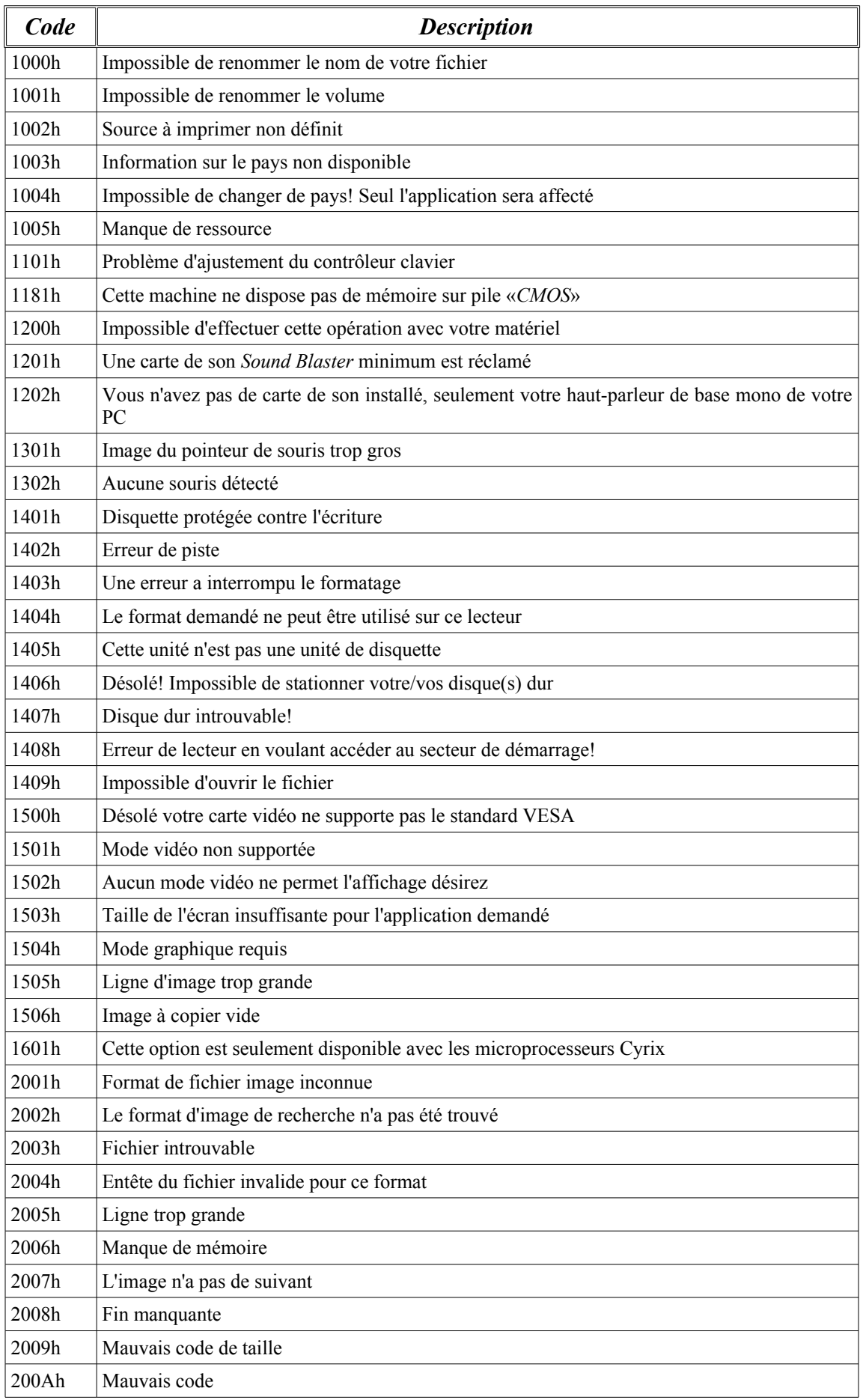

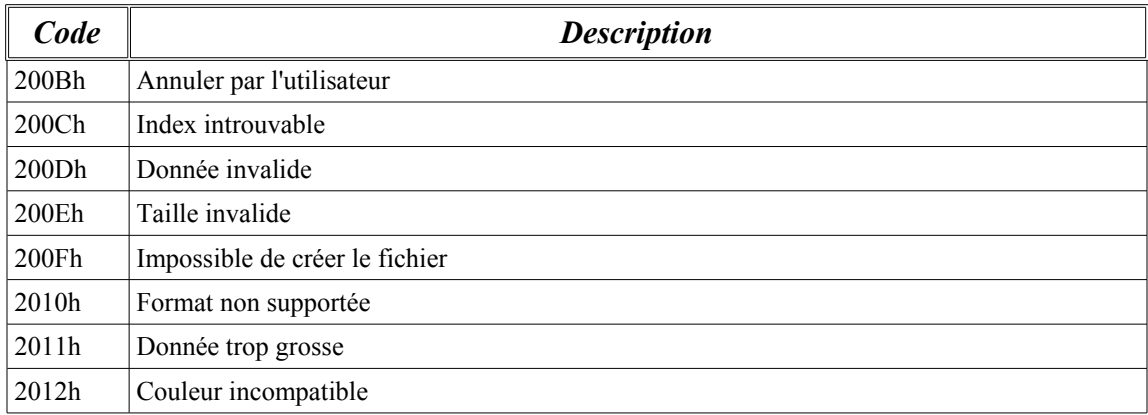

## Erreur de compilateur/Message d'erreur:

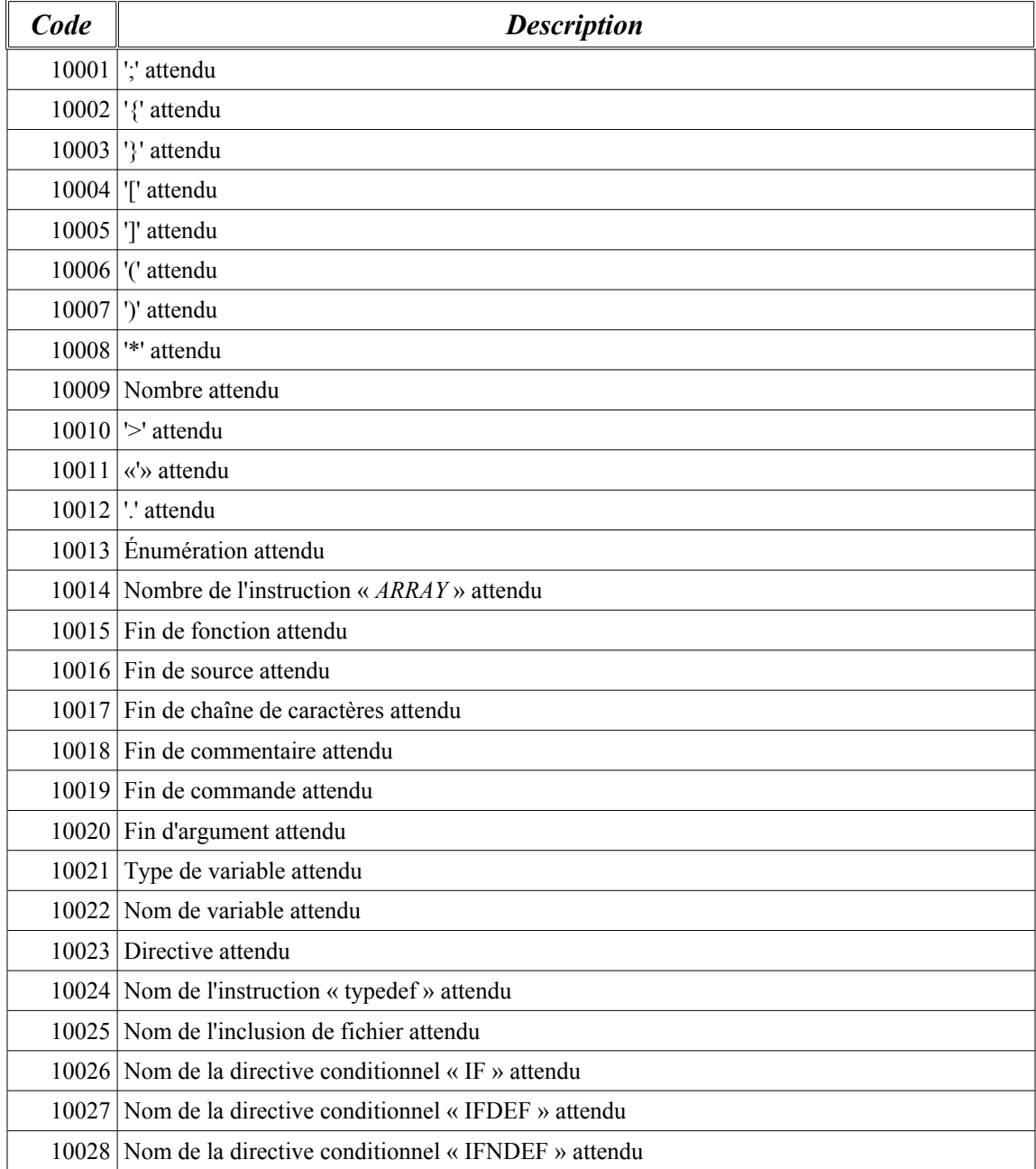

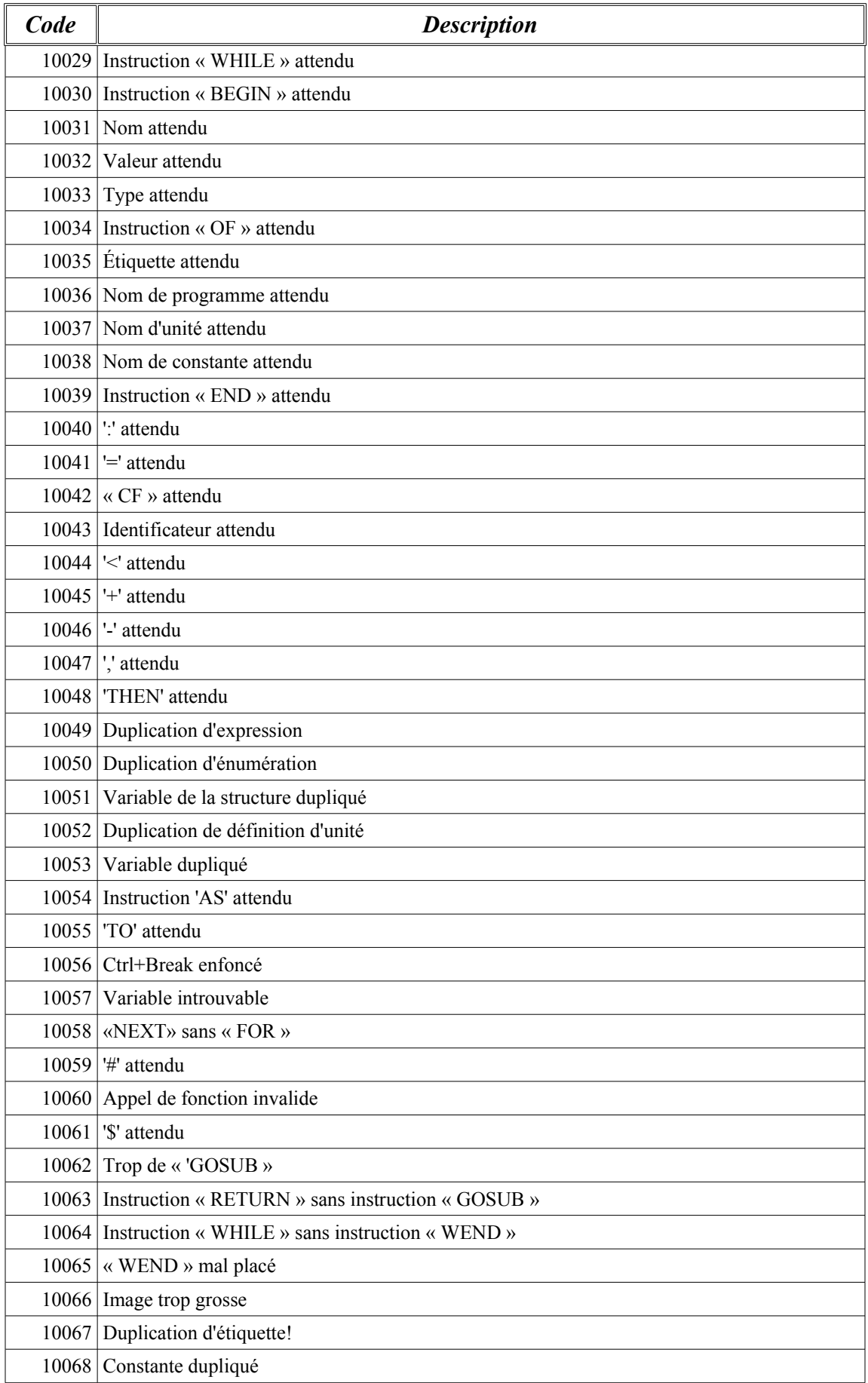

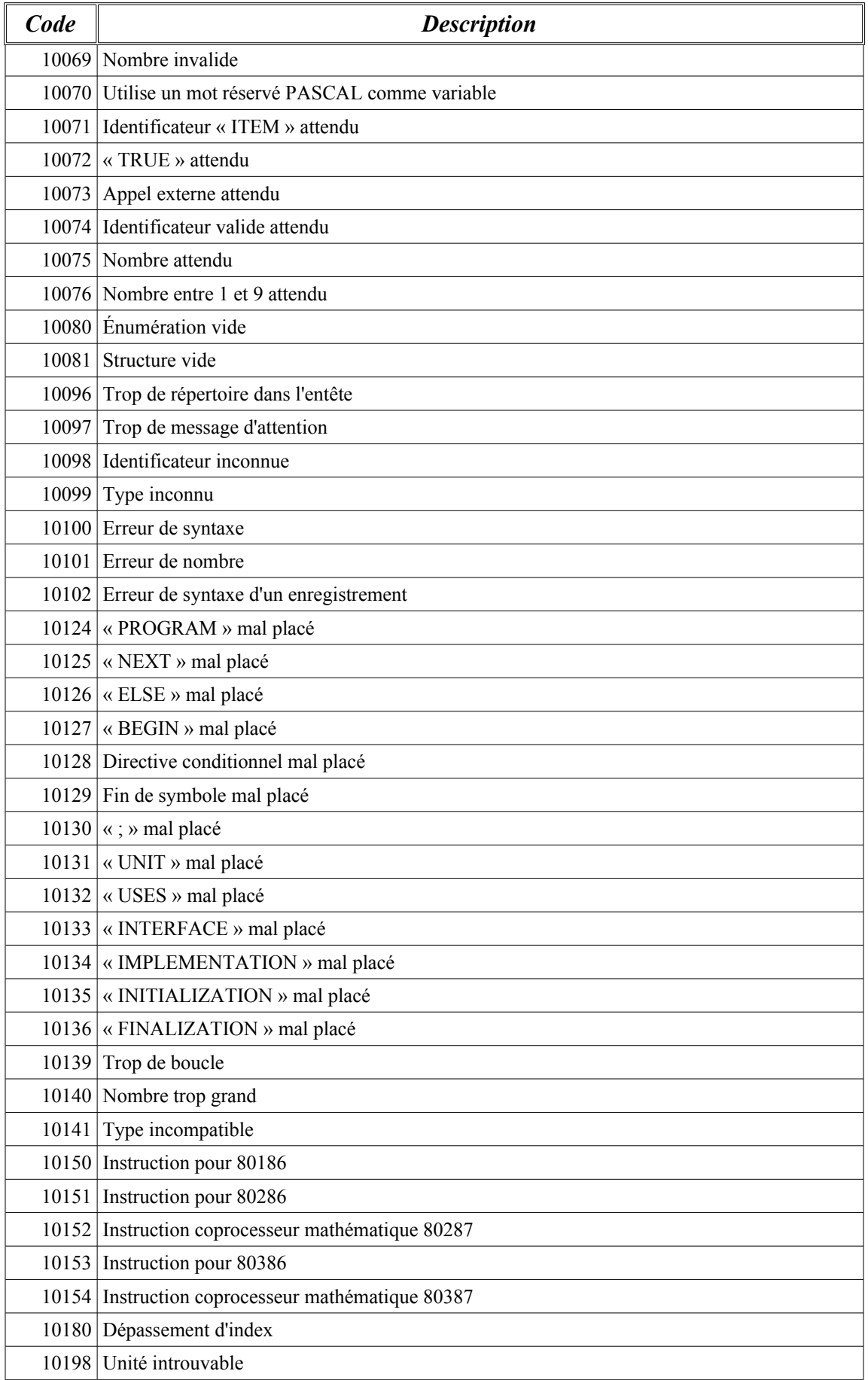

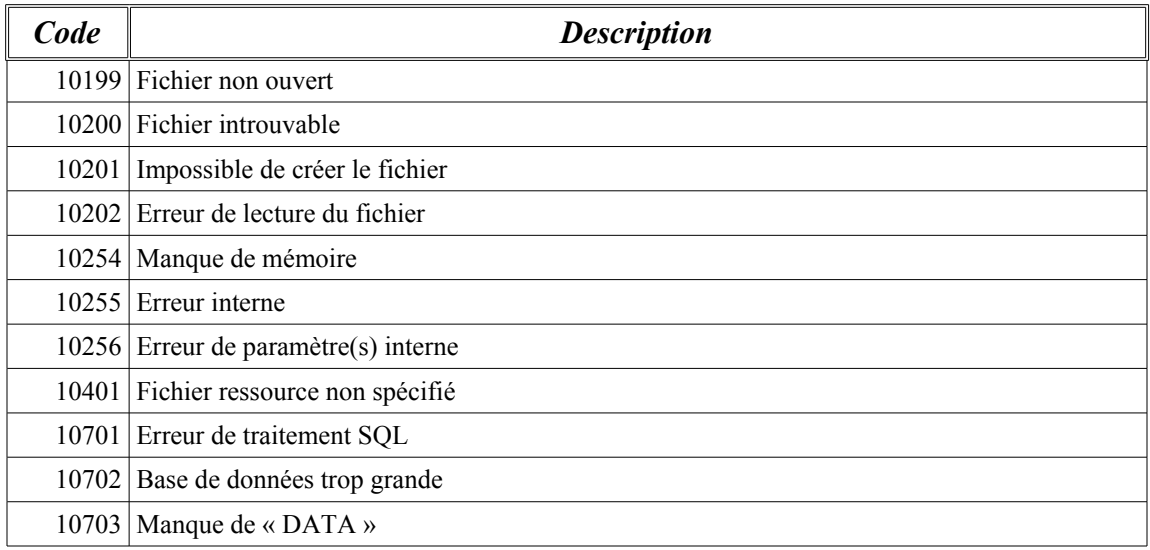

#### Erreur de format:

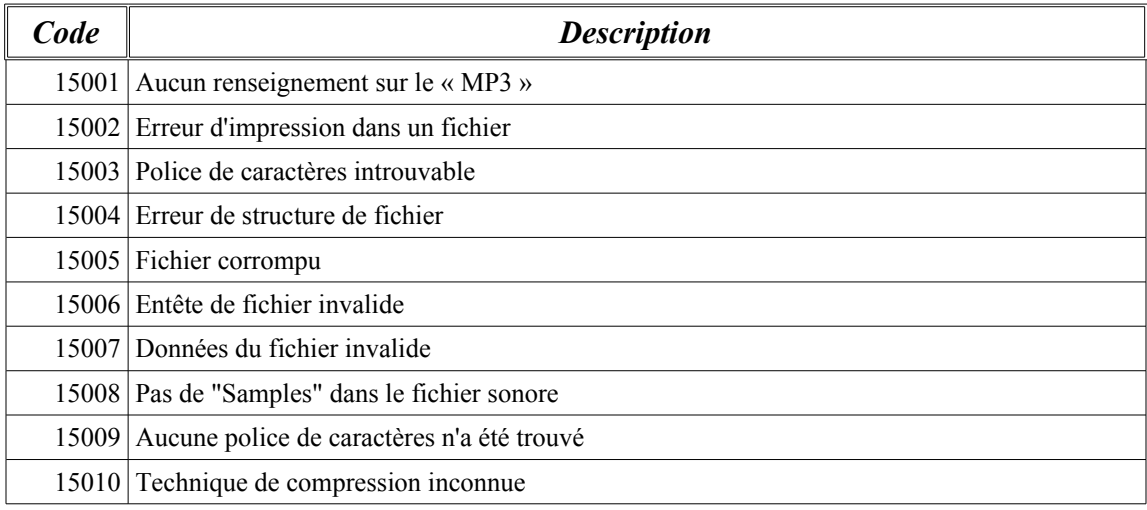

## Erreur de compression du format de fichier ZIP:

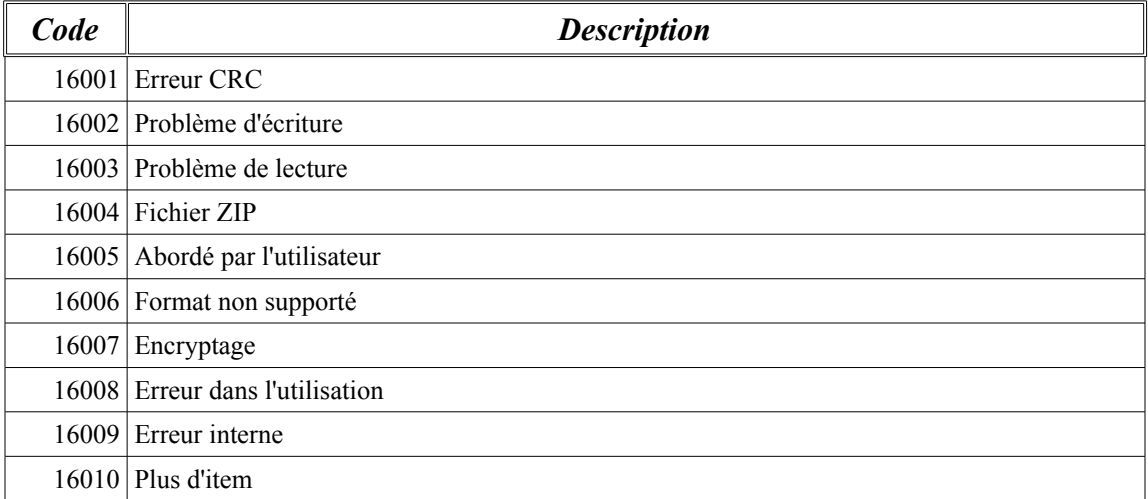

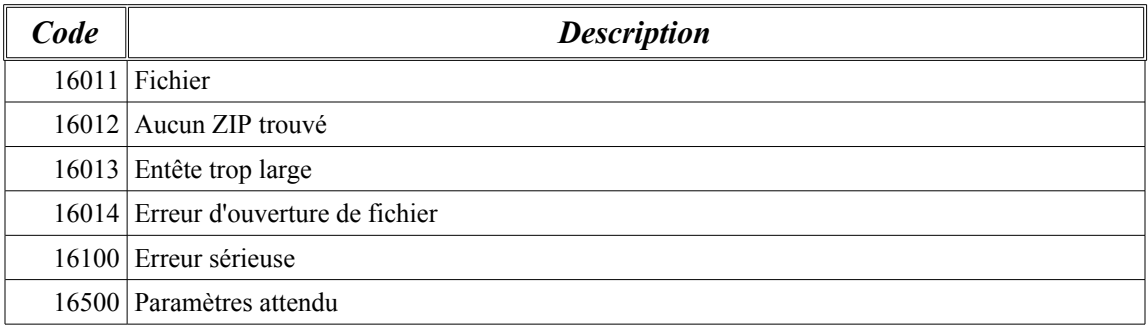

#### Erreur interface:

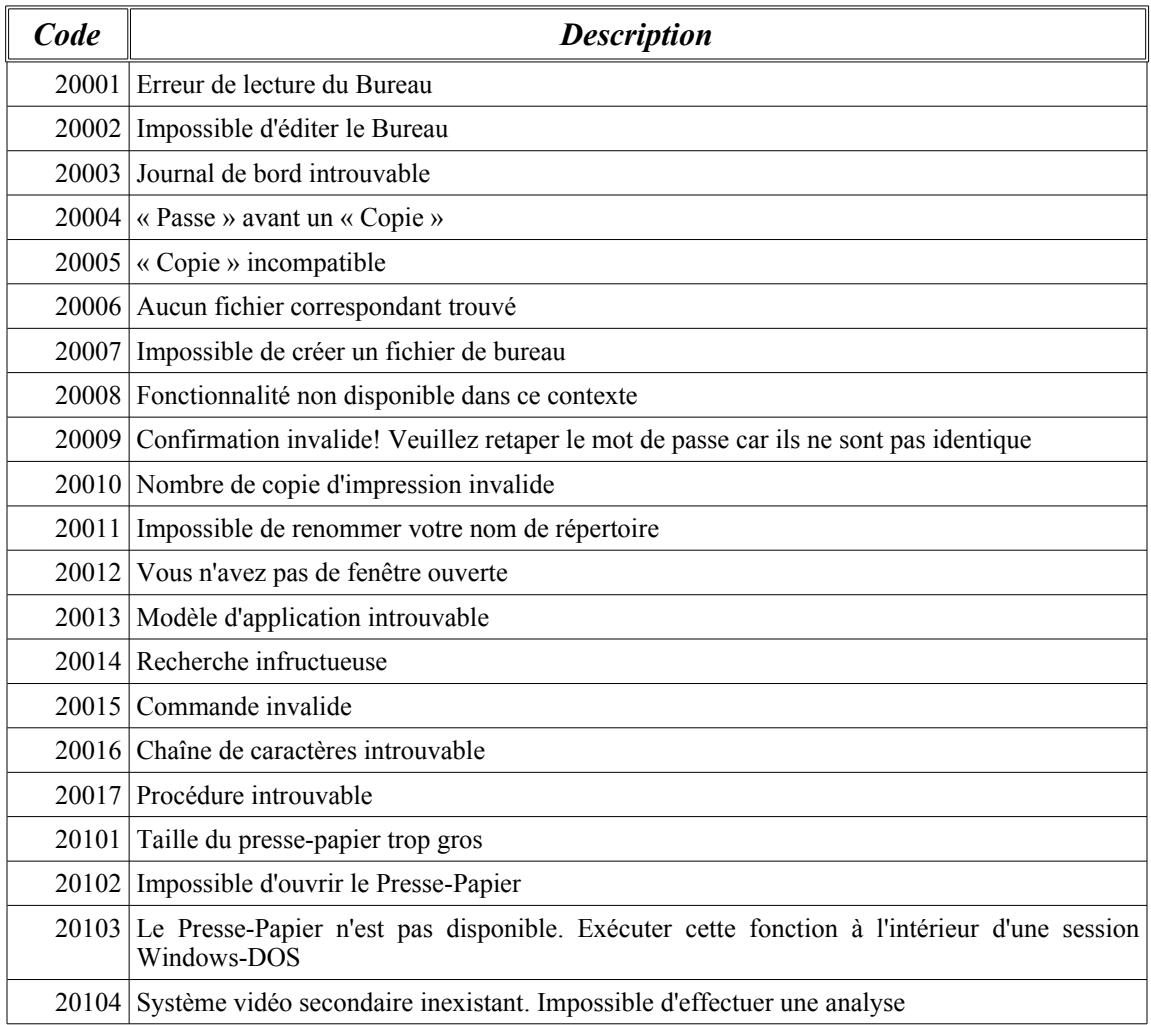

#### Erreur d'installation d'interface:

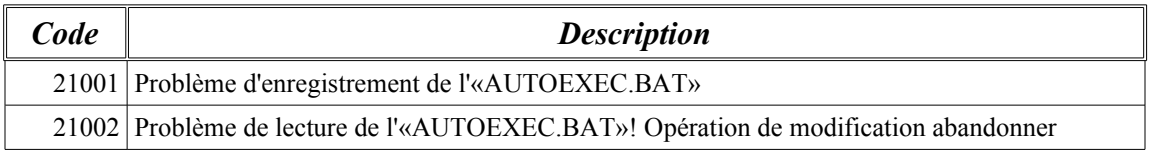

## Erreur d'appel d'application externe:

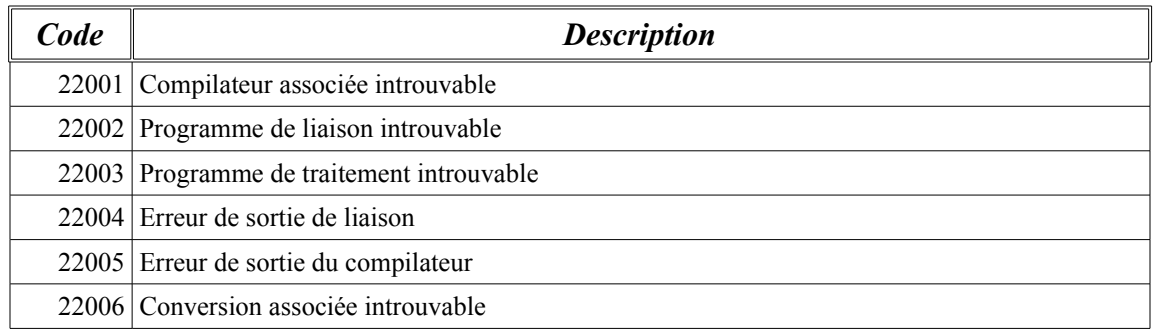

## Erreur application:

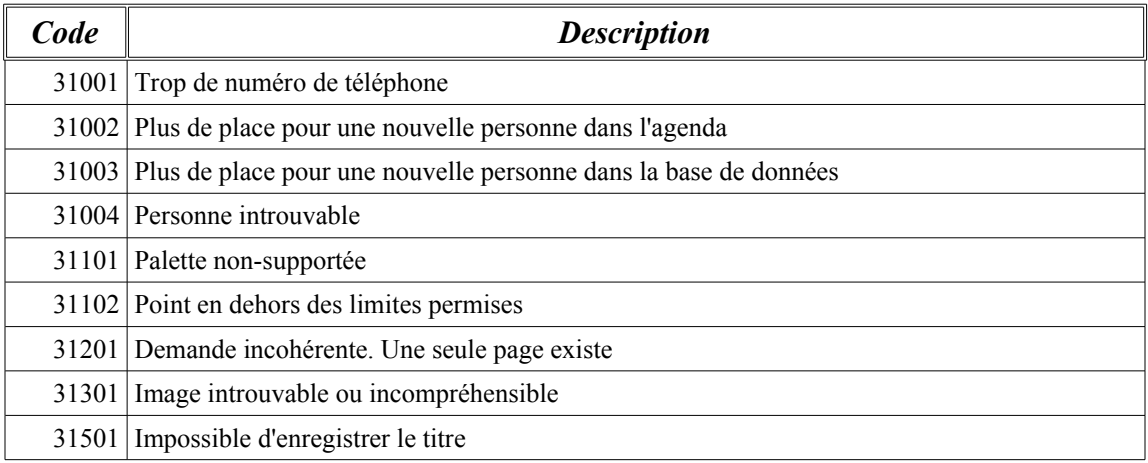

# **Index**

## **I n dex lexical**

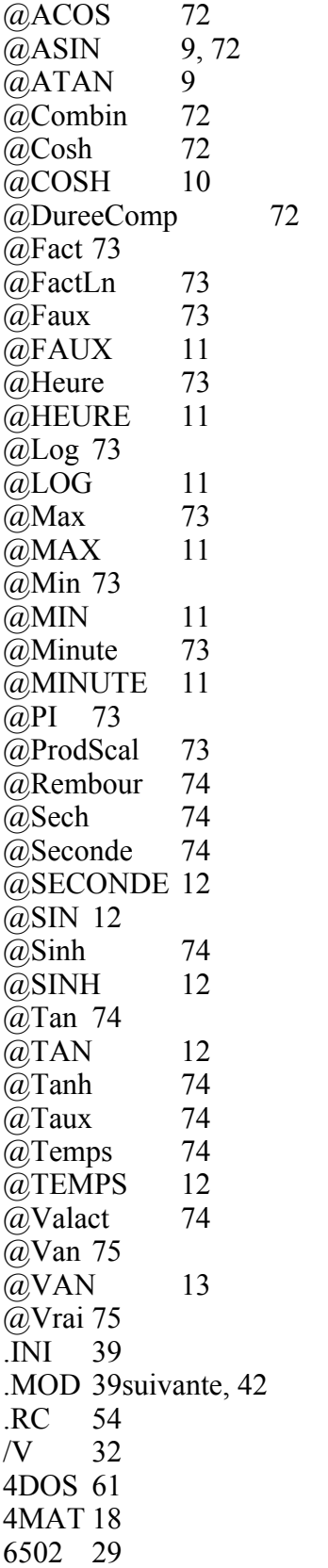

80386 7 8088 7 A<br>A20 107 Acumos 34 Ada 9 Adèle 27 Adobe Illustrator 15 Ahead 33, 58 Ahead A 34 Ahead B 34 AMD 29, 58 Amiga 7, 43 ANSI 9 ARC 16 ARJ 16 ASCII 9, 41, 91 Assembleur 9, 31 ATI 33suivante, 58 ATI 16 MD 34 ATI GU Pro/Ultra 34 AUTOEXEC.BAT 116 B B57 26 BankRout ine 33 BARH ORI 53 **BARUP** 53 ba s e de regi s tre s 92 Basic 9, 31, 67 BASICA 67 BBM 27 BG X 27 BG X 1 98 Bi tm ap 99 Bi t M ap W indow s 98 BM 98 BM P 27 **BOOT** Disquett e 15 Borl and 19 Bubbl e 44  $\begin{bmatrix} C & 31 \end{bmatrix}$  $C/C++9, 38$ CA B 16 Cached Directory Table Entry 24, 35 CA P TIO N 53 CCR1 35

CCR2 35 CCR3 35 CCR4 35 CCR5 35 CD-ROM 106 CHECKBOX 53 CheckSVGA 32 Chips & Technologie 34 Cirrus 33, 58 Cirrus 54 34 CL5426 34 Clone Commander 7, 16 CLOSEICON 53 CMOS 60, 108, 110 CMOS RTC-58321 60 CMOS RTC MC146818 60 CMOS RTC MM58167 60 Cobol 9, 38 COLORCUBE 53 COLORGRID 53 Color Ma 102 Color Map Flag 103 CONFIG.SYS 23 Corel 45 Corel Draw 15 CPU 24 CPUID 24, 35, 58 Creative Labs 19 CTI 33, 58 CurrPrn 31 CuteHTML 7 Cyrix 24, 29, 35, 58, 110 D DataBaseMalte 90 Data forwarding 24, 35 dBase  $III+$  91 DBR0 35 DC 29 DefaultMode 33 Démarrer 23 DFD 15, 52 Diagramme de Flux de Données 15 Dir 31 Disk 30suivante Disque Compacte 29 DMA 107 DOS 23, 26, 29 DOSEmu 7, 15, 43 DPU 44, 53suivante DR-DOS 7, 19 DX 107 E

EGA 44 Elvis 44 Emac 45 EMM 106 EMS 27, 106 Euphoria 9 Everex 33, 58 Excel 9 Explorer 55 Extended Bios Interrupt 15h 27 F FastLynx 16 FAT12 7 FAT16 7 FAT32 7 FCB 104 Files 31 First Choice 94 FontTitle 33 For 49 FORM 100 Fortran 9 FrameBuffer 24, 35 FRANCAIS.MNB 23 FRANCAIS.MNX 23 FreeDos 7 FX 24 G GAT 39suivantes, 80, 93 Gem/Img Ventura 99 GemImg 27 Genesis Ascii Typewriter 93 Genoa 33, 58 GERBILDOC 94 GetMem 61 GFX 27 GHOST 53 GIF 27, 102 GIF 87a 102 GIF 89a 102 GIF animer 44 GPX 27, 87, 99 GROUP 54 GS 43 Guide Norton 88 GWBASIC 52, 67 H HALT 24, 35 HANDLE 23 Headland 33 HeightPaperLPT1 32 High Sierra 106

HKEY CLASSES ROOT 92 HKEY CURRENT CONFIG 92 HKEY CURRENT USER 92 HKEY DYN DATA 92 HKEY LOCAL MACHINE 92 HKEY PERFORMANCE DATA 92 HKEY SYSTEM 92 HKEY USERS 92 HMA 107 HPFS 7, 29 HTML 9, 17, 22, 54 I ICE 16 ILBMBMHD 100 Image en format bande 99 ImageInDialog 34 INPUT 53 Intel 29 Isabel 37 ISO-9660 106 ITEM 54 IT-VGA2 58 J Java 9, 46 JavaScript 55 JPEG 27 K Kébecup 21 L Laplink 16 LBM 27, 100 LFN 61 Linux 7, 16, 29, 43, 45 Liste Symétrique 45 Ln 49 LN 53 LnGamma 76  $Log 32$ Log10 76 LOG10 14 LOI.BINOMIALE 14, 77 LOOP 24, 35 Lotus  $1-2-3$  9 LZH 16 LZW 103 M Macintosh 44, 65 MacPaint 27 Malte Genesis IV: Alias Chantal 92 Malte Genesis V: Alias Adèle 57 Matrox 58

MB.CFG 23, 30 MB.INI 23, 30  $MB/V$  30 MCB 38 MDI 55 MemAlloc 61 Mentronix 15, 89 MENU 54 MESSAGE 53 MGC 95 Microsoft Office 45 Modem 30 MOS 19 Motorola 60, 99 MP3 114 MSCDEX 29 MS-DOS 7 N NDOS 61 NEC 29 Negate Lock 24, 35 Netscape 55 Norton Commander 15suivante Norton Utility 18 NT 16 NWCDEX 29  $\Omega$ Oak 33, 58 OS/2 7, 15suivante, 29suivante, 37 OS/2 Warp 3 7 OverCode 26 overlay 32 OvrEms 32 P Page Down 17 PageFormat 49suivante PageNm 49 Page Up 17 PAK 16 Paper2Paper 31 PapierPeint 33 Paradise 33, 58 Pascal 9, 26, 31, 38 Pays 105 PBM BMHD 100  $PC/AT$  60  $PC/XT$  60 P-Code 52 27, 57, PC Shell 16 PC Tools 16 PCX 27

PFS 94

 $PL/1$  9 PPM 27 Premier Choix 9, 45, 94 Printers 30suivante Print Screen 27 PROCESSUS 53 Professionnal Write 9, 45 prompt DOS 18 PS/2 29, 59 Put 49 PutLn 49  $\overline{O}$ QQF 17, 62 Quattro Pro 9 Quick Québec Font 62 R RADIOBUTTON 53 RAR 16 RealTek 34 recouvrement 32 REG 92 Relief 44 Réseau 105 ResLoadD 67, 88 ResSaveD 67, 88 ResServD 67, 88 RLE 101 RLL 108 Robotic 44 ROM BIOS 24 RTF 9, 70 RVB 101 S S3805 - 1M / S3864 – 2M 34 Samples 114 SCi 27 ScrSaver 32 Search32Rec 62 SearchRec 62 SECTORIAL 54 SerialCode 31 ServerDbMalte 89 SetDblChr 49 SetNorChr 50 shell Unix 18 ShortBF 61 SIMPLE GRID 53 SIZE 53 Sound Blaster 110 Sparadise 34 SQL 9, 67, 88, 114 SQL-92 7

SS24X/WD90C3x 34 StarOffice 7 StartUp 29suivante STB 33 Super VGA 24 SwapEMS 32 SWG 16 Switch 30 Symantec 16 Systems 30, 32 T TABBEDNOTEBOOK 53 tableur 95 Targa 101 TEX 57 TEXT 53 TGA 27, 101 TIF 27 Trident 33, 58 Trident 8900 34 Tseng Labs 58 Tseng Labs ET3000 33 Tseng Labs ET4000 33 TZ 16  $\mathbf{U}$ UMB 108 Unix 7, 20 User 31 UserName 31 V VAX 7 VDISK 107 VERIFY ON/OFF 38 VESA 32suivante, 58 VesaBiosBank 33 VESA S3 34 VGA 33 Video 30, 32 Video 7 58 Video Seven 33 Viper 34 Visio 15 Visual Basic 21, 31, 52 VRAM 27 W WD Vanila / WD90C31 34 WINDOWCOLORCLASSIC 53 Windows 7, 16, 29, 37 Windows 9X 16, 24 Word 9 Word Perfect 45 WordStar 37

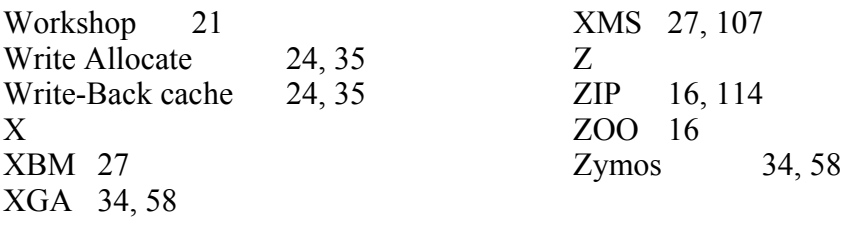